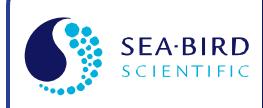

**User Manual** 

Release Date: 02/20/2015

SBE Sea-Bird

# SBE 37-SI MicroCAT C-T (P) Recorder

Conductivity, Temperature (pressure optional) Recorder with **RS-232** Interface

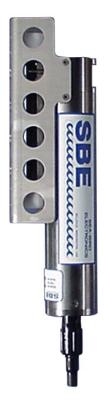

| Manual version<br>Firmware version<br>Software versions | <ul> <li>033</li> <li>3.1 &amp; later</li> <li>Seaterm V2 2.4.1 &amp; later</li> <li>SBE Data Processing 7.23.2 &amp; later</li> </ul> |
|---------------------------------------------------------|----------------------------------------------------------------------------------------------------|
| CE                                                      | exe<br>Xorxx<br>exxx                                                                                                    |

Sea-Bird Electronics 13431 NE 20th Street Bellevue, Washington 98005 USA Tel: +1 425-643-9866 seabird@seabird.com www.seabird.com

# **Limited Liability Statement**

Extreme care should be exercised when using or servicing this equipment. It should be used or serviced only by personnel with knowledge of and training in the use and maintenance of oceanographic electronic equipment.

SEA-BIRD ELECTRONICS, INC. disclaims all product liability risks arising from the use or servicing of this system. SEA-BIRD ELECTRONICS, INC. has no way of controlling the use of this equipment or of choosing the personnel to operate it, and therefore cannot take steps to comply with laws pertaining to product liability, including laws which impose a duty to warn the user of any dangers involved in operating this equipment. Therefore, acceptance of this system by the customer shall be conclusively deemed to include a covenant by the customer to defend, indemnify, and hold SEA-BIRD ELECTRONICS, INC. harmless from all product liability claims arising from the use or servicing of this system.

# **Declaration of Conformity**

|                                                                                     |                                                                                                    | DEC                                                                            | LARATI                                                                                                    | ON OF CO                                                                                                    | ONFORM                                                | <b>IITY</b>                                                                           |               |                                                 |
|-------------------------------------------------------------------------------------|----------------------------------------------------------------------------------------------------|--------------------------------------------------------------------------------|----------------------------------------------------------------------------------------------------|----------------------------------------------------------------------------------------------------|-------------------------------------------------------|---------------------------------------------------------------------------------------|---------------|-------------------------------------------------|
| Manufact                                                                            | urer's Na                                                                                                    | me:                                                                            | Sea-Birc                                                                                                   | Electronics                                                                                                    | 5                                                     |                                                                                       |               |                                                 |
| Manufacturer's Address: 13431 NE 20 <sup>th</sup> Street<br>Bellevue, WA 98005, USA |                                                                                                    |                                                                                |                                                                                                    |                                                                                                    |                                                       |                                                                                       |               |                                                 |
| The Autho                                                                           | orized Re                                                                                                    | presentativ                                                                    | OTT MES<br>P.O.Box:<br>Ludwigstr<br>Internet: h<br>Phone: +4                                               | within the C<br>STECHNIK G<br>2140 / 87411<br>asse 16 / 874:<br>http://www.ott.<br>9 831 5617 - 20                                                             | mbH & Co.I<br>Kempten / C<br>37 Kempten<br>com<br>100 | <g<br>Germany</g<br>                                                                  |               |                                                 |
| Device De                                                                           | escription                                                                                                    | r:                                                                             | Various D                                                                                                  | ata Acquisitio                                                                                                    | n Devices a                                           | nd Sensors                                                                            |               |                                                 |
| Model Nu                                                                            | mbers:                                                                                                    |                                                                                |                                                                                                    |                                                                                                    |                                                       |                                                                                       |               |                                                 |
| 99lus V2<br>3<br>7-SI<br>4<br>00504<br>Applicabl                                    | 3F<br>9plus<br>21<br>35<br>38<br>45<br>SIM<br>Glider Pay<br>e EU Dire                                                                                                    | 3plus<br>11plus<br>25plus<br>35RT<br>39<br>49<br>ICC<br>yload CTD<br>ectives:  | Machiner<br>EMC Dire<br>Low Volta<br>Iards:<br>EN 61326<br>Control, a<br>Requirem                          | 27<br>37-IMP<br>39plus<br>52-MP<br>PDIM<br>tery Charger a<br>y Directive 98<br>active 2004 / 1<br>age Directive (<br>5-1:2006 Class<br>and Laboratory<br>pents | / 37 /EC<br>08 /EC<br>73 / 23 /EEC<br>s A Electrica   | 32<br>37-SMP<br>41CP<br>54<br>90488<br>Pack<br>C) as amend<br>I Equipmen<br>Requireme | t for Measure | 32SC<br>37-SIP<br>43F<br>56<br>90402<br>8 /EEC) |
|                                                                                     |                                                                                                    |                                                                                | EN 61010<br>Measurer                                                                                       | 0-1:2001, Safe<br>ment, Control,                                                                                                    |                                                       |                                                                                       |               |                                                 |
| Declaratio                                                                          | an bacad :                                                                                                    |                                                                                | EN 61010<br>Measurer<br>Requirem                                                                           | 0-1:2001, Safe<br>ment, Control,<br>nents                                                                                                    | and Labora                                            | tory Use – I                                                                          | Part 1: Gener | al                                              |
|                                                                                     |                                                                                                    | ipon complia                                                                   | EN 61010<br>Measurer<br>Requirem<br>ance to the                                                            | 0-1:2001, Safe<br>ment, Control,<br>nents<br>e Essential R                                                                                                    | and Labora                                            | tory Use – I                                                                          | Part 1: Gener | al                                              |
| , the unde                                                                          | ification Servires of the servire of the servire of | ervices, LLC                                                                   | EN 61010<br>Measurer<br>Requirem<br>ance to the<br>C., Notified                                            | D-1:2001, Safe<br>ment, Control,<br>nents<br>E Essential R<br>Body 0976<br>e equipment                                                                         | and Labora<br>equiremen                               | tory Use – I<br>ts and Lett                                                           | Part 1: Gener | al<br>n from                                    |
| CKC Cert<br>, the unde<br>European                                                  | ification So<br>ersigned, I<br>Union Dir<br>ed Signatu                                                                                                    | ervices, LLC<br>hereby declar<br>rectives, and<br>re:                          | EN 61010<br>Measurer<br>Requirem<br>ance to the<br>C., Notified<br>are that the<br>Standards               | D-1:2001, Safe<br>ment, Control,<br>ments<br>E Essential R<br>Body 0976<br>e equipment<br>s.                                                                   | and Labora<br>equiremen                               | tory Use – I<br>ts and Lett                                                           | Part 1: Gener | al<br>n from                                    |
| CKC Cert<br>I, the unde<br>European<br>Authorize                                    | ification So<br>ersigned, I<br>Union Dir<br>ed Signatu<br>Nam                                                                                                    | ervices, LLC<br>hereby decl<br>rectives, and<br>re: Norde                      | EN 61010<br>Measurer<br>Requirem<br>ance to the<br>C., Notified<br>are that the<br>Standards<br>een Larson | D-1:2001, Safe<br>ment, Control,<br>ments<br>E Essential R<br>Body 0976<br>e equipment<br>s.                                                                   | and Labora<br>equiremen                               | tory Use – I<br>ts and Lett                                                           | Part 1: Gener | al<br>n from                                    |
| CKC Cert<br>I, the unde<br>European<br>Authorize                                    | ification So<br>ersigned, I<br>Union Dir<br>ed Signatu                                                                                                    | ervices, LLC<br>hereby declarectives, and<br>re: And<br>ne: Norde<br>ry: Presi | EN 61010<br>Measurer<br>Requirem<br>ance to the<br>C., Notified<br>are that the<br>Standards<br>een Larson | D-1:2001, Safe<br>ment, Control,<br>ments<br>E Essential R<br>Body 0976<br>e equipment<br>s.                                                                   | and Labora<br>equiremen                               | tory Use – I<br>ts and Lett                                                           | Part 1: Gener | al<br>n from                                    |

# **Table of Contents**

| Limited Liability Statement                                                       | 2   |
|-----------------------------------------------------------------------------------|-----|
| Declaration of Conformity                                                         | 3   |
| Table of Contents                                                                 | 4   |
| Section 1: Introduction                                                           | 6   |
| About this Manual                                                                 |     |
| Quick Start<br>Unpacking MicroCAT                                                 |     |
| Section 2: Description of MicroCAT                                                | 8   |
| System Description                                                                |     |
| Specifications                                                                    |     |
| Dimensions and End Cap Connector                                                  |     |
| Cables and Wiring                                                                 |     |
| Autonomous Sampling                                                               |     |
| Polled Sampling or Serial Line Sync                                               |     |
|                                                                                   |     |
| Section 3: Preparing MicroCAT for Deployment                                      |     |
| Software Installation                                                             |     |
| Power and Communications Test<br>Test Setup                                       |     |
| Test                                                                              |     |
| Section 4: Deploying and Operating MicroCAT                                       | .20 |
| Sampling Modes                                                                    | 20  |
| Polled Sampling                                                                   |     |
| Autonomous Sampling                                                               |     |
| Serial Line Sync Sampling                                                         |     |
| Baud Rate, Cable Length, Power, and Data Transmission Rate<br>Timeout Description |     |
| Command Descriptions                                                              |     |
| Data Formats                                                                      |     |
| Setup for Deployment                                                              |     |
| Deployment                                                                        |     |
| Recovery                                                                          |     |
| Uploading and Processing Data<br>Editing Raw Data File                            |     |
| Section 5: Routine Maintenance and Calibration                                    |     |
| Corrosion Precautions                                                             |     |
| Connector Mating and Maintenance                                                  |     |
| Conductivity Cell Maintenance                                                     | 54  |
| Pressure Sensor (optional) Maintenance                                            |     |
| O-Ring Maintenance                                                                | 55  |
| Handling Instructions for Plastic ShallowCAT                                      |     |
| Replacing Anti-Foulant Devices (SBE 37-SI, SM, IM)<br>Sensor Calibration          |     |
| Section 6: Troubleshooting                                                        |     |
| Problem 1: Unable to Communicate with MicroCAT                                    |     |
| Problem 2: No Data Recorded                                                       |     |
| Problem 3: Unreasonable T, C, or P Data                                           |     |
| Problem 4: Salinity Spikes                                                        |     |
| Glossary                                                                          | .62 |

| Appendix I: Functional Description              | 64 |
|-------------------------------------------------|----|
| Sensors                                         | 64 |
| Sensor Interface                                | 64 |
| Real-Time Clock                                 |    |
| Memory                                          | 65 |
| Appendix II: Electronics Disassembly/Reassembly | 66 |
| Appendix III: Command Summary                   | 68 |
| Appendix IV: AF24173 Anti-Foulant Device        | 71 |
| Appendix V: Replacement Parts                   | 75 |
| Appendix VI: Manual Revision History            | 77 |
| Index                                           | 80 |

# **Section 1: Introduction**

This section includes a Quick Start procedure, and photos of a typical MicroCAT shipment.

## About this Manual

This manual is to be used with the SBE 37-SI MicroCAT Conductivity and Temperature Sensor (pressure optional) with **RS-232** interface. It is organized to guide the user from installation through operation and data collection. We've included detailed specifications, command descriptions, maintenance and calibration information, and helpful notes throughout the manual.

Sea-Bird welcomes suggestions for new features and enhancements of our products and/or documentation. Please contact us with any comments or suggestions (seabird@seabird.com or 425-643-9866). Our business hours are Monday through Friday, 0800 to 1700 Pacific Standard Time (1600 to 0100 Universal Time) in winter and 0800 to 1700 Pacific Daylight Time (1500 to 0000 Universal Time) the rest of the year.

## **Quick Start**

Follow these steps to get a Quick Start using the MicroCAT. The manual provides step-by-step details for performing each task:

- 1. Perform pre-check procedures to test power and communications (*Section 3: Preparing MicroCAT for Deployment*):
- Deploy MicroCAT (Section 4: Deploying and Operating MicroCAT):
   A. Set date and time (DateTime=).
  - B. Ensure all data has been uploaded, and then send **InitLogging** to make entire memory available for recording if desired.
  - C. Establish setup and operating parameters.
  - D. Check status (**DS**) and calibration coefficients (**DC**) to verify setup.
  - E. Remove protective plugs from anti-foulant device cups, and verify AF24173 Anti-Foulant Devices are installed. Leave protective plugs off for deployment.
  - F. Install I/O cable connector and locking sleeve.
  - G. Deploy MicroCAT, using optional Sea-Bird mounting hardware or customer-supplied hardware.
  - H. If desired, save real-time data to a file, using Seaterm232's Capture function or your own software.
  - I. Upload data from memory.

# **Unpacking MicroCAT**

Shown below is a typical MicroCAT shipment.

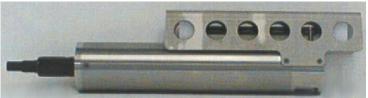

SBE 37-SI MicroCAT

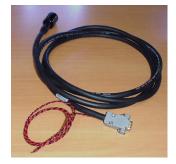

I/O cable

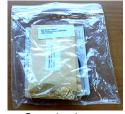

Spare hardware and o-ring kit

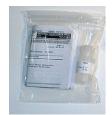

Conductivity cell cleaning solution (Triton-X)

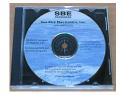

Software, and Electronic Copies of Software Manuals and User Manual

# **Section 2: Description of MicroCAT**

This section describes the functions and features of the SBE 37-SI MicroCAT, including specifications, dimensions, end cap connector, and sample timing.

## System Description

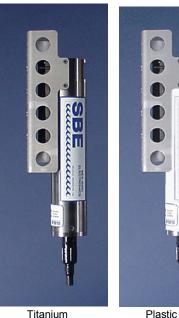

Titanium housing

ShalowCAT housing The SBE 37-SI MicroCAT is a high-accuracy, externally powered, conductivity and temperature (pressure optional) sensor with non-volatile memory, which includes an **RS-232** serial interface. Constructed of non-corroding materials for long life with minimal maintenance, the MicroCAT is useful as a stand-alone monitoring device (external power required), and is easily integrated with other instrumentation platforms. The MicroCAT is rated for operation to 350 meters (plastic *ShallowCAT* housing) or 7000 meters (titanium housing), or pressure sensor full-scale range.

Communication with the MicroCAT is over an internal, 3-wire, RS-232C link. Over 50 different commands can be sent to the MicroCAT to provide status display, data acquisition setup, data retrieval, and diagnostic tests. Userselectable operating modes include:

• Autonomous sampling – There are two types of Autonomous sampling.

*Interval sampling*: At pre-programmed intervals (6 - 21,600 seconds), the MicroCAT samples, stores data in its FLASH memory, and transmits the data to the computer. The MicroCAT goes to sleep between samples.

*Continuous sampling*: The MicroCAT continuously samples, stores data in its FLASH memory, and sends the data to the computer. The MicroCAT does not go to sleep between samples.

- **Polled sampling** On command, the MicroCAT takes one sample and transmits the data. Polled sampling is useful for integrating the MicroCAT with satellite, radio, or wire telemetry equipment.
- Serial line sync A pulse on the serial line causes a MicroCAT to wake up, sample, store data in its FLASH memory, transmit the data, and go to sleep automatically. This mode provides easy integration with Acoustic Doppler Current Profilers (ADCPs) or current meters which can synchronize MicroCAT sampling with their own.

Calibration coefficients stored in EEPROM allow the MicroCAT to transmit data in engineering units. The MicroCAT retains the temperature and conductivity sensors used in the Seacat and Seacat *plus* family. The MicroCAT's aged and pressure protected thermistor has a long history of exceptional accuracy and stability (typical drift is less than 0.002 °C per year). Electrical isolation of the conductivity electronics eliminates any possibility of ground-loop noise.

The MicroCAT's internal-field conductivity cell is immune to proximity errors and unaffected by external fouling. A plastic cup with threaded cover at each end of the cell retains the expendable AF24173 Anti-Foulant Device.

8

The MicroCAT's optional strain-gauge pressure sensor is available in the following pressure ranges: 20, 100, 350, 600, 1000, 2000, 3500, and 7000 meters. Compensation of the temperature influence on pressure offset and scale is performed by the MicroCAT's CPU.

Future upgrades and enhancements to the MicroCAT firmware can be easily installed in the field through a computer serial port and the bulkhead connector on the MicroCAT, without the need to return the MicroCAT to Sea-Bird.

#### Notes:

- Help files provide detailed information on the software.
- A separate software manual on CD-ROM contains detailed information on the setup and use of SBE Data Processing.
- Sea-Bird supplies the current version of our software when you purchase an instrument. As software revisions occur, we post the revised software on our website. See our website for the latest software version number, a description of the software changes, and instructions for downloading the software.

The MicroCAT is supplied with a powerful Windows software package, Seasoft<sup>©</sup> V2, which includes:

- SeatermV2 terminal program for easy communication and data retrieval. SeatermV2 is a *launcher*, and launches the appropriate terminal program for the selected instrument (Seaterm232 for RS-232 instruments such as this MicroCAT).
- SBE Data Processing program for calculation and plotting of conductivity, temperature, pressure (optional), and derived variables such as salinity and sound velocity.

# Specifications

Pressure ranges are expressed in meters of deployment depth

Note:

capability.

| -5 to +45<br>0.002 (-5 to 35 °C);<br>± 0.01 (35 to 45 °C)<br>0.0002<br>per month<br>0.0001<br>+1 to +32<br>Mbyte non-volatile                                                                                                    | 0 to 7<br>(0 to 70 mS/cm)<br>± 0.0003<br>(0.003 mS/cm)<br>0.0003 (0.003 mS/cm)<br>per month<br>0.00001<br>(0.0001 mS/cm)<br>0 to 6; physical<br>calibration over the<br>range 2.6 to 6 S/m,<br>plus zero conductivity<br>(air)                                                                                                    | 1000 / 2000 /<br>3500 / 7000 meters<br>± 0.1% of full scale<br>range<br>0.05% of full scale<br>range per year<br>0.002% of full scale<br>range                                                              |  |  |
|----------------------------------------------------------------------------------------------------|----------------------------------------------------------------------------------------------------|----------------------------------------------------------------------------------------------------|--|--|
| 2 0.002 (-5 to 35 °C);<br>± 0.01 (35 to 45 °C)<br>0.0002<br>per month<br>0.0001<br>+1 to +32                                                                                                    | $\begin{array}{c} (0 \ \text{to} \ 70 \ \text{mS/cm}) \\ \pm 0.0003 \\ (0.003 \ \text{mS/cm}) \\ \hline 0.0003 \ (0.003 \ \text{mS/cm}) \\ \hline 0.00001 \\ (0.0001 \ \text{mS/cm}) \\ \hline 0 \ \text{to} \ 6; \ \text{physical} \\ \text{calibration over the} \\ \text{range 2.6 to} \ 6 \ \text{S/m}, \\ \text{plus zero conductivity} \end{array}$ | <ul> <li>3500 / 7000 meters</li> <li>± 0.1% of full scale range</li> <li>0.05% of full scale range per year</li> <li>0.002% of full scale range</li> <li>Ambient pressure to full scale range in</li> </ul> |  |  |
| ± 0.01 (35 to 45 °C)<br>0.0002<br>per month<br>0.0001<br>+1 to +32                                                                                                    | (0.003 mS/cm)<br>0.0003 (0.003 mS/cm)<br>per month<br>0.00001<br>(0.0001 mS/cm)<br>0 to 6; physical<br>calibration over the<br>range 2.6 to 6 S/m,<br>plus zero conductivity                                                                                                    | range<br>0.05% of full scale<br>range per year<br>0.002% of full scale<br>range<br>Ambient pressure to<br>full scale range in                                                                               |  |  |
| per month<br>0.0001<br>+1 to +32                                                                                                    | per month<br>0.00001<br>(0.0001 mS/cm)<br>0 to 6; physical<br>calibration over the<br>range 2.6 to 6 S/m,<br>plus zero conductivity                                                                                                    | range per year<br>0.002% of full scale<br>range<br>Ambient pressure to<br>full scale range in                                                                                                    |  |  |
| +1 to +32                                                                                                    | (0.0001 mS/cm)<br>0 to 6; physical<br>calibration over the<br>range 2.6 to 6 S/m,<br>plus zero conductivity                                                                                                    | range<br>Ambient pressure to<br>full scale range in                                                                                                    |  |  |
|                                                                                                    | calibration over the<br>range 2.6 to 6 S/m,<br>plus zero conductivity                                                                                                    |                                                                                                    |  |  |
| Mbyte non-volatile                                                                                                    |                                                                                                    | 1                                                                                                    |  |  |
|                                                                                                    | 8 Mbyte non-volatile FLASH memory                                                                                                    |                                                                                                    |  |  |
| Conductivity & temperature: 6 bytes/sample (3 bytes e<br>Time: 4 bytes/sample.<br>Pressure (optional): 5 bytes/sample                                                                                                    |                                                                                                    |                                                                                                    |  |  |
| Recorded ParametersMemory SpaceC, T, and time800,0C, T, P, and time533,0                                                                                                    |                                                                                                    | 000                                                                                                    |  |  |
| 32,768 Hz TCXO accurate to $\pm 1$ minute/year.                                                                                                    |                                                                                                    |                                                                                                    |  |  |
| <ul> <li>0.5 Amps at 8.5-24 VDC. See Power and Cable Length<br/>in Section 4: Deploying and Operating MicroCAT.</li> <li>Quiescent current: 30 microamps</li> <li>Communication current: 4.3 milliamps</li> <li>Acquisition current: 15 milliamps</li> <li>Minimum acquisition time (continuous sampling):<br/>1.0 seconds/sample without pressure;<br/>1.5 seconds/sample with pressure.</li> </ul> |                                                                                                    |                                                                                                    |  |  |
| Titanium housing, 7000 m (23,000 ft)<br>Plastic <i>ShallowCAT</i> housing, 350 m (1150 ft)                                                                                                    |                                                                                                    |                                                                                                    |  |  |
|                                                                                                    | <i>Titanium housing:</i><br>In air: 2.9 kg (6.5 lbs) In water: 1.9 kg (4.3 lbs)                                                                                                    |                                                                                                    |  |  |
| <ul> <li>Acquisition current: 15 milliamps</li> <li>Minimum acquisition time (continuous sampling):<br/>1.0 seconds/sample without pressure;<br/>1.5 seconds/sample with pressure.</li> <li>Titanium housing, 7000 m (23,000 ft)<br/>Plastic ShallowCAT housing, 350 m (1150 ft)</li> <li>Titanium housing:<br/>In air: 2.9 kg (6.5 lbs) In water: 1.9 kg (4.3 lbs)</li> </ul>                       |                                                                                                    |                                                                                                    |  |  |

#### \*Resolution

Typical RMS noise with fixed resistors on temperature and conductivity inputs is 0.000127 °C and 0.000008 S/m.

**CAUTION:** See Section 5: Routine Maintenance and Calibration for handling instructions for the plastic ShallowCAT housing.

## **Dimensions and End Cap Connector**

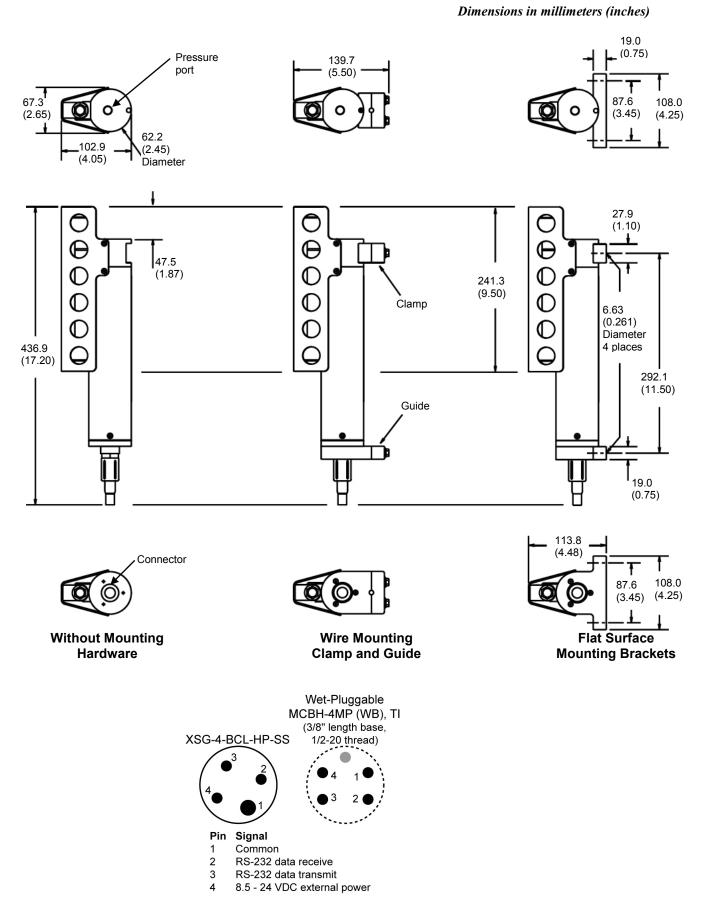

# **Cables and Wiring**

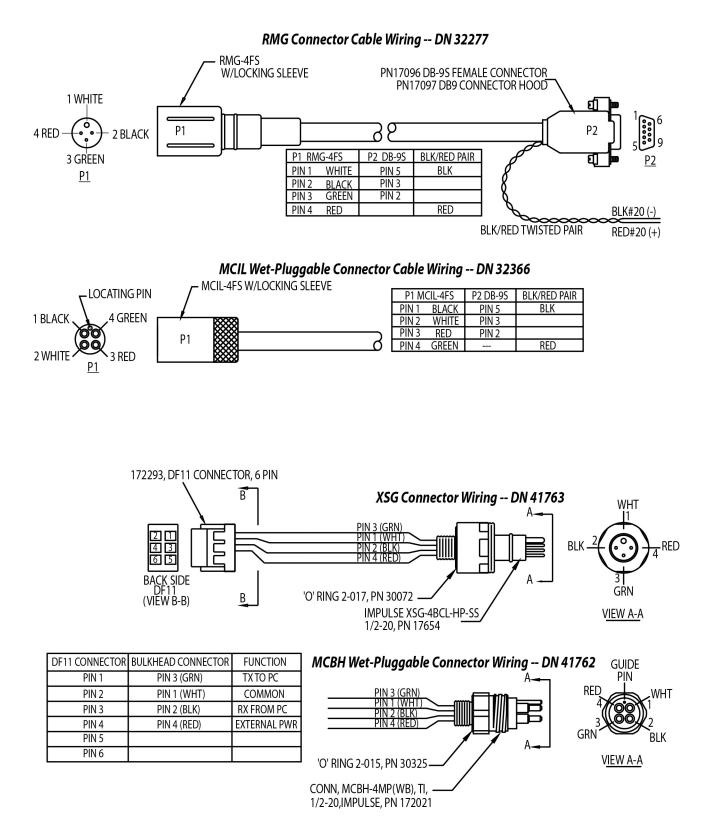

# Sample Timing

## Notes:

- Time output and stored with the data is the time at the **start** of the sample, after a small amount of time for the MicroCAT to wake up and prepare to sample. For example, if the MicroCAT is programmed to wake up and sample at 12:00:00, the stored and displayed time will indicate 12:00:01 or 12:00:02.
- See Section 4: Deploying and Operating MicroCAT for command descriptions.

## Note:

Autonomous Sampling is in effect when:

- AutoRun=Y and SampleMode=2 or 3,
- AutoRun=N and SampleMode=2 or 3, and sampling is started with Start The MicroCAT goes to sleep between samples when sampling at pre-defined intervals (SampleMode=2).

or

Sample timing is dependent on several factors, including:

- Sampling mode autonomous (interval or continuous sampling), polled, or serial line sync
- Inclusion of optional pressure sensor in MicroCAT
- Number of characters of data transmitted -
  - The MicroCAT transmits data **after** it completes the previous sample and **before** it starts the next sample. Add transmission time to sampling time to determine the minimum time between samples; see *Baud Rate, Cable Length, Power, and Data Transmission Rate* in *Section 4: Deploying and Operating MicroCAT*.

## **Autonomous Sampling**

Interval Sampling (SampleMode=2), taking a sample every SampleInterval= seconds:

- Without pressure power-on time for each sample= 1.8 seconds
- With pressure power-on time for each sample = 2.4 seconds

## Continuous Sampling (SampleMode=3):

- Without pressure sampling time = 1.0 seconds
- With pressure sampling time = 1.5 seconds

## Note:

- Polled Sampling is in effect when:
- Sampling is started with a polled sampling command (**TS**, etc.).

Serial Line Sync is in effect when:

- AutoRun=N, SampleMode=1, sampling is started with Start, and another sample is obtained each time a pulse is received, until Stop is sent.
- AutoRun=Y, SampleMode=1, sampling is started by applying power, and another sample is obtained each time a pulse is received, until Stop is sent.

## Polled Sampling or Serial Line Sync

Time from end of take sample command to beginning of reply:

- Without pressure power-on time for each sample = 2.0 seconds
- With pressure power-on time for each sample = 2.6 seconds

# Section 3: Preparing MicroCAT for Deployment

This section describes the pre-check procedure for preparing the MicroCAT for deployment, including installing software and testing power and communications.

## Software Installation

#### Notes:

- Help files provide detailed information on the software. A separate software manual on the CD-ROM contains detailed information on SBE Data Processing.
- It is possible to use the MicroCAT without the SeatermV2 terminal program by sending direct commands from a dumb terminal or terminal emulator, such as Windows HyperTerminal.
- Sea-Bird supplies the current version of our software when you purchase an instrument. As software revisions occur, we post the revised software on our website. See our website for the latest software version number, a description of the software changes, and instructions for downloading the software.

Seasoft V2 was designed to work with a PC running Windows XP service pack 2 or later, Windows Vista, or Windows 7 (32-bit or 64-bit).

If not already installed, install Sea-Bird software programs on your computer using the supplied software CD:

- 1. Insert the CD in your CD drive.
- Install software: Double click on SeasoftV2.exe. Follow the dialog box directions to install the software. The installation program allows you to install the desired components. Install all the components, or just install SeatermV2 (terminal program *launcher* for the MicroCAT) and SBE Data Processing (data processing).

The default location for the software is c:\Program Files\Sea-Bird. Within that folder is a sub-directory for each program.

## **Power and Communications Test**

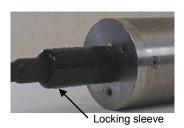

Dummy plug

The power and communications test will verify that the system works, prior to deployment.

## **Test Setup**

- I. Remove the dummy plug:
  - A. By hand, unscrew the locking sleeve from the MicroCAT's bulkhead connector. If you must use a wrench or pliers, be careful not to loosen the bulkhead connector instead of the locking sleeve.
  - B. Remove the dummy plug from the MicroCAT's I/O bulkhead connector by pulling the plug firmly away from the connector.
- Install the Sea-Bird I/O cable connector: XSG Connector - Install the Sea-Bird I/O cable connector, aligning the raised bump on the side of the connector with the large pin (pin 1 - ground) on the MicroCAT (XSG connector shown below). OR MCBH Connector – Install the I/O cable connector, aligning the pins.
- 3. Connect the I/O cable connector to your computer's serial port.
- 4. Connect the I/O cable connector's red (+) and black (-) wires to a power supply (8.5-24 VDC).

See SeatermV2's Help files.

Note:

## Test

1. Double click on SeatermV2.exe. The main screen looks like this:

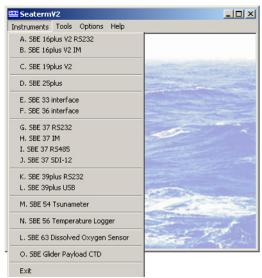

SeatermV2 is a *launcher*, and launches the appropriate terminal program for the selected instrument.

2. In the Instruments menu, select *SBE 37 RS232*. **Seaterm232** opens; the main screen looks like this:

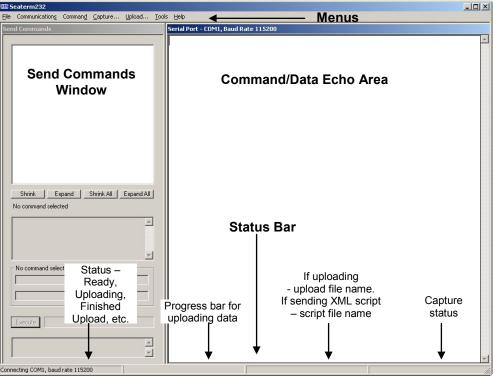

Menus – For tasks and frequently executed instrument commands.

- Send Commands window Contains commands applicable to your MicroCAT. The list appears after you connect to the MicroCAT.
- Command/Data Echo Area Title bar of this window shows Seaterm232's current comm port and baud rate. Commands and the MicroCAT responses are echoed here. Additionally, a command can be manually typed or pasted (ctrl + V) here. Note that the MicroCAT must be *connected* and *awake* for it to respond to a command.
- Status bar Provides connection, upload, script, and capture status information.

# Note:

See Seaterm232's Help files.

| Following is a description of the r | menus: |
|-------------------------------------|--------|
|-------------------------------------|--------|

| Menu           | Description     Load command file – opens selected .XML                                                                                                    | Equivalent Command*                                                                                                    |
|----------------|----------------------------------------------------------------------------------------------------|----------------------------------------------------------------------------------------------------|
|                | command file, and fills Send Commands<br>window with commands.                                                                                                    |                                                                                                    |
| File           | • Unload command file – closes command file, and removes commands from Send Commands window.                                                                                                    | -                                                                                                    |
| Communications | <ul> <li>Configure – Establish communication<br/>parameters (comm port and baud rate).</li> <li>Connect – connect to comm port.</li> <li>Disconnect – disconnect from<br/>comm port.</li> <li>Disconnect and reconnect – may be useful</li> </ul>                                                                                                    | -                                                                                                    |
| Command        | • Abort – interrupt and stop MicroCAT's response.                                                                                                    | • (press Esc key several times for Abort)                                                                                                    |
|                | <ul> <li>Line Sync mode).</li> <li>Send stop command.</li> <li>Set local time- Set date and time to time sent by timekeeping software on your computer; accuracy ± 25 msec of time</li> </ul>                                                                                                    | • Stop<br>• DateTime=                                                                                                    |
|                | • Set UTC Time (Greenwich Mean Time) –<br>Set date and time to time sent by<br>timekeeping software on your computer;<br>accuracy ± 25 msec of time provided by                                                                                                    | • DateTime=                                                                                                    |
| Capture        | Capture instrument responses on screen to<br>file, to save real-time data or use for<br>diagnostics. File has .cap extension. Click<br>Capture menu again to turn off capture.<br>Capture status displays in Status bar.                                                                                                    |                                                                                                    |
| Upload         | Upload data stored in memory, in a format<br>that Sea-Bird's data processing software can<br>use. Uploaded data has .xml extension, and<br>is then automatically converted to a .hex and<br>a .xmlcon file that can be used in SBE Data<br>Processing's Data Conversion module.<br>Before using Upload: <b>stop logging</b> by<br>sending <b>Stop</b> .               | Several status commands<br>and appropriate data<br>upload command as<br>applicable to user<br>selection of range of data<br>to upload (use Upload<br>menu if you will be<br>processing data with<br>SBE Data Processing)                                                                                                    |
| Tools          | <ul> <li>Diagnostics log - Keep a diagnostics log.</li> <li>Convert .XML data file – Using Upload<br/>menu automatically does this conversion;<br/>tool is available if there was a problem<br/>with the automatic conversion.</li> <li>Send script – Send XML script to<br/>MicroCAT. May be useful if you have a<br/>number of MicroCATs to program with</li> </ul> | _                                                                                                    |
|                | Communications Command Capture Upload                                                                                                    | file, and removes commands from Send<br>Commands window.         • Exit - Exit program.         • Configure – Establish communication<br>parameters (comm port and baud rate).         • Connect – connect to comm port.         • Disconnect and reconnect from<br>comm port.         • Disconnet and reconnect – may be useful<br>if instrument has stopped responding.         • Abort – interrupt and stop MicroCAT's<br>response.         • Send 5 second break (for use with Serial<br>Line Sync mode).         • Send stop command.         • Set local time– Set date and time to time<br>sent by timekeeping software on your<br>computer; accuracy ± 25 msec of time<br>provided by computer.         • Set UTC Time (Greenwich Mean Time) –<br>Set date and time to time sent by<br>timekeeping software on your computer;<br>accuracy ± 25 msec of time provided by<br>computer.         Capture       Capture instrument responses on screen to<br>file, to save real-time data or use for<br>diagnostics. File has .cap extension. Click<br>Capture menu again to turn off capture.<br>Capture status displays in Status bar.         Upload       Upload data stored in memory, in a format<br>that Sea-Bird's data processing software can<br>use. Upload data has .xml extension, and<br>is then automatically converted to a .hex and<br>a .xmlcon file that can be used in SBE Data<br>Processing's Data Conversion module.<br>Before using Upload: stop logging by<br>sending Stop.         • Diagnostics log - Keep a diagnostics log.       • Onvert .XML data file – Using Upload<br>menu automatically does this conversion;<br>tool is available if there was a problem<br>with the automatic conversion.         • Diagnostics log - Keep a dia |

\*See Command Descriptions in Section 4: Deploying and Operating MicroCAT.

3. If this is the first time Seaterm232 is being used, the configuration dialog box displays:

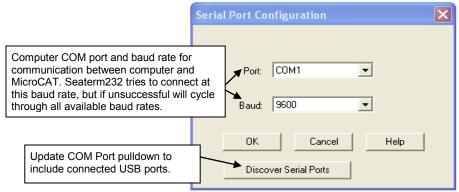

Make the desired selections, and click OK.

#### Note:

Seaterm232's baud rate must be the same as the MicroCAT baud rate (set with **BaudRate=**). Baud is factory-set to 9600, but can be changed by the user (see *Command Descriptions* in *Section 4: Deploying and Operating MicroCAT*). Other communication parameters – 8 data bits, 1 stop bit, and no parity – cannot be changed.

#### Note:

If OutputExecutedTag=Y, the MicroCAT does not provide an S> prompt after the <Executed/> tag at the end of a command response. 4. Seaterm232 tries to automatically connect to the MicroCAT. As it connects, it sends **GetHD** and displays the response, which provides factory-set data such as instrument type, serial number, and firmware version. Seaterm232 also fills the Send Commands window with the correct list of commands for your MicroCAT.

## If there is no communication:

- A. In the Communications menu, select *Configure*. The Serial Port Configuration dialog box appears. Select the Comm port and baud rate for communication, and click OK. Note that the factory-set baud rate is documented on the Configuration Sheet.
- B. In the Communications menu, select *Connect* (if *Connect* is grayed out, select *Disconnect and reconnect*). Seaterm232 will attempt to connect at the baud specified in Step A, but if unsuccessful will then cycle through all other available baud rates.
- C. If there is still no communication, check cabling between the computer and MicroCAT, and try to connect again.
- D. If there is still no communication, repeat Step A with a different comm port, and try to connect again.

After Seaterm232 displays the **GetHD** response, it provides an S> prompt to indicate it is ready for the next command.

## Taking a look at the Send Commands window:

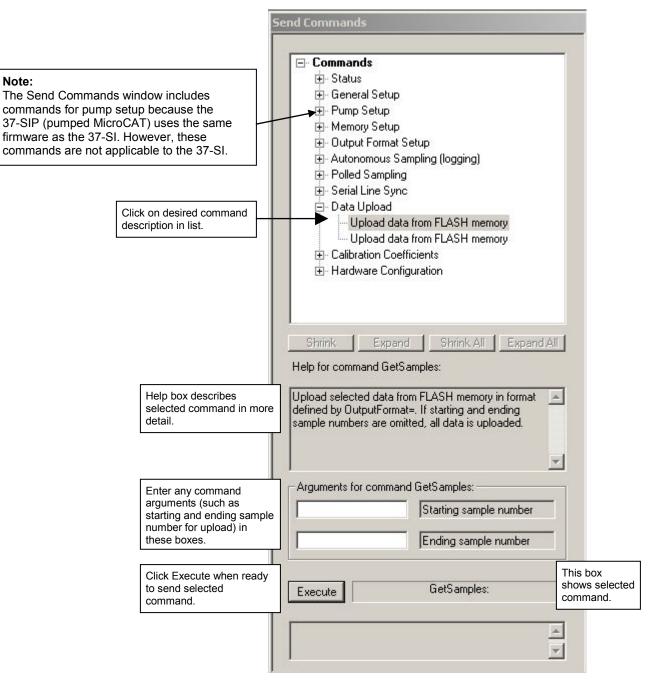

You can use the Send Commands window to send commands, or simply type the commands in the Command/Data Echo area if desired.

#### Notes:

- You may need to send the **Stop** command (type **Stop** and press the Enter key) to interrupt sampling, depending on how the instrument was set up the last time it was used. You may need to send **Stop** several times to get the MicroCAT to respond.
- The MicroCAT automatically enters quiescent (sleep) state after 2 minutes without receiving a command. This timeout algorithm is designed to draw minimal current if the user does not send **QS** to put the MicroCAT to sleep. If the system does not appear to respond, select *Connect* in the Communications menu to reestablish communications.
- 5. Display MicroCAT status information by typing **DS** and pressing the Enter key. The display looks like this:

```
SBE37SI-RS232 3.1 SERIAL NO. 6017 20 Oct 2012 00:48:50
vMain = 7.41, vLith = 3.16
samplenumber = 0, free = 559240
status = not logging
sample interval = 15 seconds
data format = converted engineering
output time
sample mode = interval sample
auto run = no
store data = yes
pump installed = no
```

 Command the MicroCAT to take a sample by typing TS and pressing the Enter key. The display looks like this (if pressure sensor installed, OutputFormat=1, OutputTime=Y, and you are not outputting salinity, sound velocity, density, or depth):

23.7658, 0.00019, 0.062, 20 Oct 2012, 00:51:30 where 23.7658 = temperature in degrees Celsius 0.00019 = conductivity in S/m 0.062 = pressure in decibars 20 Oct 2012 = date 00:51:30 = time

These numbers should be reasonable; i.e., room temperature, zero conductivity, barometric pressure (gauge pressure).

7. Command the MicroCAT to go to sleep (quiescent state) by typing **QS** and pressing the Enter key.

The MicroCAT is ready for programming and deployment.

# Section 4: Deploying and Operating MicroCAT

## This section includes:

- System operation with example sets of operation commands
- Baud rate, cable length, power, and data transmission rate limitations
- Timeout description
- Command descriptions
- Data output formats
- Deployment
- Recovery physical handling and uploading data
- Processing data

### Note:

Separate software manuals and Help files contain detailed information on installation, setup, and use of Sea-Bird's software.

## Sampling Modes

### Note:

After waking the MicroCAT, you may need to send the **Stop** command (type **Stop** and press the Enter key) to interrupt sampling, depending on how the instrument was set up the last time it was used. You may need to send **Stop** several times to get the MicroCAT to respond. The MicroCAT has several basic sampling modes for obtaining data:

- Polled Sampling
- Autonomous Sampling Interval or Continuous
- Serial Line Sync Sampling

Data is transmitted real-time. For Autonomous sampling or Serial Line Sync sampling, data can also be saved to the MicroCAT's FLASH memory (for later upload) by setting **StoreData=Y**. Commands can be used in various combinations to provide a high degree of operating flexibility.

Removing external power from the MicroCAT corrupts a small amount of data in the MicroCAT's memory (but the real-time data is unaffected); see *Memory* in *Appendix I: Functional Description* for details. Therefore, a deployment where power is completely removed between sets of samples (for example, applying power to sample autonomously for a short time and then removing power) will not provide reliable data in memory, unless the data in memory is uploaded before removing power.

Descriptions and examples of the modes follow. Note that the MicroCAT's response to each command is not shown in the examples. Review the operation of the basic sampling modes and the commands described in *Command Descriptions* before setting up your system.

## **Polled Sampling**

On command, the MicroCAT takes one sample of data and sends the data to the computer. Storing of data in the MicroCAT's FLASH memory is dependent on the particular command used.

*Example:* **Polled Sampling** (user input in bold).

Wake up MicroCAT. Set up to wait for command each time it wakes up, send data in converted decimal format, send date and time and salinity with data. Send power-off command. Assuming that power is always applied:

(Select *Connect* in Seaterm232's Communications menu to connect and wake up.) **AUTORUN=N** 

OUTPUTFORMAT=1 OUTPUTTIME=Y OUTPUTSAL=Y GETCD (to verify setup) QS

When ready to take a sample (repeat as desired): wake up MicroCAT, command it to take a sample and output data, and send poweroff command.

(Before first sample, click Capture menu to capture data to a file – Seaterm232 requests file name for data to be stored.) (Select *Connect* in Seaterm232's Communications menu to connect and wake up.) **TS** 

QS

## Autonomous Sampling

Autonomous Sampling includes both Interval and Continuous Sampling:

- Interval sampling (SampleMode=2) MicroCAT samples at the programmed interval (SampleInterval=) and sends data, and goes to sleep between samples.
- **Continuous sampling (SampleMode=3)** MicroCAT samples at the fastest rate possible for the selected parameters (see *Sample Timing* in *Section 2: Description of MicroCAT*). MicroCAT continuously samples and sends data, and does not go to sleep between samples.

# Keep the signal line open circuit or within $\pm 0.3$ V relative to ground to minimize power consumption when not trying to send commands.

*Examples:* Autonomous Sampling - both examples illustrate interval sampling; setup for continuous sampling is similar (but set SampleMode=3 instead of 2; MicroCAT ignores any entry for SampleInterval= in continuous mode).

**Example 1: AutoRun=N** (user input in bold) - Set up to take a sample every 20 seconds, store data in memory, output data in converted decimal format, and send date and time with data. Send power-off.

(Apply power. Select Connect in Seaterm232's Communications menu to connect and wake up.) SAMPLEMODE=2 SAMPLEINTERVAL=20 STOREDATA=Y OUTPUTFORMAT=1 OUTPUTTIME=Y AUTORUN=N GETCD (to verify setup) 0S (Remove power.) When ready to begin sampling: (To save real-time data, click Capture menu to capture data to a file - Seaterm232 requests file name for data to be stored.) (Apply power, and select Connect in Seaterm232's Communications menu to connect and wake up.) START (MicroCAT takes and transmits sample, stores in memory, and repeats sequence every 20 seconds.) When ready to stop sampling and go to sleep: (Press any key) STOP (Click Upload menu - Seaterm232 leads you through screens to define data to be uploaded and where to store it.) os Example 2: AutoRun=Y (user input in bold) - Set up to take a sample every 20 seconds, store data in memory, output data in converted decimal format, and send date and time with data. Remove power. (Apply power to wake up.) SAMPLEMODE=2 SAMPLEINTERVAL=20 STOREDATA=Y OUTPUTFORMAT=1 OUTPUTTTME=Y AUTORUN=Y GETCD (to verify setup) (Remove power.) When ready to begin sampling: (To save real-time data, click Capture menu to capture data to a file - Seaterm232 requests file name for data to be stored.) (Apply power to wake up - MicroCAT takes and transmits sample, stores in memory, and repeats sequence every 20 seconds.) When ready to stop sampling: (Remove power.)

To change setup:

(Apply power to wake up - MicroCAT automatically begins sampling sequence. Press any key.)

STOP

(Click Upload menu – Seaterm232 leads you through screens to define data to be uploaded and where to store it.) (send desired commands) (Remove power.)

## Serial Line Sync Sampling

For Serial Line Sync, a simple pulse (a single character) on the RS-232 serial line causes a MicroCAT to wake up, sample, transmit data, and go to sleep automatically. This mode provides easy integration with Acoustic Doppler Current Profilers (ADCPs) or current meters, which can synchronize MicroCAT sampling with their own.

Keep the signal line open circuit or within  $\pm$  0.3 V relative to ground to minimize power consumption when not trying to send a pulse to take a sample.

| -                                                                                                    |
|----------------------------------------------------------------------------------------------------|
| Examples: Serial Line Sync                                                                                                    |
| Example 1: AutoRun=N (user input in bold)<br>Set up to take 1 sample when prompted, store data in memory, and send date and time with data. Send power-off command.                                                                                                    |
| (Select Connect in Seaterm232's Communications menu to connect and wake up.)<br>SAMPLEMODE=1<br>STOREDATA=Y<br>OUTPUTTIME=Y<br>AUTORUN=N                                                                                                    |
| <b>GETCD</b> (to verify setup)                                                                                                    |
| QS<br>(Remove power.)                                                                                                    |
| When ready to begin sampling:                                                                                                    |
| (To save real-time data, click Capture menu to capture data to a file – Seaterm232 requests file name for data to be stored.)<br>(Apply power, and press any key to wake up)<br><b>START</b> (MicroCAT takes and transmits 1 sample, stores in memory, and goes to sleep.) |
| When ready to take another sample, send a pulse (press any key) to wake up, take and transmit 1 sample, store in memory, and go to sleep. Repeat as desired.                                                                                                    |
| When ready to stop sampling and go to sleep:                                                                                                    |
| (Press any key).<br>STOP                                                                                                    |
| (Click Upload menu – Seaterm232 leads you through screens to define data to be uploaded and where to store it.) <b>QS</b>                                                                                                    |
| <b>Example 2</b> : <b>AutoRun=Y</b> (user input in bold)<br>Set up to take 1 sample when prompted, store data in memory, and send date and time with data. Remove power.                                                                                                   |
| (Apply power to wake up.)<br>SAMPLEMODE=1<br>STOREDATA=Y<br>OUTPUTTIME=Y<br>AUTORUN=Y                                                                                                    |
| GETCD (to verify setup)                                                                                                    |
| Remove power.                                                                                                    |
| When ready to begin sampling:                                                                                                    |
| (To save real-time data, click Capture menu to capture data to a file – Seaterm232 requests file name for data to be stored.)<br>(Apply power– MicroCAT takes and transmits 1 sample, stores in memory, and goes to sleep.)                                                |
| When ready to take another sample, send a pulse (press any key) to wake up, take and transmit 1 sample, store in memory, and go to sleep. Repeat as desired.                                                                                                    |
| When ready to stop sampling:                                                                                                    |
| (Remove power.)                                                                                                    |
| To change setup, temporarily disable serial line sync:                                                                                                    |
| (Apply power – MicroCAT automatically begins the sampling sequence. Press any key.) <b>STOP</b>                                                                                                    |
| (Click Upload menu – Seaterm232 leads you through screens to define data to be uploaded and where to store it.)<br>(send desired commands)<br>Remove power.                                                                                                    |

## Baud Rate, Cable Length, Power, and Data Transmission Rate

If acquiring real-time data with Seaterm232, click the Capture menu; enter the desired file name in the dialog box, and click Save. Begin sampling. The data displayed in Seaterm232 will be saved to the designated file. Process the data as desired. Note that this file **cannot be processed by SBE Data Processing, as it does not have the required headers and format for Sea-Bird's processing software**. To process data with SBE Data Processing, upload the data from the MicroCAT's memory.

## Baud Rate, Cable Length, and Data Transmission Rate

The rate that data can be transmitted from the MicroCAT is dependent on the amount of data to be transmitted per scan and the serial data baud rate:

Time to transmit data = (number of characters \* 10 bits/character) / baud rate

### where

number of characters is dependent on the included data and output format (see *Data Formats*). Add 2 to the number of characters shown in the output format, to account for the carriage return and line feed at the end of each scan. Include decimal points, commas, and spaces when counting characters.

Note that the MicroCAT transmits data **after** it has completed the previous sample and **before** it starts the next sample (see *Sample Timing* in *Section 2: Description of MicroCAT*).

The length of cable that the MicroCAT can drive to transmit real-time data is also dependent on baud rate. Check the capability of your computer and terminal program before increasing the baud; high baud requires a short cable and good PC serial port with an accurate clock. The allowable combinations are:

| Maximum Cable Length (meters) | Maximum Baud Rate |
|-------------------------------|-------------------|
| 1600                          | 600               |
| 800                           | 1200              |
| 400                           | 2400              |
| 200                           | 4800              |
| 100                           | 9600              |
| 50                            | 19200             |
| 25                            | 38400             |
| 16                            | 57600             |
| 8                             | 115200            |

*Example* – How long does it take to transmit data over 800 m for a MicroCAT with pressure sensor, **OutputFormat=1**, **OutputDepth=Y**, **OutputSal=Y**, **OutputSV=Y**, **OutputDensity=Y**, and **OutputTime=Y** (output depth, salinity, sound velocity, density, date and time as well as C, T, and P)?

With 800 meters of cable, the MicroCAT requires a baud rate of 1200. Number of characters (see *Data Formats*) = 8(T) + 2(comma & space) + 8(C) + 2(comma & space) + 8(P) + 2(comma & space) + 8(depth) + 2(comma & space) + 8(salinity) + 2(comma & space) + 8(salinity) + 2(comma & space) + 8(density) + 2(comma & space) + 8(density) + 2(comma & space) + 11(date) + 2(comma & space) + 8(time) + 2(carriage return & line feed) = 93 Time required to transmit data = (93 characters \* 10 bits/character) / 1200 = 0.78 seconds

What is the minimum time between samples for continuous sampling? From *Sample Timing* in *Section 2: Description of MicroCAT*, for continuous sampling with pressure: Sampling time = 1.5 seconds

So, minimum time between samples = sampling time + transmission time = 1.5 + 0.78 = 2.28 seconds

### Notes:

- Baud rate is set with BaudRate=.
- Output format is set with **OutputFormat=**. See Command Descriptions.

Note:

Gauge

12

14

16

18

19

20

22

24

26

28

Common wire resistances:

Resistance (ohms/foot)

0.0016

0.0025

0.0040

0.0064

0.0081

0.0107

0.0162

0.0257

0.0410

0.0653

## Power and Cable Length

There are two issues to consider:

- Limiting the communication IR loss to 1 volt; higher IR loss will cause the instrument to transmit data that does not meet the RS-232 communication standard.
- Supplying enough power at the power source so that sufficient power is available at the instrument after considering IR loss. Each issue is discussed below.

### Limiting Communication IR Loss to 1 Volt

The limit to cable length is typically reached when the maximum *communication* current times the power common wire resistance is more than 1 volt.

 $V_{\text{limit}} = 1 \text{ volt} = \text{IR}_{\text{limit}}$ 

Maximum cable length =  $R_{limit}$  / wire resistance per foot where I =communication current required by MicroCAT (4.3 milliamps; see Specifications in Section 2: Description of MicroCAT).

*Example 1* – For 20 gauge wire, what is maximum distance to transmit power to MicroCAT when considering communication IR loss?

For 4.3 milliamp communications current, R limit = V limit / I = 1 volt / 0.0043 Amps = 232 ohms For 20 gauge wire, resistance is 0.0107 ohms/foot.

Maximum cable length = 232.6 ohms / 0.0107 ohms/foot = 21734 feet = 6626 meters

*Example 2* – Same as above, but there are 4 MicroCATs powered from the same power supply. For 35 milliamp communications current, R <sub>limit</sub> = V <sub>limit</sub> / I = 1 volt / (0.0043 Amps \* 4 MicroCATs) = 58 ohms For 20 gauge wire, resistance is 0.0107 ohms/foot. Maximum cable length = 58 ohms / 0.0107 ohms/foot = 5433 feet = 1656 meters (to MicroCAT *furthest* from power source).

## Supplying Enough Power to MicroCAT

Another consideration in determining maximum cable length is supplying enough power at the power source so that sufficient voltage is available, after IR loss in the cable (*from the 0.5 Amp turn-on transient, two-way resistance*), to power the MicroCAT. Provide at least 8.5 volts, after IR loss. V - IR > 8.5 volts

where I = MicroCAT turn-on transient (0.5 Amps; see *Specifications*).

*Example 1* – For 20 gauge wire, what is maximum distance to transmit power to MicroCAT if using 12 volt power source?

V - IR ≥ 8.5 volts 12 volts - (0.50 Amps) \* (0.0107 ohms/foot \* 2 \* cable length) ≥ 8.5 volts 3.5 volts ≥ (0.50 Amps) \* (0.0107 ohms/foot \* 2 \* cable length) Cable length ≤ 327 ft = 99 meters
 Note that 99 meters << 6626 meters (maximum distance when considering communication IR loss), so supplying enough power is controlling factor for this example. Using a higher voltage power supply or a different wire gauge would increase allowable cable length.</li>

Example 2 – Same as above, but there are 4 MicroCATs powered from same power supply.
 V - IR ≥ 8.5 volts 12 volts - (0.50 Amps \* 4 MicroCATs) \* (0.0107 ohms/foot \* 2 \* cable length) ≥ 8.5 volts 3.5 volts ≥ (0.50 Amps \* 4 MicroCATs) \*(0.0107 ohms/foot \* 2 \* cable length)
 Cable length ≤ 81 ft = 25 meters (to MicroCAT *furthest* from power source)

## **Timeout Description**

The MicroCAT has a timeout algorithm. If the MicroCAT does not receive a command or sample data for 2 minutes, it powers down its communication circuits. This places the MicroCAT in quiescent (sleep) state, drawing minimal current. To re-establish control (wake up), select *Connect* in Seaterm232's Communications menu or press the Enter key.

## **Command Descriptions**

This section describes commands and provides sample outputs. Entries made with the commands are permanently stored in the MicroCAT and remain in effect until you change them. See *Appendix III: Command Summary* for a summarized command list.

When entering commands:

- Input commands to the MicroCAT in upper or lower case letters and register commands by pressing the Enter key. Note that commands are shown with a mix of upper and lower case for ease in reading (for example, **InitLogging**), but do not need to be entered that way.
- The MicroCAT sends an error message if an invalid command is entered.
- If a new command is not received within 2 minutes after the completion of a command, the MicroCAT returns to the quiescent (sleep) state.
- If in quiescent (sleep) state, re-establish communications by selecting *Connect* in Seaterm232's Communications menu or pressing the Enter key.
- If the MicroCAT is transmitting data and you want to stop it, press the Esc key or type ^C. Then press the Enter key. Alternatively, select *Abort* in Seaterm232's Command menu.
- The MicroCAT responds only to GetCD, GetSD, GetCC, GetEC, GetHD, DS, DC, TS, TSH, SL, SLT, QS, and Stop while sampling (Start has been sent). If you wake the MicroCAT while it is sampling autonomously (for example, to send DS to check on progress), it temporarily stops sampling. Autonomous sampling resumes when it goes back to sleep (either by sending QS or after the 2-minute timeout).
- For consistency with user systems set up for older firmware (< 3.0), the following commands were re-introduced with firmware 3.0j:
  - Interval= (equivalent to SampleInterval= in current firmware)
  - ➢ Go (equivalent to Start in current firmware)
  - NCycles= (no equivalent command in current firmware; this parameter is always set internally to 4. MicroCAT now accepts this command, but does not change any settings or internal calculations.)

### Status Commands

GetCD

### Note:

**GetCD** output does not include calibration coefficients. To display calibration coefficients, use the **GetCC** command.

#### Note:

The 37-SI and 37-SIP use the same firmware. The internal pump is applicable to the 37-SIP only.

Get and display configuration data, which includes parameters related to MicroCAT setup. Most of these parameters can be userinput/modified. List below includes, where applicable, command used to modify parameter:

- Device type, Serial number
- Pressure sensor installed?
- Reference pressure to use in calculations if no pressure sensor installed (only appears if pressure sensor not installed)
   [ReferencePressure=]
- Pump installed? Always no for 37-SI
- Minimum conductivity frequency for pump turn-on; not applicable for 37-SI
- Sampling mode [SampleMode=]
- Output data format [OutputFormat=]
- Output salinity with each sample [OutputSal=]?
- Output sound velocity with each sample [**OutputSV=**]?
- Output depth with each sample [OutputDepth=]?
- Latitude for depth calculation [Latitude=]
- Output local density with each sample [OutputDensity=]?
- Output time with each sample [OutputTime=]?
- Interval between samples for continuous sampling [SampleInterval=]
- Start sampling when power turned on? [AutoRun=]
  - Store data in memory [StoreData=]?

Example: (user input in bold, command used to modify parameter in parentheses). GETCD <ConfigurationData DeviceType = 'SBE37SI-RS232' SerialNumber = '037006017'> (inclusion of pressure sensor set at factory) <PressureInstalled>yes</PressureInstalled> [only valid setting for 37-SI] <PumpInstalled>no</PumpInstalled> <MinCondFreq>3000.0</MinCondFreq> [only applicable for 37-SIP] <SampleMode>interval sample</SampleMode> [SampleMode=] <SampleDataFormat>raw Decimal</SampleDataFormat> [OutputFormat=] [OutputSal=] <OutputSalinity>no</OutputSalinity> <OutputSV>no</OutputSV> [OutputSV=] <OutputDepth>yes</OutputDepth> [OutputDepth=] <Latitude>30.0</Latitude> [Latitude=] [OutputDensity=] <OutputDensity>no</OutputDensity> <OutputTime>yes</OutputTime> [OutputTime=] <SampleInterval>15</SampleInterval> [SampleInterval=] [AutoRun=] <AutoRun>no</AutoRun> <StoreData>yes</StoreData> [StoreData=] </ConfigurationData>

Get and display status data, which contains

## Status Commands (continued)

GetSD

|                                                                                                    | <ul> <li>List below includes, where applicable, command used to modify parameter:</li> <li>Device type, Serial number</li> <li>Date and time [DateTime=] in ISO8601-2000 extended format (yyyy – mm-ddThh:mm:ss)</li> <li>Number of recorded events in event counter [reset with ResetEC]</li> <li>Voltages - external power supply voltage and back-up lithium battery voltage</li> <li>Memory – [reset with InitLogging] - Number of bytes in memory</li> <li>Number of samples in memory</li> <li>Number of additional samples that can be placed in memory</li> <li>Length (number of bytes) of each sample</li> <li>Logging status – yes or no, to indicate whether it is currently logging data</li> </ul> |
|----------------------------------------------------------------------------------------------------|----------------------------------------------------------------------------------------------------|
| <pre>Example: (user input in bold, command used to modify parameter in parentheses) getsd <statusdata devicetype="SBE37SI-RS232" serialnumber="&lt;/td"><td>'03706017'&gt;<br/>[DateTime=]<br/>[can clear with ResetEC=]<br/>(external power supply voltage)<br/>(back-up lithium battery power supply voltage)</td></statusdata></pre> | '03706017'><br>[DateTime=]<br>[can clear with ResetEC=]<br>(external power supply voltage)<br>(back-up lithium battery power supply voltage)                                                                                                    |
| <pre><samples>0</samples> <samplesfree>559240</samplesfree> <samplelength>15</samplelength>  <logging>no</logging> </pre>                                                                                                    | [can clear with <b>InitLogging</b> ]<br>[can clear with <b>InitLogging</b> ]                                                                                                    |

calibration coefficients.

## Status Commands (continued)

| <ul> <li>Notes:</li> <li>Dates shown are when calibrations were performed.</li> <li>If the MicroCAT does not include a pressure sensor, the user-input reference pressure (ReferencePressure=) appears at the end of the conductivity</li> </ul> | GetCC | Get and display calibration coefficients,<br>which are initially factory-set and should<br>agree with Calibration Certificates shipped<br>with MicroCAT. |
|----------------------------------------------------------------------------------------------------|-------|----------------------------------------------------------------------------------------------------|
|----------------------------------------------------------------------------------------------------|-------|----------------------------------------------------------------------------------------------------|

| Example: MicroCAT with a pressure sensor (user input in bold, command used to modify parameter i                               | n parentheses)                 |
|----------------------------------------------------------------------------------------------------|--------------------------------|
| getcc                                                                                                    |                                |
| <calibrationcoefficients devicetype="SBE37SI-RS232" serialnumber="&lt;/td"><td>: '03706017'&gt;</td></calibrationcoefficients> | : '03706017'>                  |
| <calibration format="TEMP1" id="Temperature"></calibration>                                                                    |                                |
| <serialnum>03706017</serialnum>                                                                                                |                                |
| <caldate>04-Aug-12</caldate>                                                                                                   | [TCalDate=]                    |
| <a0>6.947802e-05</a0>                                                                                                    | [TA0=]                         |
| <a1>2.615233e-04</a1>                                                                                                    | [TA1=]                         |
| <a2>-1.265233e-06</a2>                                                                                                    | [TA2=]                         |
| <a3>1.310479e-07</a3>                                                                                                    | [TA3=]                         |
|                                                                                                    |                                |
| <calibration format="WBCONDO" id="Conductivity"></calibration>                                                                 |                                |
| <caldate>04-Aug-12</caldate>                                                                                                   | [CCalDate=]                    |
| <g>-1.009121e+00</g>                                                                                                    | [CCalDate-]<br>[CG=]           |
| <h>1.410162e-01</h>                                                                                                    | [CH=]                          |
| <i>-2.093167e-04</i>                                                                                                    | [CII-]<br>[CI=]                |
| <j>3.637053e-05</j>                                                                                                    | [CI-]<br>[CJ=]                 |
| <pre><pcor>=9.570000e=08</pcor></pre>                                                                                          | [CJ-]<br>[CTCor=]              |
| <tcor>3.250000e-06</tcor>                                                                                                    | [CPCor=]                       |
| <pre><rcor>:250000e=08</rcor></pre>                                                                                            | [CWBOTC=]                      |
|                                                                                                    |                                |
| <pre><calibration format="STRAINO" id="Pressure"></calibration></pre>                                                          |                                |
| <pre><serialnum>2478619</serialnum></pre>                                                                                      |                                |
| <caldate>28-Jul-12</caldate>                                                                                                   | [PCalDate=]                    |
| <pa0>1.729067e+00</pa0>                                                                                                    | [PA0=]                         |
| <pa1>1.415754e-01</pa1>                                                                                                    | [PA1=]                         |
| <pa2>1.246912e-08</pa2>                                                                                                    | [PA2=]                         |
| <ptca0>2.243971e+00</ptca0>                                                                                                    | [PTCA0=]                       |
| <ptca1>1.055267e+00</ptca1>                                                                                                    | [PTCA1=]                       |
| <ptca2>-2.276308e-02</ptca2>                                                                                                   | [PTCA2=]                       |
| <ptcb0>1.003849e+02</ptcb0>                                                                                                    | [PTCB0=]                       |
| <ptcb1>1.014510e-02</ptcb1>                                                                                                    | [PTCB1=]                       |
| <ptcb2>-2.057110e-04</ptcb2>                                                                                                   | [PTCB2=]                       |
| <ptempa0>5.669780e+01</ptempa0>                                                                                                | [PTempA0=]                     |
| <pre><ptempa1>-5.474043e-02</ptempa1></pre>                                                                                    | [PTempA1=]                     |
| <pre><ptempa2>1.267908e-05</ptempa2></pre>                                                                                     | [PTempA2=]                     |
| <poffset>0.000000e+00</poffset>                                                                                                | [ <b>POffset</b> = (decibars)] |
| <prange>0.000000e+00</prange>                                                                                                  | [ <b>PRange</b> = (psi)]       |
|                                                                                                    |                                |
|                                                                                                    |                                |
|                                                                                                    |                                |

| Example: (user input in bold, command used                                                                       | GetEC | <ul> <li>Get and display event counter data, which can help to identify root cause of a malfunction. Event counter records number of occurrences of common timeouts, power-on resets, etc. Can be cleared with ResetEC. Possible events that may be logged include:</li> <li>WDT reset – unexpected reset</li> <li>PON reset - power cycled on (each time power is applied)</li> <li>ErrorADC12TimeOut – response delayed from A/D converter that measures external power and back-up lithium battery power</li> <li>ErrorUART0TimeOut – timeout for transmitter to finish transmitting previous character via RS-232</li> <li>ErrorAD7714TimeOut – response delayed from temperature and pressure A/D converter</li> <li>ErrorFLASHTimeOut – problem with writing data to FLASH memory</li> <li>Alarm long - time to take next sample is too far in future</li> <li>Alarm short - woke up MicroCAT to send a command while logging, and missed taking a sample</li> <li>LoggingRestartNoAlarm – no sample taken for 8 hours while logging, restart logging</li> </ul> |
|----------------------------------------------------------------------------------------------------|-------|----------------------------------------------------------------------------------------------------|
| getec<br><eventcounters 03706017'="" devicetype="S&lt;/td&gt;&lt;td&gt;&lt;/td&gt;&lt;td&gt;= "></eventcounters> |       |                                                                                                    |

ResetEC

Delete all events in event counter (number of events displays in **GetSD** response, and event details display in **GetEC** response).

#### GetHD

Get and display hardware data, which is fixed data describing MicroCAT:

- Device type, Serial number
- Manufacturer
- Firmware version
- Firmware date
- PCB assembly number
- Manufacture date
- Sensor types and serial numbers

```
Example: (user input in bold, command used to modify parameter in parentheses)
gethd
<HardwareData DeviceType = 'SBE37SI-RS232' SerialNumber = '03706017'>
   <Manufacturer>Sea-Bird Electronics, Inc.</Manufacturer>
   <FirmwareVersion>3.1</FirmwareVersion>
   <FirmwareDate>20 J1n 2012 08:30</FirmwareDate>
   <PCBAssembly>41609A</PCBAssembly>
   <PCBAssembly>41610A</PCBAssembly>
   <PCBAssembly>41611B</PCBAssembly>
   <MfgDate>20 Jan 2012</MfgDate>
   <FirmwareLoader>SBE 37 FirmwareLoader V 1.0</FirmwareLoader>
   <InternalSensors>
      <Sensor id = 'Temperature'>
         <type>temperature-1</type>
         <SerialNumber>03706017</SerialNumber>
      </Sensor>
      <Sensor id = 'Conductivity'>
         <type>conductivity-1</type>
         <SerialNumber>03706017</SerialNumber>
      </Sensor>
      <Sensor id = 'Pressure'>
         <type>strain-0</type>
         <SerialNumber>2478619</SerialNumber>
      </Sensor>
   </InternalSensors>
</HardwareData>
```

| Ν | ote: |  |
|---|------|--|
|   |      |  |

Note:

The 37-SI and 37-SIP use the same

firmware. The internal pump is

applicable to the 37-SIP only.

The **DS** response contains similar information as the combined responses from **GetSD** and **GetCD**, but in a different format.

DS

Display operating status and setup parameters.

List below includes, where applicable, command used to modify parameter.

- Firmware version, serial number, date and time [DateTime=]
- External power voltage and back-up internal lithium battery voltage
- Number of samples and available sample space in memory
- Logging status (logging not started, logging data, not logging, or unknown)
- Interval between samples for autonomous sampling [SampleInterval=]
- Output data format [OutputFormat=]
- Output salinity with each sample [OutputSal=]? Only displays if set to yes
- Output sound velocity with each sample [OutputSV=]? Only displays if set to yes
- Output local density with each sample [**OutputDensity=**]? Only displays if set to yes
- Output depth with each sample [OutputDepth=]? Latitude for depth calculation [Latitude=]. Only displays if OutputDepth= set to yes
- Output time with each sample [**OutputTime=**]? Only displays if set to yes
- Sampling mode [SampleMode=]
- Start sampling when power turned on [AutoRun=]?
- Store data in memory [StoreData=]?
- Pump installed? Always no for 37-SI
- Reference pressure to use in calculations if no pressure sensor installed (only appears if pressure sensor not installed) [ReferencePressure=]

Example: (user input in bold, command used to modify parameter in parentheses).

| DS                                                     |                                      |
|--------------------------------------------------------|--------------------------------------|
| SBE37SI-RS232 3.1 SERIAL NO. 6017 20 Oct 2012 00:48:50 | [DateTime=]                          |
| vMain = 7.41, vLith = 3.16                             |                                      |
| <pre>samplenumber = 0, free = 559240</pre>             | [can clear with <b>InitLogging</b> ] |
| status = not logging                                   |                                      |
| sample interval = 15 seconds                           | [SampleInterval=]                    |
| data format = converted engineering                    | [OutputFormat=]                      |
| output salinity                                        | [OutputSal=]                         |
| output sound velocity                                  | [OutputSV=]                          |
| output density                                         | [OutputDensity=]                     |
| output depth, latitude = 30.0                          | [OutputDepth=, Latitude=]            |
| output time                                            | [OutputTime=]                        |
| sample mode = interval sample                          | [SampleMode=]                        |
| auto run = no                                          | [AutoRun=]                           |
| store data = yes                                       | [StoreData=]                         |
| <pre>pump installed = no</pre>                         | [only valid setting for 37-SI]       |
|                                                        |                                      |

DC

#### Notes:

- The **DC** and **GetCC** responses contain the same information, but in different formats.
- Dates shown are when calibrations were performed.

Display calibration coefficients, which are initially factory-set and should agree with Calibration Certificates shipped with MicroCAT.

| <i>Example:</i> MicroCAT with a pressure sensor (user input in bold, command used to modify parameter in parentheses). |                               |
|----------------------------------------------------------------------------------------------------|-------------------------------|
| DC                                                                                                    |                               |
| SBE37SI-RS232 V 3.1 6017                                                                                               |                               |
| temperature: 04-aug-12                                                                                                 | [TCalDate=]                   |
| TA0 = 6.947802e-05                                                                                                    | [TA0=]                        |
| TA1 = 2.615233e-04                                                                                                    | [TA1=]                        |
| TA2 = -1.265233e-06                                                                                                    | [TA2=]                        |
| TA3 = 1.310479e - 07                                                                                                   | [TA3=]                        |
| conductivity: 04-aug-12                                                                                                | [CCalDate=]                   |
| G = -1.036689e+00                                                                                                    | [CG=]                         |
| H = 1.444342e - 01                                                                                                    | [CH=]                         |
| I = -3.112137e-04                                                                                                    | [CI=]                         |
| J = 3.005941e-05                                                                                                    | [CJ=]                         |
| CPCOR = -9.570001e-08                                                                                                  | [CPCor=]                      |
| CTCOR = 3.250000e-06                                                                                                   | [CTCor=]                      |
| WBOTC = 1.968100e-05                                                                                                   | [CWBOTC=]                     |
| pressure S/N 2478619, range = 2901 psia, 03-aug-12                                                                     | [PRange= (psi), PCalDate=]    |
| PA0 = 0.000000e+00                                                                                                    | [PA0=]                        |
| PA1 = 0.000000e+00                                                                                                    | [PA1=]                        |
| PA2 = 0.000000e+00                                                                                                    | [PA2=]                        |
| PTCA0 = 0.000000e+00                                                                                                   | [PTCA0=]                      |
| PTCA1 = 0.000000e+00                                                                                                   | [PTCA1=]                      |
| PTCA2 = 0.000000e+00                                                                                                   | [PTCA2=]                      |
| PTCB0 = 0.000000e+00                                                                                                   | [PTCB0=]                      |
| PTCB1 = 0.000000e+00                                                                                                   | [PTCB1=]                      |
| PTCB2 = 0.000000e+00                                                                                                   | [PTCB2=]                      |
| PTEMPA0 = 0.000000e+00                                                                                                 | [PTempA0=]                    |
| PTEMPA1 = 0.000000e+00                                                                                                 | [PTempA1=]                    |
| PTEMPA2 = 0.000000e+00                                                                                                 | [PTempA2=]                    |
| POFFSET = 0.000000e+00                                                                                                 | [ <b>POffset=</b> (decibars)] |

## General Setup Commands

## DateTime= mmddyyyyhhmmss

Set real-time clock month, day, year, hour, minute, second.

*Example:* Set current date and time to 10 September 2012 12:00:00 (user input in bold). datetime=09102012120000

| <ul> <li>Notes:</li> <li>The MicroCAT baud rate (set with BaudRate=) must be the same as Seaterm232's baud rate (set in the Communications menu).</li> <li>BaudRate= must be sent twice. After the first entry, the MicroCAT changes to the new baud, and then waits for the command to be sent again at the new baud (In Seaterm232's Communications menu, select <i>Configure</i>. In the dialog box, select the new baud rate and click OK. Then retype the command.). This prevents you from accidentally changing to a baud that is not supported by your computer. If it does not receive the command again at the new baud, it reverts to the previous baud rate.</li> </ul> | BaudRate=x<br>OutputExecutedTag=x | <ul> <li>x= baud rate (600, 1200, 2400, 4800, 9600, 19200, 38400, 57600, or 115200). Default 9600. Check capability of your computer and terminal program before increasing baud; high baud requires a short cable and good PC serial port with accurate clock. Command must be sent twice to change rate.</li> <li>Length of cable that MicroCAT can drive is dependent on baud. See <i>Baud Rate, Cable Length, Power, and Data Transmission Rate</i>.</li> <li>x=Y: Display XML Executing and Executed tags. Executed tag displays at end of each command response; Executing tag displays one or more times if MicroCAT response to command requires additional time.</li> </ul> |
|----------------------------------------------------------------------------------------------------|-----------------------------------|----------------------------------------------------------------------------------------------------|
|                                                                                                    |                                   | <b>x=N</b> : Do not.                                                                                                    |

*Example:* Set MicroCAT to output Executed and Executing tags (user input in bold). **outputexecutedtag=y** 

<Executed/>getcd

- . . . (GetCD response)
- <Executed/>

(Note: <Executed/> tag at end of command response takes place of S> prompt.)

## **ReferencePressure=x**

 $\mathbf{x}$  = reference pressure (gauge) in decibars. MicroCAT without installed pressure sensor uses this reference pressure in conductivity (and optional salinity, sound velocity, depth, and density) calculations. Entry ignored if MicroCAT includes pressure sensor.

Quit session and place MicroCAT in quiescent (sleep) state. Data logging and memory retention are not affected.

#### Note:

The MicroCAT automatically enters quiescent state after 2 minutes without receiving a command. This timeout algorithm is designed to conserve power if the user does not send **QS** to put the MicroCAT to sleep. QS

| Note:                                                                                                    | Memory Setup Comman | nds                                                                                                    |
|----------------------------------------------------------------------------------------------------|---------------------|----------------------------------------------------------------------------------------------------|
| If the FLASH memory is filled to<br>capacity, sampling continues, but<br>excess data is not saved in memory<br>(i.e., the MicroCAT does not overwrite                                                                                                    | StoreData=x         | <b>x=Y</b> (default): Store data to FLASH memory when sampling.                                                                                                    |
| data in memory).                                                                                                    |                     | <b>x=N</b> : Do not.                                                                                                    |
|                                                                                                    | _                   |                                                                                                    |
| <ul> <li>Note:</li> <li>Do not send InitLogging or</li> <li>SampleNumber=0 until all data has</li> <li>been uploaded. These commands do</li> <li>not delete the data; they just reset the</li> <li>data pointer. If you accidentally send</li> <li>one of these commands before</li> <li>uploading, recover the data as</li> <li>follows:</li> <li>1. Set SampleNumber=x, where x is</li> <li>your estimate of number of samples</li> <li>in memory.</li> <li>2. Upload data. If x is more than actual</li> </ul> | InitLogging         | Initialize logging – after all previous data has<br>been uploaded, initialize logging before<br>starting to sample again to make entire memory<br>available for recording. <b>InitLogging</b> sets<br>sample number ( <b>SampleNumber=</b> ) to 0<br>(sampling will start with sample 1). If not set to<br>0, data will be stored after last recorded<br>sample. <b>Do not send InitLogging until all</b><br><b>existing data has been uploaded.</b> |
| <ol> <li>2. Optional data. If x is inder than actual number of samples in memory, data for non-existent samples will be bad, random data. Review uploaded data file carefully and delete any bad data.</li> <li>3. If desired, increase x and upload data again, to see if there is additional valid data in memory.</li> </ol>                                                                                                    | SampleNumber=       | <ul> <li>x = sample number for last sample in memory.</li> <li>SampleNumber=0 is equivalent to</li> <li>InitLogging. Do not send SampleNumber=0</li> <li>until all existing data has been uploaded.</li> </ul>                                                                                                    |

## **Output Format Setup** Commands

| Notes:                                                                                                    | OutputFormat=x  | <b>x=0</b> : output raw decimal data.                                                                                                    |
|----------------------------------------------------------------------------------------------------|-----------------|----------------------------------------------------------------------------------------------------|
| • See Data Formats after the command descriptions for                                                                                                    |                 | <b>x=1</b> (default): output converted decimal data.                                                                                                    |
| <ul><li>complete details.</li><li>Binary data does not output on the</li></ul>                                                                                                    |                 | <b>x=2</b> : output converted decimal data in XML.                                                                                                    |
| screen. Use Seaterm232's Capture<br>menu to capture the data to a file<br>before beginning sampling, and then                                                                                             |                 | <b>x=3</b> : output converted binary data.                                                                                                    |
| <ul><li>process the data with a utility.</li><li>The MicroCAT always stores the sample time in memory, regardless</li></ul>                                                                               |                 | <b>x=4</b> : output converted decimal data, alternate format.                                                                                                    |
| <ul> <li>of the setting for <b>OutputTime=</b>.</li> <li>The MicroCAT does not <i>store</i> salinity, sound velocity, density, and/or depth in memory if the respective parameters are enabled</li> </ul> |                 | <b>x=5</b> : output converted decimal data, BSH format.                                                                                                    |
| for output. It calculates and outputs<br>the values real-time or as data is<br>uploaded; therefore, outputting                                                                                            | OutputTime=x    | x=Y: output date and time.<br>Only applies if OutputFormat=0, 1, 2, 4, or 5.                                                                                                    |
| these parameters has no effect on the number of samples that can be                                                                                                    |                 | x=N: do not.                                                                                                    |
| <ul> <li>stored in memory.</li> <li>Salinity, sound velocity, density, and depth can also be calculated in SBE Data Processing, from data uploaded from the MicroCAT's memory.</li> </ul>                 | OutputSal=x     | <ul> <li>x=Y: calculate and output salinity (psu).</li> <li>Only applies if OutputFormat=1, 2, 4, or 5.</li> <li>x=N: do not.</li> </ul>                                                                                                    |
|                                                                                                    | OutputSV=x      | <ul> <li>x=Y: calculate and output sound velocity<br/>(m/sec), using Chen and Millero formula<br/>(UNESCO Technical Papers in Marine Science<br/>#44).</li> <li>Only applies if OutputFormat=1, 2, 4, or 5.</li> </ul>                              |
|                                                                                                    |                 | x=N: do not.                                                                                                    |
|                                                                                                    | OutputDensity=x | <b>x=Y</b> : calculate and output local density (kg/m <sup>3</sup> ),<br>based on salinity, temperature, and pressure.<br>Only applies if <b>OutputFormat=1</b> , <b>2</b> , <b>4</b> , or <b>5</b> .<br>Note: Local density = Sigma (s,t,p) - 1000 |
|                                                                                                    |                 | x=N: do not.                                                                                                    |
|                                                                                                    | OutputDepth=x   | <b>x=Y</b> : calculate and output depth (meters),<br>using <b>Latitude</b> in calculation.<br>Only applies if <b>OutputFormat=1</b> , <b>2</b> , <b>4</b> , or <b>5</b> .                                                                           |
|                                                                                                    |                 | x=N: do not.                                                                                                    |
|                                                                                                    | Latitude=x      | <b>x</b> = latitude (degrees) to use in depth calculation.<br>Only applicable if <b>OutputDepth=Y</b> .                                                                                                    |

#### **Operating** Commands

Operating commands configure the MicroCAT's response on waking up, and direct it to sample once, at pre-programmed intervals, or continuously.

| <ul> <li>Note:<br/>Sampling is started by one of the<br/>following methods:</li> <li>(if AutoRun=N) Send Start.</li> <li>(if AutoRun=Y) Apply power.</li> </ul>                                                                                                    | SampleMode=x             | <ul> <li>x=1: When commanded to sample, take a single sample.</li> <li>x=2: When commanded to sample, sample at intervals defined by SampleInterval=.</li> <li>x=3: When commanded to sample, sample continuously.</li> </ul>                                                                                                    |
|----------------------------------------------------------------------------------------------------|--------------------------|----------------------------------------------------------------------------------------------------|
|                                                                                                    | SampleInterval=x or      |                                                                                                    |
|                                                                                                    | Interval=x               | <b>x</b> = interval (6 - 21600 seconds) between samples when <b>SampleMode=2</b> .                                                                                                    |
| Note:<br>If AutoRun=Y and SampleMode=2 or<br>3, a simple 3-wire system (Power,<br>Ground, Transmit) may be used for<br>deployment, since it is not necessary<br>to command the MicroCAT to take<br>each sample. Note that the MicroCAT<br>does not respond to any commands in<br>this configuration, so initial setup must<br>be performed with all 4 wires in place. | AutoRun=x<br>Start or Go | <ul> <li>x=Y: When power is applied, wake up and automatically begin to sample as defined by SampleMode=.</li> <li>x=N: When power is applied, wake up but do not automatically begin to sample, unless Start has been sent and Stop has not been sent.</li> <li>Start sampling, as defined by SampleMode=. Applicable if: <ul> <li>AutoRun=N, or</li> <li>AutoRun=Y and you previously sent Stop</li> </ul> </li> </ul> |
| Neder                                                                                                    | ]                        | to stop sampling.                                                                                                    |
| Note:<br>You may need to send <b>Stop</b> several<br>times to get the MicroCAT to respond.<br>This is most likely to occur if sampling<br>continuously or with a small<br><b>SampleInterval</b> .                                                                                                    | Stop                     | Stop sampling. Press any key before entering <b>Stop</b> . <b>Stop</b> must be sent before uploading data from memory.                                                                                                    |

| The table below summarizes the interaction of | of the operating commands: |
|-----------------------------------------------|----------------------------|
|-----------------------------------------------|----------------------------|

| SampleMode= | AutoRun= | Effect                                                                                                    |
|-------------|----------|----------------------------------------------------------------------------------------------------|
| 1           | Ν        | Wake up when power is applied and <i>Connect</i> (Communications menu) is selected or any key is pressed while asleep, and wait for command. When <b>Start</b> is sent, take 1 sample and go to sleep. Take another sample each time a pulse is received (press any key) or power is cycled.                                                                                                    |
| 2           | Ν        | Wake up when power is applied and <i>Connect</i> (Communications menu) is selected or any key is pressed while asleep, and wait for command. When <b>Start</b> is sent, sample at intervals defined by <b>SampleInterval=</b> . MicroCAT goes to sleep between samples. To stop sampling: press any key, type <b>Stop</b> , and press Enter key.<br>Note: If power is removed before <b>Stop</b> is sent, sampling restarts when power is reapplied. |
| 3           | Ν        | Wake up when power is applied and <i>Connect</i> (Communications menu) is selected or any key is pressed while asleep, and wait for command. When <b>Start</b> is sent, sample continuously, at fastest possible rate. To stop sampling: press any key, type <b>Stop</b> , and press Enter key. Note: If power is removed before <b>Stop</b> is sent, sampling restarts when power is reapplied.                                                     |
| 1           | Y        | Wake up when power is applied, take 1 sample, and go to sleep. Take another sample each time a pulse is received (press any key) or power is cycled. To wake up: press any key, type <b>Stop</b> , and press Enter key.                                                                                                    |
| 2           | Y        | Wake up when power is applied and sample at rate specified by <b>SampleInterval</b> = until power is removed. MicroCAT goes to sleep between samples. To stop sampling: press any key, type <b>Stop</b> , and press Enter key.<br>Note: If power is removed before <b>Stop</b> is sent, sampling restarts when power is reapplied.                                                                                                    |
| 3           | Y        | Wake up when power is applied and sample continuously, at fastest possible rate, until power is removed. MicroCAT does not go to sleep between samples. To stop sampling: press any key, type <b>Stop</b> , and press Enter key.<br>Note: If power is removed before <b>Stop</b> is sent, sampling restarts when power is reapplied.                                                                                                    |

#### Polled Sampling Commands

| <b>Note:</b><br>The MicroCAT has a buffer that stores<br>the most recent data samples. Unlike | These commands are used to request 1 or more samples from the MicroCAT.<br>The MicroCAT stores data for the most recent sample in its buffer. Unless<br>noted otherwise, the MicroCAT does not store the data in FLASH memory. |                                                                                                    |
|-----------------------------------------------------------------------------------------------|----------------------------------------------------------------------------------------------------|----------------------------------------------------------------------------------------------------|
| data in the FLASH memory, data in the<br>buffer is erased upon removal of<br>power.           | TS<br>TSH                                                                                                    | Take sample, store data in buffer, output data.<br>Take sample, store data in buffer<br>(do not output data).                                                              |
|                                                                                               | TSS                                                                                                    | Take new sample, store data in buffer and in <b>FLASH memory</b> , and output data.<br>Note: MicroCAT ignores this command if sampling data ( <b>Start</b> has been sent). |
|                                                                                               | TSN:x                                                                                                    | Take <b>x</b> samples and output data. To interrupt this sampling, press Esc key.<br>Note: MicroCAT ignores this command if sampling data ( <b>Start</b> has been sent).   |
|                                                                                               | SL                                                                                                    | Output last sample stored in buffer.                                                                                                    |
|                                                                                               | SLT                                                                                                    | Output last sample stored in buffer. Then take<br>new sample and store data in buffer (do not<br>output data from new sample).                                             |

| Notes:                                                                                                    | Data Upload Command                                             | ds                                                                                                    |  |
|----------------------------------------------------------------------------------------------------|-----------------------------------------------------------------|----------------------------------------------------------------------------------------------------|--|
| <ul> <li>Use Seaterm232's Upload menu<br/>to upload data that will be<br/>processed by SBE Data</li> </ul>                                                                                                    | Stop sampling (send <b>Stop</b> command) before uploading data. |                                                                                                    |  |
| <ul> <li>Processing. Manually entering a data upload command does not produce data with the required header information for processing by our software. These commands are included here for reference for users who are writing their own software.</li> <li>If not using the Upload menu - To save data to a file, click Capture before entering a data</li> </ul> | GetSamples:b,e                                                  | Upload data from scan <b>b</b> to scan <b>e</b> , in format<br>defined by <b>OutputFormat=</b> .<br>First sample is number 1.<br>As data is uploaded, screen first displays<br>start time =<br>start sample number =<br>These are start time and starting sample<br>number for last set of logged data; can be<br>useful in determining what data to review. |  |
| upload command. <ul> <li>See Data Formats.</li> </ul>                                                                                                    | DDb,e                                                           | Upload data from scan <b>b</b> to scan <b>e</b> , in alternate<br>converted decimal form ( <b>OutputFormat=4</b> )<br>(regardless of setting for <b>OutputFormat=</b> ).<br>First sample is number 1.<br>As data is uploaded, screen first displays<br>start time =<br>start sample number =.                                                                |  |

These are start time and starting sample number for last set of logged data; can be useful in determining what data to review.

*Example:* Upload samples 1 to 200 to a file (user input in bold).

(Click Capture menu and enter desired filename in dialog box)

GETSAMPLES:1,200 or

DD1,200

#### **Calibration Coefficients** Commands

Temperature

Calibration coefficients are initially factory-set and should agree with Calibration Certificates shipped with the MicroCAT.

| Matar |  |
|-------|--|
| note: |  |
|       |  |

- F = floating point number S = string with no spaces

| TCalDate=S<br>TA0=F<br>TA1=F<br>TA2=F<br>TA3=F                                                                                                    | S=Temperature calibration date<br>F=Temperature A0<br>F=Temperature A1<br>F=Temperature A2<br>F=Temperature A3                                                                                                    |
|----------------------------------------------------------------------------------------------------|----------------------------------------------------------------------------------------------------|
| Conductivity<br>CCalDate=S<br>CG=F<br>CH=F<br>CI=F<br>CJ=F<br>WBOTC=F<br>CTCor=F<br>CPCor=F                                                                                                    | S=Conductivity calibration date<br>F=Conductivity G<br>F=Conductivity H<br>F=Conductivity I<br>F=Conductivity J<br>F=Conductivity wbotc<br>F=Conductivity ctcor<br>F=Conductivity cpcor                                                                                                    |
| Pressure         PCalDate=S         PA0=F         PA1=F         PA2=F         PTCA0=F         PTCA1=F         PTCB0=F         PTCB1=F         PTCB2=F         PTempA0=F         PTempA1=F         PTempA2=F         POffset=F | S=Pressure calibration date<br>F=Pressure A0<br>F=Pressure A1<br>F=Pressure A2<br>F=Pressure ptca0<br>F=Pressure ptca1<br>F=Pressure ptca2<br>F=Pressure ptcb0<br>F=Pressure ptcb1<br>F=Pressure ptcb2<br>F=Pressure temperature a0<br>F=Pressure temperature a1<br>F=Pressure temperature a2<br>F=Pressure offset (decibars) |

#### **Data Formats**

#### Each scan ends with a carriage return <CR> and line feed <LF>.

#### Notes:

- Time is the time at the start of the sample.
- The MicroCAT's pressure sensor is an absolute sensor, so its raw output includes the effect of atmospheric pressure (14.7 psi). As shown on the Calibration Sheet, Sea-Bird's calibration (and resulting calibration coefficients) is in terms of psia. However, when outputting pressure in **decibars**, the MicroCAT outputs pressure relative to the ocean surface (i.e., at the surface the output pressure is 0 decibars). The MicroCAT uses the following equation to convert psia to decibars: pressure (db) =[pressure (psia) - 14.7] \* 0.689476

OutputFormat=0: raw decimal data, for diagnostic use at Sea-Bird tttttt, cccc.ccc, pppppp, vvvv, dd mmm yyyy, hh:mm:ss

#### where

tttttt = temperature A/D counts.

cccc.ccc = conductivity frequency (Hz).

pppppp = pressure sensor pressure A/D counts; sent only if pressure sensor installed.

vvvv = pressure sensor pressure temperature compensation A/D counts; sent only if pressure sensor installed.

dd mmm yyyy = day, month, year; sent only if **OutputTime=Y**. hh:mm:ss = hour, minute, second; sent only if **OutputTime=Y**. Note that depth, density, salinity, and sound velocity are not sent, regardless of the setting for those parameters. All data is separated with a comma and a space.

*Example:* Sample data output when pressure sensor is installed, **OutputFormat=0**, OutputDepth=Y, OutputSal=Y, OutputSV=Y, OutputDensity=Y, and **OutputTime=Y**:

2886.656, 785053, 2706, 20 Oct 2012, 09:01:34 524276, (temperature, conductivity, pressure sensor pressure, pressure sensor temperature compensation, date, time)

OutputFormat=1 (default): converted decimal data tttt.tttt,ccc.cccc,ppppp.ppp,dddd.ddd,ssss.ssss,vvvv.vvv,rrr.rrrr, dd mmm yyyy, hh:mm:ss

#### where

tttt.tttt = temperature ( $^{\circ}C$ , ITS-90). ccc.cccc = conductivity (S/m).ppppp.ppp = pressure (decibars); sent only if pressure sensor installed. dddd.ddd = depth (meters); sent only if **OutputDepth=Y**. ssss.ssss= salinity (psu); sent only if OutputSal=Y. vvvv.vvv = sound velocity (meters/second); sent only if **OutputSV=Y**. rrr.rrrr = local density ( $kg/m^3$ ); sent only if **OutputDensity=Y**. dd mmm yyyy = day, month, year; sent only if **OutputTime=Y**. hh:mm:ss = hour, minute, second; sent only if **OutputTime=Y**.

Leading zeros are suppressed, except for one zero to the left of the decimal point. All data is separated with a comma, date and time are also preceded by a space.

Example: Sample data output when pressure sensor is installed, OutputFormat=1, OutputDepth=Y, OutputSal=Y, OutputSV=Y, OutputDensity=Y, OutputTime=Y:

0.15269, 531.316, 527.021, 1.1348,1451.478, 3.2486, 20 Oct 2012, 09:01:44 8.5796, (temperature, conductivity, pressure, depth, salinity, sound velocity, local density, date, time)

```
OutputFormat=2: converted decimal data in XML
                                              <?xml version="1.0"?>
Note:
                                              <datapacket>
For ease in reading, the data
                                              <hdr>
structure is shown with each XML tag
                                              <mfg>Sea-Bird</mfg>
on a separate line. However, there
                                              <model>37si</model>
are no carriage returns or line feeds
                                              <sn>nnnnnnn</sn>
between tags (see example below).
                                              </hdr>
                                              <data>
                                              <t1>ttt.tttt</t1>
                                              <c1>cc.cccc</c1>
                                              <p1>pppp.ppp </p1>
                                              <dm>dddd.ddd</dm>
                                              <sal>sss.ssss</sal>
                                              <sv>vvvv.vvv</sv>
                                              <sr>rrr.rrrr</sr>
                                              <dt>yyyy-mm-ddThh:mm:ss</dt>
                                              </data>
                                              </datapacket>
                                              where
                                              nnnnnnn = MicroCAT serial number.
                                              ttt.tttt = temperature (^{\circ}C, ITS-90).
                                              cc.cccc = conductivity (S/m).
                                              pppp.ppp = pressure (decibars); sent only if pressure sensor installed.
                                              dddd.ddd = depth (meters); sent only if OutputDepth=Y.
                                              sss.ssss= salinity (psu); sent only if OutputSal=Y.
                                              vvvv.vvv = sound velocity (meters/second); sent only if OutputSV=Y.
                                              rrr.rrrr = local density (kg/m^3); sent only if OutputDensity=Y.
                                              yyyy-mm-ddThh:mm:ss = year, month, day, hour, minute, second;
                                              sent only if OutputTime=Y.
                                              Leading zeros are suppressed, except for one zero to the left of the
                                              decimal point.
```

*Example:* Sample data output when pressure sensor is installed, **OutputFormat=2**, **OutputDepth=Y**, **OutputSal=Y**, **OutputSV=Y**, **OutputDensity=Y**, and **OutputTime=Y**:

```
<?xml version="1.0"?><datapacket><hdr><mfq>Sea-Bird</mfq><model>37SI</model>
<sn>03709999</sn></hdr><data><t1> 8.5796</t1><c1> 0.15269</c1><p1> 531.316</p1>
<dm> 527.021</dm><sal> 1.1348</sal><sv>1451.478</sv><sr> 3.2486</sr>
<dt>2012-10-20T09:01:44</dt></data></datapacket>CRLF
(temperature, conductivity, pressure, depth, salinity, sound velocity, local density, date and time)
```

OutputFormat=3: converted data in binary. ttttccccpppph where: tttt = temperature \*100000. cccc = conductivity \*100000.pppp = pressure \*100000 (sent only if pressure sensor installed). h=1 byte checksum, sum of all bytes including checksum modulo 256 is 0.

#### tttt, cccc, and pppp are each a 4 byte long integer stored little endian.

**Note:** This format is identical to the format from an SBE 37-SI with *firmware < 3.0* and **Format=1**. It is provided for compatibility with systems programmed for those older instruments. OutputFormat=4: converted decimal data, *alternate* ttt.tttt,cc.ccccc, pppp.ppp, dddd.ddd, sss.ssss, vvvv.vvv, rrr.rrrr, dd mmm yyyy, hh:mm:ss

#### where

ttt.tttt = temperature (°C, ITS-90).
cc.ccccc = conductivity (S/m).
pppp.ppp = pressure (decibars); sent only if pressure sensor installed.
dddd.ddd = depth (meters); sent only if OutputDepth=Y.
sss.ssss= salinity (psu); sent only if OutputSal=Y.
vvvv.vvv = sound velocity (meters/second); sent only if OutputSV=Y.
rrr.rrrr = local density (kg/m<sup>3</sup>); sent only if OutputDensity=Y.
dd mmm yyyy = day, month, year; sent only if OutputTime=Y.
hh:mm:ss = hour, minute, second; sent only if OutputTime=Y.

Leading zeros are suppressed, except for one zero to the left of the decimal point. There is a comma but no space between temperature and conductivity. All other data is separated with a comma and a space.

*Example:* Sample data output when pressure sensor is installed, **OutputFormat=4**, **OutputDepth=Y**, **OutputSal=Y**, **OutputSV=Y**, **OutputDensity=Y**, **OutputTime=Y**: 8.5796, 0.15269, 531.316, 527.021, 1.1348, 1451.478, 3.2486, 20 Oct 2012, 09:01:44

(temperature, conductivity, pressure, depth, salinity, sound velocity, local density, date, time)

#### Note:

This format is identical to the format from an SBE 37-SI with *firmware* < 3.0 and Format=2. It is provided for compatibility with systems programmed for those older instruments.  OutputFormat=5: converted decimal data, BSH ttt.tttt,cc.ccccc, pppp.ppp, dddd.ddd, sss.ssss, vvvv.vvv, rrr.rrrr, mm-dd-yyyy, hh:mm:ss

#### where

ttt.ttt = temperature (°C, ITS-90). cc.ccccc = conductivity (S/m). pppp.ppp = pressure (decibars); sent only if pressure sensor installed. dddd.ddd = depth (meters); sent only if **OutputDepth=Y**. sss.ssss= salinity (psu); sent only if **OutputSal=Y**. vvvv.vvv = sound velocity (meters/second); sent only if **OutputSV=Y**. rrr.rrrr = local density (kg/m<sup>3</sup>); sent only if **OutputDensity=Y**. mm-dd-yyyy = month, day, year; sent only if **OutputTime=Y**. hh:mm:ss = hour, minute, second; sent only if **OutputTime=Y**.

Leading zeros are suppressed, except for one zero to the left of the decimal point. There is a comma but no space between temperature and conductivity. All other data is separated with a comma and a space.

*Example:* Sample data output when pressure sensor is installed, **OutputFormat=5**, **OutputDepth=Y**, **OutputSal=Y**, **OutputSV=Y**, **OutputDensity=Y**, **OutputTime=Y**:

8.5796, 0.15269, 531.316, 527.021, 1.1348, 1451.478, 3.2486, 10-20-2012, 09:01:44 (temperature, conductivity, pressure, depth, salinity, sound velocity, local density, date, time)

#### Setup for Deployment

Program the MicroCAT for the intended deployment (see *Section 3: Preparing MicroCAT for Deployment* for connection information; see information above on commands and sampling modes):

- 1. Set the date and time (DateTime=), and establish setup parameters.
- 2. Ensure all data has been uploaded, and then send **InitLogging** to make the entire memory available for recording.
- 3. Establish operating command parameters. These parameters configure the MicroCAT's response upon waking up, and direct the MicroCAT to sample data once, at pre-programmed intervals, or continuously.

#### Deployment

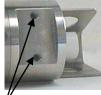

Tapped holes for mounting clamp

Tapped holes for mounting guide

Remove plugs (2)

Antifoulant device cups (2)

1. Sea-Bird

mounting

clamp

and guide

or flat

surface

mounting

brackets

#### CAUTIONS:

- **Do not use WD-40** or other petroleum-based lubricants, as they will damage the connectors.
- For wet-pluggable MCBH connectors: Silicone lubricants in a spray can may contain ketones, esters, ethers, alcohols, or glycols in their propellant. Do not use these sprays, as they will damage the connector.

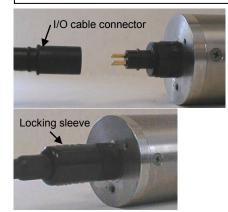

The MicroCAT can be mounted with customer-supplied hardware or can be ordered with pre-installed Sea-Bird mounting brackets.

Install customer-supplied mounting equipment (if Sea-Bird mounting clamp and guide or brackets are not pre-installed):

- A. Install a mounting bracket that attaches to the tapped holes in the MicroCAT sensor end cap. Use titanium hardware to attach the mounting bracket to the MicroCAT, and place non-metallic material between the titanium housing and any dissimilar metal in the bracket. **Do not drill any holes in the MicroCAT**.
- B. Ensure the mounting scheme does not transfer mooring throughtension to the sensor end cap, which could pull off the end cap.
- 2. New MicroCATs are shipped with AF24173 Anti-Foulant Devices and protective plugs pre-installed.
  - A. Remove the protective plugs, if installed, from the anti-foulant device cups. The protective plugs must be removed prior to deployment or pressurization. If the plugs are left in place during deployment, the sensor will not register conductivity. If left in place during pressurization, the cell may be destroyed.
  - B. Verify that the anti-foulant device cups contain AF24173 Anti-Foulant Devices (see *Section 5: Routine Maintenance and Calibration*).
- 3. Install the I/O cable on the MicroCAT:
  - A. Lightly lubricate the inside of the cable connector with silicone grease (DC-4 or equivalent).
  - B. **XSG Connector** (shown in photos) Install the cable connector, aligning the raised bump on the side of the connector with the large pin (pin 1 ground) on the MicroCAT. Remove any trapped air by *burping* or gently squeezing the connector near the top and moving your fingers toward the end cap. **OR**
  - MCBH Connector Install the cable connector, aligning the pins. C. Place the locking sleeve over the connector. Tighten the locking
  - sleeve finger tight only. Do not overtighten the locking sleeve and do not use a wrench or pliers.
- 4. Attach the mounting equipment to the mooring cable or support.
- 5. Verify that the hardware and external fittings are secure.
- Connect the MicroCAT to the computer and power (see *Power and Communications Test* in *Section 3: Preparing MicroCAT for Deployment*). If you have not already done so, send **Start** to start sampling.
- 7. If using Seaterm232 to view real-time data, click the Capture menu before you begin sampling. Enter the desired capture file name in the dialog box, and click Save. Data displayed in Seaterm232 will be saved to the designated .cap file. The .cap file **cannot be processed by Sea-Bird software, as it does not have the required headers and format.**

#### Recovery

#### WARNING!

If the MicroCAT stops working while underwater, is unresponsive to commands, or shows other signs of flooding or damage, carefully secure it away from people until you have determined that abnormal internal pressure does not exist or has been relieved. Pressure housings may flood under pressure due to dirty or damaged o-rings, or other failed seals. When a sealed pressure housing floods at great depths and is subsequently raised to the surface, water may be trapped at the pressure at which it entered the housing, presenting a danger if the housing is opened before relieving the internal pressure. Instances of such flooding are rare. However, a housing that floods at 5000 meters depth holds an internal pressure of more than 7000 psia, and has the potential to eject the end cap with lethal force. A housing that floods at 50 meters holds an internal pressure of more than 85 psia; this force could still cause injury.

If you suspect the MicroCAT is flooded, point it in a safe direction away from people, and loosen the bulkhead connector very slowly, at least 1 turn. This opens an o-ring seal under the connector. Look for signs of internal pressure (hissing or water leak). If internal pressure is detected, let it bleed off slowly past the connector o-ring. Then, you can safely remove the end cap.

- 1. Rinse the conductivity cell with fresh water. (See *Section 5: Routine Maintenance and Calibration* for cell cleaning and storage.)
- 2. Reinsert the protective plugs in the anti-foulant device cups.

#### **Uploading and Processing Data**

Note: For best performance and compatibility, Sea-Bird recommends that customers set their computer to English language format and the use of a period (.) for the decimal symbol. Some customers have found corrupted data when using the software's **binary upload** capability while set to other languages. To update your computer's language and decimal symbol (instructions are for a Windows 7 operating system):

- 1. In the computer Control Panel window, select Region and Language.
- 2. In the Region and Language window, on the Formats tab, select English in the Format pull down box.
- 3. In the Region and Language window, click the Additional settings . . . button. In the Customize Format window, select the period (.) in the Decimal symbol pull down box, and click OK.
- 4. In the Region and Language window, click OK.

Follow the procedure below to upload data:

1. Double click on SeatermV2.exe. The main screen appears.

#### Note:

Data may be uploaded during deployment or after recovery. If uploading after recovery, connect the I/O cable as described in *Power and Communications Test* in *Section 3: Preparing MicroCAT for Deployment.* 

- 2. In the Instruments menu, select SBE 37 RS232. Seaterm232 opens.
- 3. Seaterm232 tries to automatically connect to the MicroCAT. As it connects, it sends **GetHD** and displays the response. Seaterm232 also fills the Send Commands window with the correct list of commands for your MicroCAT. **If there is no communication**:
  - A. In the Communications menu, select *Configure*. The Serial Port Configuration dialog box appears. Select the Comm port and baud rate for communication, and click OK. Note that the factory-set baud rate is documented on the Configuration Sheet.
  - B. In the Communications menu, select *Connect* (if *Connect* is grayed out, select *Disconnect and reconnect*). Seaterm232 will attempt to connect at the baud specified in Step A, but if unsuccessful will then cycle through all other available baud rates.
  - C. If there is still no communication, check cabling between the computer and MicroCAT.
  - D. If there is still no communication, repeat Step A with a different comm port, and try to connect again.

#### Note:

You may need to send **Stop** several times to get the MicroCAT to respond.

- 4. If sampling autonomously, command the MicroCAT to stop logging by pressing any key, typing **Stop**, and pressing the Enter key.
- 5. Display MicroCAT status information by typing **DS** and pressing the Enter key. The display looks like this:

```
SBE37SI-RS232 3.1 SERIAL NO. 6017 20 Oct 2012 00:48:50
vMain = 7.41, vLith = 3.16
samplenumber = 6, free = 559234
status = not logging
sample interval = 15 seconds
data format = converted engineering
output time
sample mode = interval sample
auto run = no
store data = yes
pump installed = no
```

Verify that the status is **not logging.** 

#### Note:

**BaudRate=** must be sent twice. After the first entry, the MicroCAT changes to the new baud, and then waits for the command to be sent again at the new baud (In Seaterm232's Communications menu, select *Configure*. In the dialog box, select the new baud rate and click OK. Then retype the command.). If it does not receive the command again at the new baud, it reverts to the previous baud rate. 6. If desired, increase the MicroCAT's baud rate for data upload.

- 7. Click the Upload menu to upload stored data. Seaterm232 responds as follows:
  - A. Seaterm232 sends **GetHD** and displays the response, verifying that it is communicating with the 37-SI.
  - B. Seaterm232 sends **OutputExecutedTag=Y**; this setting is required for the upload.
  - C. Seaterm232 sends **GetSD** and displays the response, providing information on the number of samples in memory.
  - D. In the Save As dialog box, enter the desired upload file name and click Save. The upload file has a .XML extension.
  - E. An Upload Data dialog box appears:

| Note:                                                                                                    | Upload Data                            | ×                                                        |
|----------------------------------------------------------------------------------------------------|----------------------------------------|----------------------------------------------------------|
| If binary upload is selected,<br>Seaterm232 uploads the data in binary<br>and then converts it to ASCII text,                                                                                                    | Upload Data Header Form binary uploa   | able ASCII text or<br>d. Binary is<br>Ily twice as fast. |
| resulting in a data file that is identical to one uploaded in ASCII text.                                                                                                    | Upload format<br>C Text © Binary Bytes | 90                                                       |
| Select number of bytes uploaded in each block.<br>Seaterm232 uploads data in blocks, and calcula<br>checksum at end of each block. If block fails<br>checksum verification, Seaterm232 tries to uplo<br>block of data again, cutting block size in half. | Sample                                 |                                                          |
|                                                                                                    | Upload data options                    |                                                          |
|                                                                                                    | C All data as a single file 📀 By :     | scan number range                                        |
| <ul> <li>Defines data upload type and range:</li> <li>All data as a single file – All data is uploaded into 1 file.</li> <li>By scan number range – Enter beginning sca</li> </ul>                                                                       | C By cast number range                 | n a single cast                                          |
| (sample) number and total number of scans.<br>data within range is uploaded into 1 file.                                                                                                    | All Scan range                         |                                                          |
|                                                                                                    | Beginning with scan #                  | 1                                                        |
|                                                                                                    | Number of scans to upload              | 6                                                        |
|                                                                                                    | Baud rate for upload                   |                                                          |
|                                                                                                    |                                        | it applicable unless<br>vice type = SBE54.               |
|                                                                                                    | Upload file                            |                                                          |
| To change upload file name selected in Step D<br>above, click Browse to navigate to desired uplo<br>path and name. Upload file has a .xml extension<br>After Seaterm232 uploads data into .xml data fi                                                   | n. e it                                |                                                          |
| creates .hex data file and .xmlcon configuration that are compatible with SBE Data Processing.                                                                                                    |                                        |                                                          |
| These files are placed in same directory as .xm file, and have same name (but different extension                                                                                                    |                                        |                                                          |
| ·                                                                                                    | Help Upload                            | Cancel                                                   |
|                                                                                                    |                                        |                                                          |

Make the desired selections.

8. Click the Header Form tab to customize the header:

|                                                                                                    | Upload Data                                                                    | × |
|----------------------------------------------------------------------------------------------------|--------------------------------------------------------------------------------|---|
| Defines header information<br>included with uploaded data:<br>• Prompt for header information –<br>As data is uploaded, user is<br>prompted to fill out user-defined | Upload Data Header Form<br>Header Choice Prompt for Header Information         |   |
| <ul> <li>header form.</li> <li>Include default header form in upload file – User-defined default header form included in</li> </ul>                                  | Prompt for line # 01 Mooring Description:<br>Prompt for line # 02 Latitude:    |   |
| upload file. User is not<br>prompted to add any<br>information when data is<br>uploaded.                                                                             | Prompt for line # 03 Longitude:<br>Prompt for line # 04 Deployment Start Date: |   |
| <ul> <li>Don't include default header<br/>form in upload file – Header<br/>information not included in<br/>upload file.</li> </ul>                                   | Prompt for line # 05 Deployment Recovery Date: Prompt for line # 06            |   |
|                                                                                                    | Prompt for line # 07 Prompt for line # 08                                      |   |
|                                                                                                    | Prompt for line # 09                                                           |   |
|                                                                                                    | Prompt for line # 11                                                           |   |
|                                                                                                    |                                                                                |   |

The entries are free form, 0 to 12 lines long. This dialog box establishes:

- the header prompts that appear for the user to fill in when uploading data, if Prompt for header information was selected
- the header included with the uploaded data, if Include default header • form in upload file was selected

Enter the desired header/header prompts.

- 9. Click Upload; the Status bar at the bottom of the window displays the upload progress:
  - A. Seaterm232 sends several status commands providing information regarding the number of samples in memory, calibration coefficients, etc., and writes the responses to the upload .xml file.
  - B. If you selected Prompt for header information in the Upload Data dialog box - a dialog box with the header form appears. Enter the desired header information, and click OK. Seaterm232 writes the header information to the upload .xml file.
  - C. Seaterm232 sends the data upload command, based on your selection of upload range in the Upload Data dialog box, and writes the data to the upload .xml file.
  - D. From the information in the .xml file, Seaterm232 creates a .hex data file and .xmlcon configuration file that are compatible with SBE Data Processing for processing and plotting the data. These files are placed in the same directory as the .xml data file and have the same name (but different extensions).

#### Note:

SeatermV2 with version < 1.1 did not convert the uploaded .xml data file to a .hex and .xmlcon file. Convert .XML data file in the Tools menu was used to convert the .xml data file to a .cnv file, which could be processed in SBE Data Processing. We recommend that you update your SeatermV2 software to 1.1b or later.

#### Notes:

- Ensure all data has been uploaded from the MicroCAT by reviewing the data in SBE Data Processing.
- If you do not run Data Conversion now, you can run it later by opening SBE Data Processing.
- See the SBE Data Processing manual and/or Help for details.
- After the data has been uploaded, Seaterm232 prompts you to run SBE Data Processing's Data Conversion module if desired. Data Conversion converts the .hex (raw data) file to a .cnv file, which can then be processed by other modules in SBE Data Processing.

| Convert the uploaded .hex file (raw d | ata) to a .cnv file (engineeri | ng units) in SBE Data Pr | ocessing's Data Conversion module. |
|---------------------------------------|--------------------------------|--------------------------|------------------------------------|
| SBE Data Processing version 7.21c (   | r greater is required.         |                          |                                    |
| Launch the Data Conversion module     | now?                           |                          |                                    |
| Do not show this dialog again.        |                                |                          |                                    |

A. If you click Yes, Seaterm232 opens SBE Data Processing's Data Conversion module, and fills in the appropriate instrument configuration (.xmlcon) file and data (.hex) file on the File Setup tab.

|                                                                                                    | 🚟 Data Conversion 📃 🗖 🔀                                                                                                    |
|----------------------------------------------------------------------------------------------------|----------------------------------------------------------------------------------------------------|
| Location to store all setup<br>information. Default is directory<br>with SeatermV2 application data,<br>when Data Conversion is<br>launched from Seaterm232.           | File       Options       Help         File       Setup       Data Setup       Miscellaneous       Header View         Program setup file       Its and Settings\dbresko.SEABIRD\application data\Sea-Bird\SeatermV2\DatCnv.psa         Open       Save       Save As       Restore |
| Instrument configuration (.xmlcon)<br>file location, which is created by<br>Seaterm232, and contains<br>MicroCAT's calibration coefficients<br>(see dialog box below). | Instrument configuration file C:\UploadTest.xmlcon Select Modify Match instrument configuration to input file Input directory                                                                                                    |
| Directory and file name for raw<br>data (.hex) file created by<br>Seaterm232 from uploaded data.                                                                       | C:<br>Input files, 1 selected<br>UploadTest.hex Select<br>Output directory<br>C:<br>Name append<br>Output file<br>UploadTest cny                                                                                                    |
|                                                                                                    | Uutput hile     UploadTest.cnv       Not processing                                                                                                    |

The Configuration dialog box (which appears if you click *Modify* on the File Setup tab) looks like this:

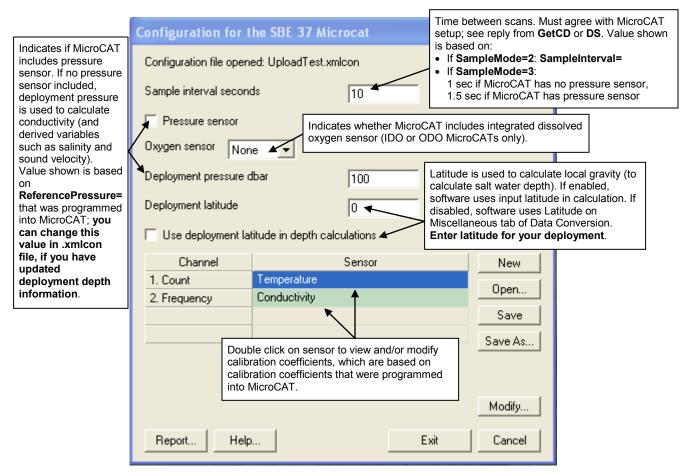

The settings in the .xmlcon file created by Seaterm232 are based on the setup of the MicroCAT.

- Review the deployment latitude, and modify as needed.
- If your MicroCAT does not have a pressure sensor, review the deployment pressure, and modify as needed.

Click Save if you made any changes, and then click Exit.

#### Section 4: Deploying and Operating MicroCAT

#### B. Click on the Data Setup tab.

|                                                                        | 🕮 Data Conversion 📃 🗖 🔀                                                                                                    |
|------------------------------------------------------------------------|----------------------------------------------------------------------------------------------------|
|                                                                        | File Options Help                                                                                                    |
|                                                                        | File Setup Data Setup Miscellaneous Header View                                                                                                    |
|                                                                        | Process scans to end of file     Select ASCII output.       Scans to skip over     0                                                                                                    |
|                                                                        | Scans to process   Select:  Upcast and downcast  Convert data from  Upcast and downcast  Convert data from  Upcast and downcast  Convert data from  Upcast and downcast  Convert data from  Upcast and downcast  Convert data from  Upcast and downcast  Convert data from  Convert data from  Convert dat |
|                                                                        | Create file types Create converted data (.CNV) file only                                                                                                    |
|                                                                        | Source of scan range data Scans marked with bottle confirm bit                                                                                                    |
|                                                                        | Scan range offset [s]                                                                                                    |
|                                                                        | Scan range duration [s]                                                                                                    |
|                                                                        | Merge separate header file                                                                                                    |
|                                                                        | Select Output Variables                                                                                                    |
| Select start time source for                                           | Source for start time in output .cnv header                                                                                                    |
| header: <i>Instrument's time stamp</i> (only appropriate selection for | Instrument's time stamp     C System UTC                                                                                                    |
| MicroCAT).                                                             | C NMEA time C Upload time                                                                                                    |
|                                                                        | Frompt for start time and/or note If desired, select to have software prompt you to modify start time to put in output .cnv header (instead of using source for start time listed above), or to add a note to output .cnv header.                                                                                                    |
|                                                                        | Start Process Exit Cancel                                                                                                    |

The Select Output Variables dialog box (which appears when you click *Select Output Variables* on the Data Setup tab) looks like this:

| Seq. #                                             | Variable Name [unit]                                                                                                    | Add        | i Depth                                                                                                    | ~ | Shrin |
|----------------------------------------------------|----------------------------------------------------------------------------------------------------|------------|----------------------------------------------------------------------------------------------------|---|-------|
| 1                                                  | Conductivity [S/m]                                                                                                    |            | Frequency Channel                                                                                             |   | -     |
| 2                                                  | Temperature [ITS-90, deg C]                                                                                                    | Change     | Hereit Nitrogen Saturation                                                                                    |   | Expan |
| 3                                                  | Pressure, Strain Gauge [db]                                                                                                    | Delete     |                                                                                                    |   | Shr   |
| 4                                                  | Salinity, Practical [PSU]                                                                                                    |            | Oxygen Saturation, wess                                                                                       |   |       |
| 5                                                  | Density [density, Kg/m^3]                                                                                                    | Insert     | Potential Temperature Anomaly                                                                                 |   | Exp   |
| 6                                                  | Sound Velocity [Chen-Millero, m/s]                                                                                                    |            | 🖃 Pressure, Strain Gauge                                                                                      |   |       |
| 7                                                  |                                                                                                    | Delete All |                                                                                                    |   |       |
| output Co<br>sure. Afte<br>ute salin<br>ile. See t | do further data processing,<br>onductivity, Temperature,<br>er processing is complete,<br>ity, density, etc. in the Derive<br>he SBE Data Processing<br>r Help for details. |            | Salinity, Practical [PSU]     Scan Count     Sound Velocity     Chen-Millero     m/s     ft/s     ⊕ Delgrosso |   |       |

Select Temperature, Conductivity, and Pressure (optional), as well as desired derived variables such as salinity, sound velocity, etc. Click OK.

C. At the bottom of the Data Conversion dialog box, click Start Process to convert the .hex file to a .cnv file.

| - | <ul> <li>Notes:</li> <li>To prepare for re-deployment:</li> <li>1. After all data has been uploaded,<br/>send InitLogging. If this is not sent,<br/>new data will be stored after the last<br/>sample, preventing use of the entire<br/>memory.</li> </ul> | <ol> <li>Once the data is converted to a .cnv file, use the other SBE Data<br/>Processing modules as desired:         <ul> <li>Derive module - Calculate additional derived variables.</li> <li>Sea Plot module - Plot data.</li> </ul> </li> </ol> |  |
|---|----------------------------------------------------------------------------------------------------|----------------------------------------------------------------------------------------------------|--|
|   | <ul> <li>2. Do one of the following:</li> <li>Send QS to put the MicroCAT in quiescent (sleep) state until ready to redeploy.</li> <li>Use Start to begin sampling immediately.</li> </ul>                                                                 |                                                                                                    |  |

#### **Editing Raw Data File**

#### Note:

Although we provide this technique for editing a raw .hex file, Sea-Bird's strong recommendation, as described above, is to always convert the raw data file and then edit the converted file. Sometimes users want to edit the raw .hex data file before beginning processing, to remove data at the beginning of the file corresponding to instrument *soak* time, remove blocks of bad data, edit the header, or add explanatory notes . **Editing the raw .hex file can corrupt the data, making it impossible to perform further processing using Sea-Bird software.** Sea-Bird strongly recommends that you first convert the data to a .cnv file (using the Data Conversion module in SBE Data Processing), and then use other SBE Data Processing modules to edit the .cnv file as desired.

The procedure described below for editing a .hex data file has been found to work correctly on computers running Windows 98, 2000, and NT. If the editing is not performed using this technique, SBE Data Processing may reject the edited data file and give you an error message.

- 1. Make a back-up copy of your .hex data file before you begin.
- 2. Run **WordPad**. In the File menu, select Open. The Open dialog box appears. For *Files of type*, select *All Documents (\*.\*)*. Browse to the desired .hex file and click Open.
- Edit the file as desired, inserting any new header lines after the System Upload Time line. Note that all header lines must begin with an asterisk (\*), and \*END\* indicates the end of the header. An example is shown below (for an SBE 21), with the added lines in bold:
  - \* Sea-Bird SBE 21 Data File:
  - \* FileName = C:\Odis\SAT2-ODIS\oct14-19\oc15\_99.hex
  - \* Software Version Seasave Win32 v1.10
  - \* Temperature SN = 2366
  - \* Conductivity SN = 2366
  - \* System UpLoad Time = Oct 15 1999 10:57:19
  - \* Testing adding header lines
  - \* Must start with an asterisk
  - \* Place anywhere between System Upload Time & END of header
  - \* NMEA Latitude = 30 59.70 N
  - \* NMEA Longitude = 081 37.93 W \* NMEA UTC (Time) = Oct 15 1999 10:57:19
  - \* Store Lat/Lon Data = Append to Every Scan and Append to .NAV
  - File When <Ctrl F7> is Pressed
  - \*\* Ship: Sea-Bird
  - \*\* Cruise: Sea-Bird Header Test
  - \*\* Station:
  - \*\* Latitude:
  - \*\* Longitude:
  - \*END\*
- 4. In the File menu, select Save (not Save As). If you are running Windows 2000, the following message displays: You are about to save the document in a Text-Only format, which will remove all formatting. Are you sure you want to do this?
  - Ignore the message and click *Yes*.
- 5. In the File menu, select Exit.

# Section 5: Routine Maintenance and Calibration

This section reviews corrosion precautions, connector mating and maintenance, conductivity cell storage and cleaning, pressure sensor maintenance, O-ring maintenance, plastic housing handling instructions, replacement of AF24173 Anti-Foulant Devices, and sensor calibration. The accuracy of the MicroCAT is sustained by the care and calibration of the sensors and by establishing proper handling practices.

#### **Corrosion Precautions**

Rinse the MicroCAT with fresh water after use and prior to storage.

All exposed metal is titanium; other materials are plastic. No corrosion precautions are required, but direct electrical connection of the MicroCAT housing to mooring or other dissimilar metal hardware should be avoided.

#### **Connector Mating and Maintenance**

#### Note:

See Application Note 57: Connector Care and Cable Installation.

#### CAUTIONS:

- **Do not use WD-40** or other petroleum-based lubricants, as they will damage the connectors.
- For wet-pluggable MCBH connectors: Silicone lubricants in a spray can may contain ketones, esters, ethers, alcohols, or glycols in their propellant. Do not use these sprays, as they will damage the connector.

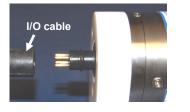

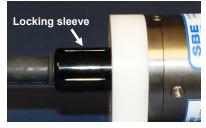

Clean and inspect the connectors, cable, and dummy plug before every deployment and as part of your yearly equipment maintenance. Inspect connectors that are unmated for signs of corrosion product around the pins, and for cuts, nicks or other flaws that may compromise the seal.

When remating:

- 1. Lightly lubricate the inside of the dummy plug/cable connector with silicone grease (DC-4 or equivalent).
- XSG Connector Install the plug/cable connector, aligning the raised bump on the side of the plug/cable connector with the large pin (pin 1 ground) on the MicroCAT. Remove any trapped air by *burping* or gently squeezing the plug/connector near the top and moving your fingers toward the end cap. OR

MCBH Connector - Install the plug/cable connector, aligning the pins.

3. Place the locking sleeve over the plug/cable connector. Tighten the locking sleeve finger tight only. Do not overtighten the locking sleeve and do not use a wrench or pliers.

Verify that a cable is installed on the MicroCAT before deployment.

#### **Conductivity Cell Maintenance**

#### CAUTIONS:

- Do not put a brush or any object inside the conductivity cell to clean it. Touching and bending the electrodes can change the calibration. Large bends and movement of the electrodes can damage the cell.
- Do not store the MicroCAT with water in the conductivity cell. Freezing temperatures (for example, in Arctic environments or during air shipment) can break the conductivity cell if it is full of water.

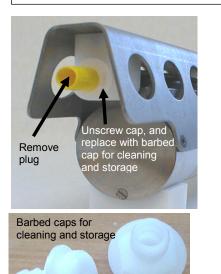

The MicroCAT's conductivity cell is shipped dry to prevent freezing in shipping. Refer to *Application Note 2D: Instructions for Care and Cleaning of Conductivity Cells* for conductivity cell cleaning procedures and cleaning materials.

• The Active Use (after each cast) section of the application note is not applicable to the MicroCAT, which is intended for use as a moored instrument.

A conductivity cell filling and storage kit is available from Sea-Bird. The kit (PN 50087.1) includes a syringe and tubing assembly, and two anti-foulant device caps with hose barbs. The tubing cannot attach to an anti-foulant device cap that is not barbed.

Cleaning and storage instructions require use of the syringe and tubing assembly at the intake end of the cell (requiring one barbed cap), and looping Tygon tubing from end to end of the cell (requiring two barbed caps). Remove the installed anti-foulant device cap(s) and replace them with the anti-foulant device cap(s) with hose barbs **for cleaning and storage only**. Remember to reinstall the original anti-foulant device cap(s) before deployment. **Deploying a MicroCAT with barbed anti-foulant device cap(s) in place of the installed caps is likely to produce undesirable results in your data.** See *Replacing Anti-Foulant Devices* for safety precautions when handling the AF24173 Anti-Foulant Devices.

#### Pressure Sensor (optional) Maintenance

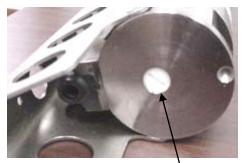

Pressure sensor port plug

**Do not put a brush or any object in the pressure port.** Doing so may damage or break the pressure sensor. The pressure port plug has a small vent hole to allow hydrostatic pressure to be transmitted to the pressure sensor inside the instrument, while providing protection for the pressure sensor, keeping most particles and debris out of the pressure port.

Periodically (approximately once a year) inspect the pressure port to remove any particles, debris, etc.:

- 1. Unscrew the pressure port plug from the pressure port.
- 2. Rinse the pressure port with warm, de-ionized water to remove any particles, debris, etc.
- 3. Replace the pressure port plug.

### O-Ring Maintenance

#### Note:

CAUTION:

For details on recommended practices for cleaning, handling, lubricating, and installing O-rings, see the *Basic Maintenance of Sea-Bird Equipment* module in the Sea-Bird training materials on our website.

#### CAUTION:

Do not use Parker O-Lube, which is petroleum based; use only *Super* O-Lube. Recommended inspection and replacement schedule:

• SBE 37-SI's O-rings are not normally disturbed. We recommend inspection and replacement approximately every 3 to 5 years.

Remove any water from the O-rings and mating surfaces in the housing with a lint-free cloth or tissue. Inspect O-rings and mating surfaces for dirt, nicks, and cuts. Clean or replace as necessary. Apply a light coat of O-ring lubricant (Parker Super O Lube) to O-rings and mating surfaces.

#### Handling Instructions for Plastic ShallowCAT

The MicroCAT's 7000-meter titanium housing offers the best durability with a modest amount of care. The *ShallowCAT*, a 350-meter plastic housing, saves money and weight. However, more care and caution in handling is required. To get the same excellent performance and longevity for the plastic-housing version, and if you need to access the electronics and/or remove the screws securing the conductivity cell guard to the housing (not typically done by the customer), observe the following precautions:

- The MicroCAT's end caps are retained by screws through the side of the housing. The screw holes are close to the end of the housing. Particularly in a cold environment, where plastic is more brittle, the potential for developing a crack around the screw hole(s) is greater for the plastic housing than for the titanium housing.
   Observe the following precautions
  - When removing end caps (to access the electronics), be careful to avoid any impact in this area of the housing.
  - When reinstalling end caps, do not use excess torque on the screws. Sea-Bird recommends tightening the screws to 15 inch-lbs. Alternatively, tighten the screws finger-tight, and then turn each screw an additional 45 degrees.
- A plastic housing is more susceptible to scratches than a titanium housing. Do not use screwdrivers or other metal tools to pry off the end caps.
  - Of primary concern are scratches on O-ring mating and sealing surfaces. Take extra precaution to avoid a scraping contact with these surfaces when re-seating the end cap.
  - Also take care to keep the O-ring lubricated surfaces clean avoid trapping any sand or fine grit that can scratch the critical sealing surfaces. If the O-ring lubricant does accumulate any material or grit that can cause a leak or make a scratch, it must be carefully cleaned and replaced with fresh, clean lubricant (Parker Super O Lube).
  - Shallow, external scratches are cosmetic only, and will not affect the performance of the MicroCAT. However, deep external scratches can become points of weakness for deep deployments or fracture from impact during very cold weather.

See *Appendix II: Electronics Disassembly / Reassembly* for detailed step-bystep procedures for removing the MicroCAT's end caps.

CAUTION: Do not use Parker O-Lube, which is petroleum based; use only *Super* O-Lube.

#### Replacing Anti-Foulant Devices (SBE 37-SI, SM, IM)

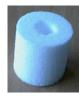

AF24173 Anti-Foulant Device

#### WARNING!

AF24173 Anti-Foulant Devices contain bis(tributyltin) oxide. Handle the devices only with rubber or latex gloves. Wear eye protection. Wash with soap and water after handling.

Read precautionary information on product label (see Appendix IV) before proceeding.

It is a violation of US Federal Law to use this product in a manner inconsistent with its labeling.

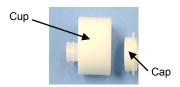

The MicroCAT has an anti-foulant device cup and cap on each end of the cell. New MicroCATs are shipped with an Anti-Foulant Device and a protective plug pre-installed in each cup.

**Wearing rubber or latex gloves**, follow this procedure to replace each Anti-Foulant Device (two):

- 1. Remove the protective plug from the anti-foulant device cup;
- 2. Unscrew the cap with a <sup>5</sup>/<sub>8</sub>-inch socket wrench;
- 3. Remove the old Anti-Foulant Device. If the old device is difficult to remove:
  - Use needle-nose pliers and carefully break up material;
  - If necessary, remove the guard to provide easier access.

Place the new Anti-Foulant Device in the cup;

- 4. Rethread the cap onto the cup. Do not over tighten;
- 5. If the MicroCAT is to be stored, reinstall the protective plug. Note that the plugs must be removed prior to deployment or pressurization. If the plugs are left in place during deployment, the cell will not register conductivity. If left in place during pressurization, the cell may be destroyed.

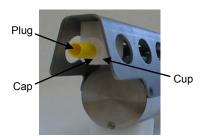

#### CAUTION:

Anti-foulant device cups are attached to the guard and connected with tubing to the cell. Removing the guard without disconnecting the cups from the guard will break the cell. If the guard must be removed:

- 1. Remove the two screws connecting each anti-foulant device cup to the guard.
- 2. Remove the four Phillips-head screws connecting the guard to the housing and sensor end cap.
- 3. Gently lift the guard away.

#### **Sensor Calibration**

#### Note:

Please remove AF24173 Anti-Foulant Devices from the anti-foulant device cups before returning the MicroCAT to Sea-Bird. Store them for future use. See *Replacing Anti-Foulant Devices* for removal procedure. Sea-Bird sensors are calibrated by subjecting them to known physical conditions and measuring the sensor responses. Coefficients are then computed, which may be used with appropriate algorithms to obtain engineering units. The conductivity and temperature sensors on the MicroCAT are supplied fully calibrated, with coefficients printed on their respective Calibration Certificates (see back of manual). These coefficients have been stored in the MicroCAT's EEPROM.

We recommend that MicroCATs be returned to Sea-Bird for calibration.

#### **Conductivity Sensor Calibration**

The conductivity sensor incorporates a fixed precision resistor in parallel with the cell. When the cell is dry and in air, the sensor's electrical circuitry outputs a frequency representative of the fixed resistor. This frequency is recorded on the Calibration Certificate and should remain stable (within 1 Hz) over time.

The primary mechanism for calibration drift in conductivity sensors is the fouling of the cell by chemical or biological deposits. Fouling changes the cell geometry, resulting in a shift in cell constant.

Accordingly, the most important determinant of long-term sensor accuracy is the cleanliness of the cell. We recommend that the conductivity sensors be calibrated before and after deployment, but particularly when the cell has been exposed to contamination by oil slicks or biological material.

#### **Temperature Sensor Calibration**

The primary source of temperature sensor calibration drift is the aging of the thermistor element. Sensor drift will usually be a few thousandths of a degree during the first year, and less in subsequent intervals. Sensor drift is not substantially dependent upon the environmental conditions of use, and — unlike platinum or copper elements — the thermistor is insensitive to shock.

#### Pressure Sensor (optional) Calibration

The optional strain-gauge pressure sensor is a mechanical diaphragm type, with an initial static error band of 0.05%. Consequently, the sensor is capable of meeting MicroCAT's 0.10% error specification with some allowance for aging and ambient-temperature induced drift.

Pressure sensors show most of their error as a linear offset from zero. A technique is provided below for making small corrections to the pressure sensor calibration using the *offset* (**POffset=**) calibration coefficient term by comparing MicroCAT pressure output to readings from a barometer.

Allow the MicroCAT to equilibrate in a reasonably constant temperature environment for at least 5 hours before starting. Pressure sensors exhibit a transient change in their output in response to changes in their environmental temperature. Sea-Bird instruments are constructed to minimize this by thermally decoupling the sensor from the body of the instrument. However, there is still some residual effect; allowing the MicroCAT to equilibrate before starting will provide the most accurate calibration correction.

1. Place the MicroCAT in the orientation it will have when deployed.

2. In Seaterm232:

- A. Set the pressure offset to 0.0 (**POffset=0**).
- B. Set the output format to converted decimal (**OutputFormat=1**), so the pressure output will be in decibars.
- C. Send TSN:100 to take 100 samples and transmit data.
- Compare the MicroCAT output to the reading from a good barometer at the same elevation as the MicroCAT's pressure sensor port. Calculate *offset* = barometer reading – MicroCAT reading
- 4. Enter the calculated offset (positive or negative) in the MicroCAT's EEPROM, using **POffset=** in Seaterm232.

Offset Correction Example

Absolute pressure measured by a barometer is 1010.50 mbar. Pressure displayed from MicroCAT is -2.5 dbars. Convert barometer reading to dbars using the relationship: mbar \* 0.01 = dbarBarometer reading = 1010.50 mbar \* 0.01 = 10.1050 dbar The MicroCAT's internal calculations output gage pressure, using an assumed value of 14.7 psi for atmospheric pressure. Convert MicroCAT reading from gage to absolute by adding 14.7 psi a to the MicroCAT's output: -2.5 dbars + (14.7 psi \* 0.689476 dbar/psia) = -2.5 + 10.13 = 7.635 dbars Offset = 10.1050 - 7.635 = + 2.47 dbars Enter offset in MicroCAT.

For demanding applications, or where the sensor's air ambient pressure response has changed significantly, calibration using a dead-weight generator is recommended. The pressure sensor port uses a 7/16-20 straight thread for mechanical connection to the pressure source. Use a fitting that has an O-ring tapered seal, such as Swagelok-200-1-4ST, which conforms to MS16142 boss.

#### Note:

The MicroCAT's pressure sensor is an absolute sensor, so its raw output (OutputFormat=0) includes the effect of atmospheric pressure (14.7 psi). As shown on the Calibration Sheet, Sea-Bird's calibration (and resulting calibration coefficients) is in terms of psia. However, when outputting pressure in engineering units, the MicroCAT outputs pressure relative to the ocean surface (i.e., at the surface the output pressure is 0 decibars). The MicroCAT uses the following equation to convert psia to decibars: Pressure (db) = [pressure (psia) - 14.7] \* 0.689476

### **Section 6: Troubleshooting**

This section reviews common problems in operating the MicroCAT, and provides the most common causes and solutions.

#### Problem 1: Unable to Communicate with MicroCAT

If **OutputExecutedTag=N**, the S> prompt indicates that communications between the MicroCAT and computer have been established. Before proceeding with troubleshooting, attempt to establish communications again by selecting *Connect* in the Communications menu in Seaterm232 or pressing the Enter key several times.

**Cause/Solution 1**: The I/O cable connection may be loose. Check the cabling between the MicroCAT and computer for a loose connection.

**Cause/Solution 2**: The instrument communication settings may not have been entered correctly in Seaterm232. Verify the settings in the Serial Port Configuration dialog box (Communications menu -> *Configure*). The settings should match those on the instrument Configuration Sheet.

**Cause/Solution 3**: The I/O cable between the MicroCAT and computer may not be the correct one. The I/O cable supplied with the MicroCAT permits connection to standard 9-pin RS-232 interfaces.

#### **Problem 2: No Data Recorded**

**Cause/Solution 1**: The memory may be full; once the memory is full, no further data is recorded. Verify that the memory is not full using **GetSD** or **DS** (*free* = 0 or 1 if memory is full). Sea-Bird recommends that you upload all previous data before beginning another deployment. Once the data is uploaded, send **InitLogging** to reset the memory. After the memory is reset, **GetSD** or **DS** will show *samples* = 0.

**Cause/Solution 2**: **StoreData=** may be set to *no*. If it is set to no, data will be output real-time but will not be stored to memory. With **StoreData=Y**, **GetCD** or **DS** will show *store data* set to *yes*.

#### Problem 3: Unreasonable T, C, or P Data

The symptom of this problem is data that contains unreasonable values (for example, values that are outside the expected range of the data).

**Cause/Solution 1**: Data with unreasonable (i.e., out of the expected range) values for temperature, conductivity, or pressure may be caused by incorrect calibration coefficients in the MicroCAT. Send **GetCC** to verify the calibration coefficients in the MicroCAT match the instrument Calibration Certificates. Note that calibration coefficients do not affect the raw data stored in MicroCAT memory.

- If you have not yet overwritten the memory with new data, you can correct the coefficients and then upload the data again.
- If you have overwritten the memory with new data, you can manually correct the coefficients in the .xmlcon configuration file, and then reprocess the data in SBE Data Processing's Data Conversion module.

#### **Problem 4: Salinity Spikes**

Salinity is a function of conductivity, temperature, and pressure, and must be calculated from C, T, and P measurements made on the same parcel of water. Salinity is calculated and output by the 37-SI if **OutputSal=Y**. Alternatively, salinity can be calculated in SBE Data Processing's Data Conversion module from the data uploaded from memory (.hex file) or in SBE Data Processing's Derive module from the converted (.cnv) file.

[*Background information*: Salinity spikes in **profiling** (i.e., moving, fast sampling) instruments typically result from misalignment of the temperature and conductivity measurements in conditions with sharp gradients. This misalignment is often caused by differences in response times for the temperature and conductivity sensors, and can be corrected for in post-processing if the T and C response times are known.]

In **moored**, free-flushing instruments such as the 37-SI MicroCAT, wave action, mooring motion, and currents flush the conductivity cell at a faster rate than the environment changes, so the T and C measurements stay closely synchronized with the environment (i.e., even slow or varying response times are not significant factors in the salinity calculation). More typical causes of salinity spikes in a moored 37-SI include:

**Cause/Solution 1**: Severe external bio-fouling can restrict flow through the conductivity cell to such an extent that the conductivity measurement is significantly delayed from the temperature measurement.

**Cause/Solution 2**: For a MicroCAT moored at shallow depth, differential solar heating can cause the actual temperature inside the conductivity cell to differ from the temperature measured by the thermistor. Salinity spikes associated mainly with daytime measurements during sunny conditions may be caused by this phenomenon.

**Cause/Solution 3**: For a MicroCAT moored at shallow depth, air bubbles from breaking waves or spontaneous formation in supersaturated conditions can cause the conductivity cell to read low of correct.

### Glossary

Note: IDO MicroCATs are integrated with SBE 43F DO sensors (Clark polarographic membrane type). ODO MicroCATs are integrated with SBE 63 Optical DO sensors.

#### Note:

All Sea-Bird software listed was designed to work with a computer running Windows XP service pack 2 or later, Windows Vista, or Windows 7 (32-bit or 64-bit). Fouling – Biological growth in the conductivity cell during deployment.

**MicroCAT (SBE 37)** – High-accuracy conductivity, temperature, and optional pressure Recorder/Sensor. A number of models are available:

- 37-IM (Inductive Modem, internal battery and memory)
- 37-IMP (Inductive Modem, internal battery and memory, integral Pump)
- 37-IMP-ODO (Inductive Modem, internal battery and memory, integral Pump, Optical Dissolved Oxygen sensor) – includes internal RS-232 interface
- 37-SM (Serial interface, internal battery and Memory)
- 37-SMP (Serial interface, internal battery and Memory, integral Pump)
- 37-SMP-ODO (Serial interface, internal battery and Memory, integral Pump, Optical Dissolved Oxygen sensor)
- 37-SI (Serial Interface, memory, no internal battery) \*
- 37-SIP (Serial Interface, integral Pump, memory, no internal battery) \*
- 37-SIP-IDO (Serial Interface, integral Pump, Integrated Dissolved Oxygen sensor, memory, no internal battery)

The serial interface versions are available with RS-232 or RS-485 interface. Some serial interface versions are also available with an SDI-12 interface. \* Note: Version 3.0 and later of the 37-SI and 37-SIP include memory; earlier versions did not include memory.

PCB – Printed Circuit Board.

**SBE Data Processing -** Sea-Bird's Windows data processing software, which calculates and plots temperature, conductivity, and optional pressure, and derives variables such as salinity and sound velocity.

**Scan** – One data sample containing temperature, conductivity, optional pressure, and optional date and time, as well as derived variables (depth, salinity, sound velocity, and density).

**Seasoft V2 –** Sea-Bird's complete Windows software package, which includes software for communication, real-time data acquisition, and data analysis and display. Seasoft V2 includes *SeatermV2* and *SBE Data Processing*.

**SeatermV2 –** Windows terminal program *launcher*, which launches the appropriate terminal program for the selected instrument (Seaterm232 for this MicroCAT).

**Seaterm232 –** Windows terminal program used with Sea-Bird instruments that communicate via an RS-232 interface, and that were developed or redesigned in 2006 and later. The common feature of these instruments is the ability to output data in XML.

CAUTION: Do not use Parker O-Lube, which is petroleum based; use only *Super* O-Lube. **Super O-Lube –** Silicone lubricant used to lubricate O-rings and O-ring mating surfaces. Super O-Lube can be ordered from Sea-Bird, but should also be available locally from distributors. Super O-Lube is manufactured by Parker Hannifin; see www.parker.com/ead/cm2.asp?cmid=3956 for details.

**TCXO** – Temperature Compensated Crystal Oscillator.

Glossary

**Triton X-100 –** Reagent grade non-ionic surfactant (detergent), used for cleaning the conductivity cell. Triton can be ordered from Sea-Bird, but should also be available locally from chemical supply or laboratory products companies. Triton is manufactured by Avantor Performance Materials (www.avantormaterials.com/commerce/product.aspx?id=2147509608).

### **Appendix I: Functional Description**

#### Sensors

The MicroCAT embodies the same sensor elements (3-electrode, 2-terminal, borosilicate glass cell, and pressure-protected thermistor) previously employed in our modular SBE 3 and SBE 4 sensors and in the Seacat and Seacat *plus* family.

The MicroCAT's optional strain-gauge pressure sensor is available in the following pressure ranges: 20, 100, 350, 600, 1000, 2000, 3500, and 7000 meters. Compensation of the temperature influence on pressure offset and scale is performed by the MicroCAT's CPU.

#### Note:

Pressure ranges are expressed in meters of deployment depth capability.

#### **Sensor Interface**

Temperature is acquired by applying an AC excitation to a hermetically sealed VISHAY reference resistor and an ultra-stable aged thermistor with a drift rate of less than 0.002°C per year. A 24-bit A/D converter digitizes the outputs of the reference resistor and thermistor (and optional pressure sensor). AC excitation and ratiometric comparison using a common processing channel avoids errors caused by parasitic thermocouples, offset voltages, leakage currents, and reference errors.

Conductivity is acquired using an ultra-precision Wien Bridge oscillator to generate a frequency output in response to changes in conductivity.

#### **Real-Time Clock**

To minimize power and improve clock accuracy, a temperature-compensated crystal oscillator (TCXO) is used as the real-time-clock frequency source. The TCXO is accurate to  $\pm 1$  minute per year (0 °C to 40 °C).

#### Memory

The MicroCAT has a 8-Mbyte non-volatile FLASH memory for data storage. FLASH memory is non-volatile, and data in the memory is not lost as a result of removed of external power. Because FLASH is written to a *page* (256 bytes) at a time, data is first accumulated in a 256-byte RAM buffer. When the buffer is full, its contents are transferred to FLASH memory. The buffer is volatile, and thus depends on external power. Therefore, any data that is in the buffer when external power is removed will be corrupted.

Conductivity and temperature are stored in 6 bytes/sample, time in 4 bytes/sample, and optional pressure in 5 bytes/sample. Thus, the 256-byte buffer can hold 25 samples of T, C, and time, or 17 samples, of T, C, P, and time. This is the maximum amount of data that will be corrupted each time external power is removed.

*Example 1:* You stop logging, do not upload data from memory, and remove external power when there are 256,000 bytes in FLASH memory and 100 bytes in the buffer. When you apply power and resume logging, the MicroCAT fills the remaining 156 bytes in the buffer with new data, writes the entire buffer to the FLASH memory, and continues logging and writing data to the buffer. The 100 bytes that were in the buffer when power was removed is corrupted; the data before it (from the first deployment) and the data after it (from the second deployment) are unaffected.

*Example 2:* You stop logging, upload data from memory, and remove external power when there are 256,000 bytes in FLASH memory and 100 bytes in the buffer. The MicroCAT correctly uploads the data in the FLASH memory as well as the data in the buffer.

### **Appendix II: Electronics Disassembly/Reassembly**

#### Disassembly

#### CAUTION:

See Section 5: Routine Maintenance and Calibration for handling instructions for the plastic ShallowCAT housing.

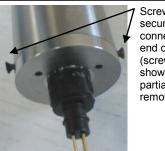

Screws securing connector end cap (screws shown partially removed)

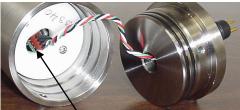

Molex connector

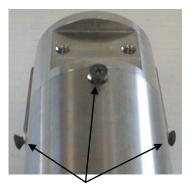

Screws securing sensor end cap (shown partially removed)

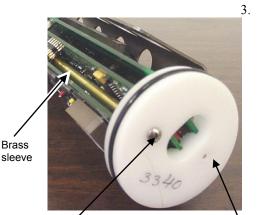

Screw securing electronics

Bulkhead

- 1. Remove the I/O connector end cap and disconnect the electronics from the end cap:
  - A. Wipe the outside of the I/O connector end cap and housing dry, being careful to remove any water at the seam between them.
  - B. Remove the two flat Phillips-head titanium machine screws. Do not remove any other screws from the housing. Note: For plastic-housing MicroCATs shipped or retrofitted after July 2008, these are hex screws instead of Phillips-head screws. Sea-Bird ships the MicroCAT with a 9/64-inch Allen wrench for these screws.
  - C. Remove the I/O connector end cap by pulling on it firmly and steadily. It may be necessary to rock or twist the end cap back and forth or use a non-marring tool on the edge of the cap to loosen it.
  - D. The end cap is electrically connected to the electronics with a 4-pin Molex connector. Holding the wire cluster near the connector, pull gently to detach the female end of the connector from the pins.
  - E. Remove any water from the O-ring mating surfaces inside the housing with a lint-free cloth or tissue.
  - F. Put the end cap aside, being careful to protect the O-rings from damage or contamination.
- Remove the housing from the electronics: 2.
  - A. Wipe the outside of the sensor end cap and housing dry, being careful to remove any water at the seam between them.
  - B. Remove the two flat Phillips-head titanium machine screws connecting the guard to the housing and sensor end cap. Do not remove any other screws from the guard.
  - C. Remove the flat Phillips-head titanium machine screw connecting the housing to the sensor end cap.

Note: For plastic-housing MicroCATs shipped or retrofitted after July 2008, this is a hex screw instead of a Phillips-head screw. Sea-Bird ships the MicroCAT with a 9/64-inch Allen wrench for this screw.

D. Remove the housing by pulling it out firmly and steadily. It may be necessary to twist or rock the housing back and forth to loosen it.

The electronics are on a sandwich of three rectangular PCBs. These PCBs are assembled to a bulkhead. To remove the PCB assembly:

- A. Remove the Phillips-head screw on the bulkhead that fits inside the small diameter brass sleeve. The Phillips-head screw is a 198 mm (7.8 inch) threaded rod with Phillips-head.
- B. Pull out the PCB assembly by carefully grasping the bulkhead and pulling. The assembly will pull away from the 10-position edge connector used to connect to the cells.

#### Reassembly

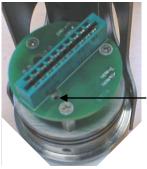

Align brass sleeve with hole

#### Note:

If the rod will not tighten, the PCBs have not fully mated or are mated in reverse.

CAUTION:

Do not use Parker O-Lube, which is petroleum based; use only *Super* O-Lube.

#### Note:

Before delivery, a desiccant package is inserted in the housing and the electronics chamber is filled with dry Argon gas. These measures help prevent condensation. To ensure proper functioning:

- Install a new desiccant bag each time you open the electronics chamber. If a new bag is not available, see Application Note 71: Desiccant Use and Regeneration (drying).
- 2. If possible, dry gas backfill each time you open the housing. If you cannot, wait at least 24 hours before redeploying, to allow the desiccant to remove any moisture from the housing.

- 1. Reinstall the electronics:
  - A. Align the brass sleeve with the hole for the Phillips-head screw, and push the PCB assembly into the 10-position edge connector.
  - B. Drop the Phillips-head screw into the hole and tighten gently.

- 2. Reinstall the housing on the sensor end cap:
  - A. Remove any water from the sensor end cap's O-rings and mating surfaces in the housing with a lint-free cloth or tissue. Inspect the O-rings and mating surfaces for dirt, nicks, and cuts. Clean as necessary. Apply a light coat of O-ring lubricant (Parker Super O Lube) to the O-rings and mating surfaces.
  - B. Carefully fit the housing onto the sensor end cap until the O-rings have fully seated.
  - C. Reinstall the three flat Phillips-head screws that connect the housing to the sensor end cap and the guard.
- 3. Reinstall the I/O connector end cap on the housing:
  - A. Remove any water from the I/O connector end cap's O-rings and mating surfaces in the housing with a lint-free cloth or tissue. Inspect the O-rings and mating surfaces for dirt, nicks, and cuts. Clean as necessary. Apply a light coat of O-ring lubricant (Parker Super O Lube) to the O-rings and mating surfaces.
  - B. Carefully fit the end cap into the housing until the O-rings have fully seated.
  - C. Reinstall the two flat Phillips-head screws that connect the end cap to the housing.

### **Appendix III: Command Summary**

Note:

See Command Descriptions in Section 4: Deploying and Operating MicroCAT for detailed information and examples.

| CATEGORY         | COMMAND               | DESCRIPTION                                                                                                    |
|------------------|-----------------------|----------------------------------------------------------------------------------------------------|
|                  | GetCD                 | Get and display configuration data.                                                                                                    |
|                  | GetSD                 | Get and display status data.                                                                                                    |
|                  | GetCC                 | Get and display calibration coefficients.                                                                                                    |
| ~                | GetEC                 | Get and display event counter data.                                                                                                    |
| Status           | ResetEC               | Reset event counter.                                                                                                    |
|                  | GetHD                 | Get and display hardware data.                                                                                                    |
|                  | DS                    | Get and display status and configuration data.                                                                                                    |
|                  | DC                    | Get and display calibration coefficients.                                                                                                    |
|                  | DateTime=             | Set real-time clock month, day, year, hour, minute,                                                                                                    |
|                  | mmddyyyyhhmmss        | second.                                                                                                    |
|                  | BaudRate=x            | <b>x</b> = baud rate (600, 1200, 2400, 4800, 9600, 19200, 38400, 57600, or 115200). Default 9600.                                                                                                    |
|                  | Outer AFricantadTearr | <b>x=Y</b> : Display XML Executing and Executed tags.                                                                                                    |
| General          | OutputExecutedTag=x   | x=N: Do not.                                                                                                    |
| Setup            | ReferencePressure=x   | <b>x</b> = reference pressure (gauge) in decibars<br>(used for conductivity, salinity, and sound velocity<br>computation when MicroCAT does not have<br>pressure sensor).                                                                                                    |
|                  | QS                    | Quit session and place MicroCAT in quiescent                                                                                                    |
|                  | <b>Q</b> 5            | (sleep) state.                                                                                                    |
|                  | StoreData=x           | <b>x=Y</b> : Store data to FLASH memory when sampling.                                                                                                    |
| Memory           |                       | <b>x=N</b> : Do not.<br>Initialize logging to make entire memory available                                                                                                    |
| Setup            | InitLogging           | for recording.                                                                                                    |
| Secup            | SampleNumber=x        | x= sample number for last sample in memory.<br>SampleNumber=0 equivalent to InitLogging.                                                                                                    |
|                  |                       | x=0: output raw decimal data.                                                                                                    |
|                  | OutputFormat=x        | <ul> <li>x=1: output converted decimal data.</li> <li>x=2: output converted decimal data in XML.</li> <li>x=3: output converted binary data.</li> <li>x=4: output converted decimal data, alternate format.</li> <li>x=5: output converted decimal data, BSH format.</li> </ul> |
|                  | OutputTime=x          | <ul> <li>x=Y: output date and time.</li> <li>Only applies if OutputFormat=0, 1, 2, 4, or 5.</li> <li>x=N: do not.</li> </ul>                                                                                                    |
| Output<br>Format | OutputSal=x           | <ul> <li>x=Y: calculate and output salinity (psu).</li> <li>Only applies if OutputFormat=1, 2, 4, or 5.</li> <li>x=N: do not.</li> </ul>                                                                                                    |
| Setup            | OutputSV=x            | <ul> <li>x=Y: calculate and output sound velocity (m/sec).</li> <li>Only applies if OutputFormat=1, 2, 4, or 5.</li> <li>x=N: do not.</li> </ul>                                                                                                    |
|                  | OutputDensity=x       | <b>x=Y</b> : calculate and output local density (kg/m <sup>3</sup> ).<br>Only applies if <b>OutputFormat=1</b> , <b>2</b> , <b>4</b> , or <b>5</b> .<br><b>x=N</b> : do not.                                                                                                    |
|                  | OutputDepth=x         | <ul> <li>x=Y: calculate and output depth (meters).</li> <li>Only applies if OutputFormat=1, 2, 4, or 5.</li> <li>x=N: do not.</li> </ul>                                                                                                    |
|                  | Latitude=x            | $\mathbf{x} = $ latitude (degrees) to use in depth calculation.                                                                                                    |

| CATEGORY                  | COMMAND             | DESCRIPTION                                                                  |
|---------------------------|---------------------|------------------------------------------------------------------------------|
|                           |                     | <b>x=1</b> : When commanded to sample, take 1 sample.                        |
|                           | ~                   | <b>x=2</b> : When commanded to sample, sample at                             |
|                           | SampleMode=x        | intervals defined by <b>SampleInterval=</b> .                                |
|                           |                     | <b>x=3</b> : When commanded to sample, sample continuously.                  |
|                           | SampleInterval=x or | $\mathbf{x}$ = interval (seconds) between samples (6 - 21600) if             |
|                           | Interval=x          | SampleMode=2.                                                                |
| Operating                 | Intervar x          | $\mathbf{x}=\mathbf{Y}$ : When power applied, automatically sample as        |
|                           | AutoRun=x           | defined by SampleMode=.                                                      |
|                           | AutoKun-x           | <b>x=N</b> : When power applied, do not begin to                             |
|                           | ~ ~ ~               | automatically sample.                                                        |
|                           | Start or Go         | Start sampling, as defined by <b>SampleMode</b> =.                           |
|                           | Stop                | Stop sampling. Must send <b>Stop</b> before uploading data.                  |
|                           | TS                  | Take sample, store in buffer, output data.                                   |
|                           | TSH                 | Take sample, store in buffer (do not output).                                |
|                           |                     | Take sample, store in buffer and in FLASH memory,                            |
| Polled                    | TSS                 | output data.                                                                 |
| Sampling                  | TSN:x               | Take x samples and output data.                                              |
| Samping                   | SL                  | Output last sample stored in buffer.                                         |
|                           |                     | Output last sample stored in buffer, then take new                           |
|                           | SLT                 | sample and store in buffer (do not output data from                          |
| Data Unload               |                     | new sample).<br>Upload scan <b>b</b> to scan <b>e</b> , in format defined by |
| Data Upload<br>(send Stop | GetSamples:b,e      | OutputFormat=.                                                               |
| before sending            |                     | Upload scan <b>b</b> to scan <b>e</b> , in alternate converted               |
| upload                    | DDb,e               | decimal form (OutputFormat=4) (regardless of                                 |
| command)                  |                     | setting for <b>OutputFormat=</b> ).                                          |
|                           | TCalDate=S          | S=Temperature calibration date.                                              |
|                           | TA0=F               | F=Temperature A0.                                                            |
|                           | TA1=F               | F=Temperature A1.                                                            |
|                           | TA2=F               | F=Temperature A2.                                                            |
| Calibration               | TA3=F               | F=Temperature A3.                                                            |
| Coefficients              | CCalDate=S          | S=Conductivity calibration date.<br>F=Conductivity G.                        |
| (F=floating               | CG=F<br>CH=F        | <b>F</b> =Conductivity G.<br><b>F</b> =Conductivity H.                       |
| point number;             | CI=F                | F=Conductivity I.                                                            |
| S=string with             | CJ=F<br>CJ=F        | F=Conductivity J.                                                            |
| no spaces)                | WBOTC=F             | F=Conductivity wbotc.                                                        |
| Calibration               | CTCor=F             | F=Conductivity eccor.                                                        |
| coefficients are          | CPCor=F             | F=Conductivity cpcor.                                                        |
| initially factory-        | PCalDate=S          | S=Pressure calibration date.                                                 |
| set and should agree with | PA0=F               | F=Pressure A0.                                                               |
| Calibration               | PA1=F               | F=Pressure A1.                                                               |
| Certificates              | PA2=F               | F=Pressure A2.                                                               |
| shipped with              | PTCA0=F             | F=Pressure ptca0.                                                            |
| MicroCATs.                | PTCA1=F             | F=Pressure ptca1.                                                            |
| View all<br>coefficients  | PTCA2=F             | F=Pressure ptca2.                                                            |
| with GetCC or             | PTCB0=F             | F=Pressure ptcb0.                                                            |
| DC.                       | PTCB1=F             | F=Pressure ptcb1.                                                            |
|                           | PTCB2=F             | F=Pressure ptcb2.                                                            |
|                           | PTempA0=F           | F=Pressure temperature a0.                                                   |
|                           | PTempA1=F           | F=Pressure temperature a1.                                                   |
|                           | PTempA2=F           | F=Pressure temperature a2.                                                   |
|                           | POffset=F           | F=Pressure offset (decibars).                                                |

Note: Use Seaterm232's Upload menu to upload data that will be processed by SBE Data Processing. Manually entering a data upload command does not produce data with the required header information for processing by SBE Data Processing. Note:

For consistency with user systems set up for older firmware (< 3.0), the following commands were re-introduced with firmware 3.0j:

- Interval= (equivalent to SampleInterval= in current firmware)
- Go (equivalent to Start in current firmware)
- **NCycles=** (no equivalent command in current firmware; this parameter is always set internally to 4. MicroCAT now accepts this command, but does not change any settings or internal calculations.)

### **Appendix IV: AF24173 Anti-Foulant Device**

AF24173 Anti-Foulant Devices supplied for user replacement are supplied in polyethylene bags displaying the following label:

#### AF24173 ANTI-FOULANT DEVICE

FOR USE ONLY IN SEA-BIRD ELECTRONICS' CONDUCTIVITY SENSORS TO CONTROL THE GROWTH OF AQUATIC ORGANISMS WITHIN ELECTRONIC CONDUCTIVITY SENSORS.

| ACTIVE INGREDIENT:     |        |
|------------------------|--------|
| Bis(tributyltin) oxide | 53.0%  |
| OTHER INGREDIENTS:     | 47.0%  |
| Total                  | 100.0% |

#### DANGER

See the complete label within the Conductivity Instrument Manual for Additional Precautionary Statements and Information on the Handling, Storage, and Disposal of this Product.

Net Contents: Two anti-foulant devices Sea-Bird Electronics, Inc. 13431 NE 20<sup>th</sup> Street Bellevue, WA 98005

EPA Registration No. 74489-1 EPA Establishment No. 74489-WA-1

### AF24173 Anti-Foulant Device

## FOR USE ONLY IN SEA-BIRD ELECTRONICS' CONDUCTIVITY SENSORS TO CONTROL THE GROWTH OF AQUATIC ORGANISMS WITHIN ELECTRONIC CONDUCTIVITY SENSORS.

#### ACTIVE INGREDIENT:

| Bis(tributyltin) oxide | 53.0%  |
|------------------------|--------|
| OTHER INGREDIENTS:     | 47.0%  |
| Total                  | 100.0% |

#### DANGER

See Precautionary Statements for additional information.

|                      | FIRST AID                                                                                       |  |  |
|----------------------|-------------------------------------------------------------------------------------------------|--|--|
| If on skin or        | If on skin or • Take off contaminated clothing.                                                 |  |  |
| clothing             | • Rinse skin immediately with plenty of water for15-20 minutes.                                 |  |  |
|                      | • Call a poison control center or doctor for treatment advice.                                  |  |  |
| If swallowed         | • Call poison control center or doctor immediately for treatment advice.                        |  |  |
|                      | • Have person drink several glasses of water.                                                   |  |  |
|                      | • Do not induce vomiting.                                                                       |  |  |
|                      | • Do not give anything by mouth to an unconscious person.                                       |  |  |
| If in eyes           | • Hold eye open and rinse slowly and gently with water for 15-20                                |  |  |
|                      | minutes.                                                                                        |  |  |
|                      | • Remove contact lenses, if present, after the first 5 minutes, then continue                   |  |  |
|                      | rinsing eye.                                                                                    |  |  |
|                      | • Call a poison control center or doctor for treatment advice.                                  |  |  |
| HOT LINE NUMBER      |                                                                                                 |  |  |
| Note to Physician    | Note to Physician Probable mucosal damage may contraindicate the use of gastric lavage.         |  |  |
|                      | Have the product container or label with you when calling a poison control center or doctor, or |  |  |
| going for treatment. | going for treatment. For further information call National Pesticide Telecommunications         |  |  |
| Network (NPTN) at    | t 1-800-858-7378.                                                                               |  |  |

Net Contents: Two anti-foulant devices

Sea-Bird Electronics, Inc. 13431 NE 20<sup>th</sup> Street Bellevue, WA 98005 EPA Registration No. 74489-1 EPA Establishment No. 74489-WA-1

#### PRECAUTIONARY STATEMENTS

#### HAZARD TO HUMANS AND DOMESTIC ANIMALS

#### DANGER

**Corrosive** - Causes irreversible eye damage and skin burns. Harmful if swallowed. Harmful if absorbed through the skin or inhaled. Prolonged or frequently repeated contact may cause allergic reactions in some individuals. Wash thoroughly with soap and water after handling.

#### PERSONAL PROTECTIVE EQUIPMENT

#### USER SAFETY RECOMMENDATIONS

Users should:

- Remove clothing immediately if pesticide gets inside. Then wash thoroughly and put on clean clothing.
- Wear protective gloves (rubber or latex), goggles or other eye protection, and clothing to minimize contact.
- Follow manufacturer's instructions for cleaning and maintaining PPE. If no such instructions for washables, use detergent and hot water. Keep and wash PPE separately from other laundry.
- Wash hands with soap and water before eating, drinking, chewing gum, using tobacco or using the toilet.

#### **ENVIRONMENTAL HAZARDS**

Do not discharge effluent containing this product into lakes, streams, ponds, estuaries, oceans, or other waters unless in accordance with the requirements of a National Pollutant Discharge Elimination System (NPDES) permit and the permitting authority has been notified in writing prior to discharge. Do not discharge effluent containing this product to sewer systems without previously notifying the local sewage treatment plant authority. For guidance contact your State Water Board or Regional Office of EPA. This material is toxic to fish. Do not contaminate water when cleaning equipment or disposing of equipment washwaters.

#### PHYSICAL OR CHEMICAL HAZARDS

Do not use or store near heat or open flame. Avoid contact with acids and oxidizers.

#### DIRECTIONS FOR USE

It is a violation of Federal Law to use this product in a manner inconsistent with its labeling. For use only in Sea-Bird Electronics' conductivity sensors. Read installation instructions in the applicable Conductivity Instrument Manual.

#### STORAGE AND DISPOSAL

PESTICIDE STORAGE: Store in original container in a cool, dry place. Prevent exposure to heat or flame. Do not store near acids or oxidizers. Keep container tightly closed.

PESTICIDE SPILL PROCEDURE: In case of a spill, absorb spills with absorbent material. Put saturated absorbent material to a labeled container for treatment or disposal.

PESTICIDE DISPOSAL: Pesticide that cannot be used according to label instructions must be disposed of according to Federal or approved State procedures under Subtitle C of the Resource Conservation and Recovery Act.

CONTAINER HANDLING: Nonrefillable container. Do not reuse this container for any other purpose. Offer for recycling, if available.

Sea-Bird Electronics/label revised 01-28-10

### **Appendix V: Replacement Parts**

| Part<br>Number | Part                                                                   | Application Description                                                                                                    | Quantity in<br>MicroCAT |
|----------------|------------------------------------------------------------------------|----------------------------------------------------------------------------------------------------|-------------------------|
| 801542         | AF24173 Anti-Foulant<br>Device                                         | Bis(tributyltin) oxide device<br>inserted into anti-foulant<br>device cup                                                                                                    | 1 (set of 2)            |
| 233539         | Anti-foulant device cup                                                | Holds AF24173 Anti-Foulant<br>Device                                                                                                    | 2                       |
| 233540         | Anti-foulant device cap                                                | Secures AF24173 Anti-Foulant<br>Device in cup                                                                                                    | 2                       |
| 30984          | Plug                                                                   | Seals end of anti-foulant cap<br>when not deployed, keeping dust<br>and aerosols out of conductivity<br>cell during storage                                                                                                    | 2                       |
| 30411          | Triton X-100                                                           | Octyl Phenol Ethoxylate –<br>Reagent grade non-ionic cleaning<br>solution for conductivity cell<br>(supplied in 100% strength;<br>dilute as directed)                                                                                                    | -                       |
| 50087.1        | Conductivity cell filling & storage device with hose barb caps         | For cleaning and storing conductivity cell                                                                                                    | -                       |
| 30507          | Parker 2-206N674-70<br>O-ring                                          | O-ring between end of<br>conductivity cell and<br>anti-foulant device cup                                                                                                    | 2                       |
| 60034          | Spare hardware/O-ring kit<br>for 37-SI / -SIP with<br>titanium housing | <ul> <li>Assorted hardware and<br/>O-rings, including:</li> <li>30859 Machine screw, 8-32 x<br/>3/8" FH, titanium (secures<br/>housing to I/O connector end cap,<br/>housing to sensor end cap)</li> <li>30857 Parker 2-033E515-80<br/>O-ring (I/O connector end cap<br/>and sensor end cap O-ring)</li> <li>30544 Machine screw, 8-32 x<br/>1/2" FH, titanium (secures guard<br/>to sensor end cap through holes<br/>that also secure housing to end<br/>cap)</li> <li>30860 Screw, 6-32 x ½ FH,<br/>titanium (secures cable clamp<br/>half to flat area of sensor end<br/>cap)</li> <li>30900 Bolt, 1/4-20 x 2" hex<br/>head, titanium (secures mounting<br/>clamp)</li> <li>30633 Washer, 1/4" split ring<br/>lock, titanium (for 30900)</li> <li>30634 Washer 1/4" flat, titanium<br/>(for 30900)</li> <li>31019 O-ring Parker 2-008<br/>N674-70 (for 30900 – retains<br/>mounting clamp hardware)</li> <li>31040 Screw, 8-32 x 1 FH, TI<br/>(secures cable guide base to I/O<br/>connector end cap)</li> </ul> |                         |

Continued on next page

Continued from previous page

| Part<br>Number | Part                                                                                                    | Application Description                                                                                                    | Quantity in<br>MicroCAT |
|----------------|----------------------------------------------------------------------------------------------------|----------------------------------------------------------------------------------------------------|-------------------------|
| 60051          | Spare hardware/<br>O-ring kit for 37-SI / -SIP<br>with plastic housing                                       | <ul> <li>Assorted hardware and<br/>O-rings, including:</li> <li>30859 Machine screw, 8-32 x<br/><sup>3</sup>/8" FH, titanium (secures<br/>housing to I/O connector end cap,<br/>housing to sensor end cap)</li> <li>30857 Parker 2-033E515-70<br/>O-ring (I/O connector end cap<br/>and sensor end cap O-ring)</li> <li>30544 Machine screw, 8-32 x<br/><sup>1</sup>/2" FH, titanium (secures guard<br/>to sensor end cap through holes<br/>that also secure housing to end<br/>cap)</li> <li>30860 Screw, 6-32 x <sup>1</sup>/2 FH,<br/>titanium (secures cable clamp<br/>half to flat area of sensor end<br/>cap)</li> <li>30900 Bolt, <sup>1</sup>/4-20 x 2" hex<br/>head, titanium (secures mounting<br/>clamp)</li> <li>30633 Washer, <sup>1</sup>/4" split ring<br/>lock, titanium (for 30900)</li> <li>30634 Washer <sup>1</sup>/4" flat, titanium<br/>(for 30900)</li> <li>31019 O-ring Parker 2-008<br/>N674-70 (for 30900 – retains<br/>mounting clamp hardware)</li> <li>31040 Screw, 8-32 x 1 FH,<br/>titanium (secures cable guide<br/>base to I/O connector end cap)</li> <li>31755 Cap screw, 8-32 x 1/4"<br/>SH, titanium (secures connector<br/>end cap to housing)</li> <li>31516 Hex key, 9/64 inch long<br/>arm (for installing 31755)</li> </ul> |                         |
| 801385         | 4-pin RMG-4FS to<br>9-pin DB-9S I/O cable<br>with power leads,<br>2.4 m (8 ft)                               | From MicroCAT to computer                                                                                                    | 1                       |
| 801206         | 4-pin MCIL-4FS<br>(wet-pluggable connector)<br>to 9-pin DB-9S I/O cable<br>with power leads,<br>2.4 m (8 ft) | From MicroCAT to computer                                                                                                    | 1                       |
| 17046.1        | 4-pin RMG-4FS dummy<br>plug with locking sleeve                                                              | For when I/O cable not used                                                                                                    | 1                       |
| 171398.1       | 4-pin MCDC-4F<br>(wet-pluggable connector)<br>dummy plug with locking<br>sleeve                              | For when I/O cable not used                                                                                                    | 1                       |
| 17043          | Locking sleeve for<br>RMG cable                                                                              | Locks I/O cable or dummy plug in place                                                                                                    | 1                       |
| 171192         | Locking sleeve for<br>MCIL cable                                                                             | Locks I/O cable or dummy plug in place                                                                                                    | 1                       |

### Appendix VI: Manual Revision History

| Manual<br>Version | Date  | Description                                                                                                    |
|-------------------|-------|----------------------------------------------------------------------------------------------------|
| 008               | 10/99 | Rewrite.                                                                                                    |
| 009               | 11/99 | • Design change from potted to modular (take apart).                                                                                                    |
| 010               | 12/99 | • Firmware 2.1: add Latitude=, OutputDensity=, and OutputDepth=.                                                                                                    |
| 011               | 09/00 | Changes related to firmware version 2.2.                                                                                                    |
|                   |       | Change to Druck pressure sensor.                                                                                                    |
|                   |       | Incorporate Seaterm.                                                                                                    |
|                   |       | Correct pressure port size.                                                                                                    |
|                   |       | Add information and drawing of brackets.                                                                                                    |
|                   |       | Remove 'optically-isolated' from description.                                                                                                    |
| 010               | 01/01 | Remove reference to Seasoft for post-processing.                                                                                                    |
| 012               | 01/01 | • Minor update to specifications for consistency with new data sheet.                                                                                                    |
| 012               | 02/02 | Add more description of effect of NCycles= on sampling rate.                                                                                                    |
| 013               | 02/02 | Add 2000 m pressure sensor.                                                                                                    |
|                   |       | Add connector diagram for wet-pluggable connector.                                                                                                    |
|                   |       | <ul> <li>Correct sample timing calculation.</li> <li>Add explanation that output density is sigma (s,t,p).</li> </ul>                                                      |
| 014               | 12/02 | <ul> <li>Add explanation that output density is signa (s,t,p).</li> <li>Add caution that setting time without date resets date to last date set with ddmmyy= or</li> </ul> |
| 014               | 12/02 | mmddyy=.                                                                                                    |
|                   |       | <ul> <li>Add information on baud rate, sampling time, and cable length.</li> </ul>                                                                                         |
|                   |       | <ul> <li>Correct pressure sensor calibration fitting.</li> </ul>                                                                                                    |
|                   |       | • Anti-foul information: use EPA-approved descriptions and labels.                                                                                                    |
| 015               | 01/03 | Add AF label information in appendix.                                                                                                    |
| 016               | 11/03 | Design change: update photos showing molex connection.                                                                                                    |
|                   |       | • Add information that reference pressure line appears in <b>DS</b> reply only if no pressure sensor.                                                                      |
|                   |       | • Update replacement parts list to include contents of spares kit.                                                                                                    |
|                   |       | Update Seaterm screens.                                                                                                    |
| 017               | 03/04 | • Add information that if jumper set in autopower position, 37-SI won't go to sleep between                                                                                |
|                   |       | samples, but it will still sample at the set interval.                                                                                                    |
| 010               | 06/04 | Update power and cable length section.                                                                                                    |
| 018               | 06/04 | • Firmware 2.3: new board layout, new power specifications.                                                                                                    |
| 019               | 05/05 | Update power consumption / cable length calculations.                                                                                                    |
| 019               | 03/03 | <ul> <li>Add 600 m Druck pressure sensor.</li> <li>Update cleaning recommendations to correspond to revised application note 2D.</li> </ul>                                |
|                   |       | <ul> <li>Update Cleaning recommendations to correspond to revised application note 2D.</li> <li>Update AF24173 Anti-Foulant Device appendix to current label.</li> </ul>   |
|                   |       | <ul> <li>Add troubleshooting section.</li> </ul>                                                                                                    |
| 020               | 05/06 | <ul> <li>Add information that 37-SI does not 'go to sleep' between samples when interval &gt; 10 sec,</li> </ul>                                                           |
| 020               | 00,00 | regardless of jumper setting.                                                                                                    |
|                   |       | Update wet-pluggable connector information.                                                                                                    |
|                   |       | Add more information to Recovery Warning.                                                                                                    |
| 021               | 11/06 | Add option for plastic housing.                                                                                                    |
|                   |       | • Add more explanation of NCycles=.                                                                                                    |
|                   |       | • Update pressure port maintenance – SBE no longer putting silicon oil in port.                                                                                            |
| 022               | 06/07 | Add handling precautions for plastic housing.                                                                                                    |
| 023               | 04/08 | • Update for Version 3 firmware changes: 37-SI now has memory, many commands changed,                                                                                      |
|                   |       | power specifications changed.                                                                                                    |
|                   |       | • Change stability specification for pressure to per year instead of per month.                                                                                            |
|                   |       | • Update connector maintenance information for consistency with application note 57.                                                                                       |
| ~                 |       | Add information that <b>POffset</b> is in decibars.                                                                                                    |

Continued on next page

| uploads data in this new output format.           Manufacturing charge: for plastic housing. 2 phillips-head screws at connector end cap end at at sensor end cap end are replaced with hex screws. 9/64" allen wrench shipped with instrument.           025         01/00         Update for SeatermV2 terminal program.           - Add Output Format=5 (same as old Format=2), says "converted engineering BSH" in status.         - Add Output Format=5 (same as old Format=2), says "converted engineering BSH" in status.           - If no pressure sensor, reference pressure appears in DS instead (only if pressureinstalled=no). Does not appear in DC, appears in DS instead (only if pressureinstalled=no).           - Add information about compatibility with Vista.         Correction: Add PTempA0, PTempA1, PTempA2 to calibration coefficient commands.           026         01/10         Change Seasoft-Win2 to Seasoft V2, update file name to Seasoft V2_date.exe.           SBE Data Processing 7.20a: Add information about xmlcon file.         Add ofoS1 sparse kit for plastic housing.           027         07/10         Firmware 3.0 add of following 3 commands for compatibility with firmware 4.3 0. Go (same as Start), Interval= (same as SampleInterval=), Ncycles= (accepts command but does nothing).           028         10/10         Update for changes to SatermV2 version 1.1 (upload now converts, and file to hex and xmlcon file, which are used in Data Conversion to convert to crive file for further processing).           028         10/10         Update anii-foul label in Appendix with new Container Handling requirement and new address. <th>Continued</th> <th>l from pre</th> <th>zvious page</th>                                                                                                    | Continued | l from pre | zvious page                                                                                        |
|----------------------------------------------------------------------------------------------------|-----------|------------|----------------------------------------------------------------------------------------------------|
| <ul> <li>Manufacturing change: for plastic housing. 2 phillips-head serews at connector end cap end and a replaced with hex screws. 9/64" allen wrench shipped with instrument.</li> <li>Remove SetPCBSerialNum commands.</li> <li>Update for SeatermV2 terminal program.</li> <li>Firmware updates:         <ul> <li>Add OutputFormat=5 (same as old Format=2), says "converted engineering BSH" in status.</li> <li>If no pressure sensor, reference pressure appears in GetCD (only if pressureinstalled—no). Does not appear in DC, appears in DS instead (only if pressureinstalled—no).</li> <li>Add information that when external power removed, any data in 256 byte Ram buffer does not go put in FLASH RAM.</li> <li>Add information about compatibility with Vista.</li> <li>Correction: Add PTempA0, PTempA1, PTempA2 to calibration coefficient commands.</li> </ul> </li> <li>Outor Correction: Add PTempA0, PTempA1, PTempA2 to calibration coefficient commands.</li> <li>Update SBE address.</li> <li>Update SBE address.</li> <li>Update SBE address.</li> <li>Update anti-foul label in Appendix with new Container Handling requirement and new address.</li> <li>Update anti-foul label in Appendix with new Container Handling requirement and new address.</li> <li>Update for changes to ScaternV2 version 1.1 (upload now converts xml file to .hex and xmlcon files, which are used in Data Conversion to convert to .cnv file for further processing).</li> <li>Add 60051 spares kit for plastic housing.</li> <li>Update for changes to ScaternV2 22 rooks ensors can be supplied by other manufacturers).</li> <li>Remove references to Druck pressure sensors (pressure sensors can be supplied by other manufacturers).</li> <li>Vedate settermV2 Instruments list screen capture.</li> <li>Add abele and wring diagrams.</li> <li>Add abele and wring diagrams.</li> <li>Add abele and wring diagrams.</li> <li>Add abele and wring diagr</li></ul>                                 | 024       | 08/08      |                                                                                                    |
| at sensor end cap end are replaced with hex screws. 9/64" allen wrench shipped with instrument.           025         01/09         Update for SeatermV2 terminal program.           025         01/09         Update for SeatermV2 terminal program.           026         01/09         Update for SeatermV2 terminal program.           027         01/09         Update for SeatermV2 terminal program.           028         01/09         Add information that when external power removed, any data in 256 byte Ram buffer does not go put in FLASH RAM.           026         01/10         Change Seasoft-Win2 to Seasoft V2, update file name to Seasoft V2_date exe.           026         01/10         Change Seasoft-Win2 to Seasoft V2, update file name to Seasoft V2_date exe.           026         01/10         Change Seasoft-Win2 to Seasoft V2, update file name to Seasoft V2_date exe.           027         07/10         Firmware 3.0; added following 2 commands for compatibility with firmware < 3.0: Ge (same as Start), Interval= (same as SampleInterval=), NCycles= (accepts command but does nothing).                                                                                                    |           |            | 1 1                                                                                                |
| 025         01/09         • Update for SeatermV2 terminal program.           01/09         • Update for SeatermV2 terminal program.           • Firmware update:<br>• Add OutputFormat=5 (same as old Format=2), says "converted engineering BSH" in status.<br>• If no pressure sensor, reference pressure appears in GetCD (only if pressureinstalled=no). Does<br>not appear in DC, appears in DS instead (only if pressureinstalled=no)           • Add information that when external power removed, any data in 256 byte Ram buffer does not go<br>put in FLASH RAM.           • Add information that when external power removed, any data in 256 byte Ram buffer does not go<br>put in FLASH RAM.           • Add Information about compatibility with Vista.           • Correction: Add P TempA0, PTempA1, PTempA2 to calibration coefficient commands.           026         01/10         • Change Seasoft-Win32 to Seasoft V2, update file name to SeasoftV2_date.exe.           • SBE Data Processing 7, 20a: Add information about .xmlcon file.         • Add 60051 spares kit for plastic housing.           027         07/10         • Firmware 3.0 j added following 3 commands for compatibility with firmware < 3.0: Go (same as<br>Start). Interval = (same as SampleInterval=). Ngcles= (accepts command but does nothing).           028         10/10         • Update after for changes to SeatermV2 version 1.1 (upload now converts xml file to hex and xmlcon<br>files, which are used in Data Conversion to convert to .cm file for further processing).           029         03/11         • SeatermV2 Instruments list screen capture.           041 d                                                                                                    |           |            |                                                                                                    |
| 025         01/09         • Update for SeatermV2 terminal program.           • Firmware updates:         • Add Output/Format=5 (same as old Format=2), says "converted engineering BSH" in status.           • If no pressure sensor, reference pressure appears in GetCD (only if pressureinstalled—no). Does not appear in DC, appears in DS instead (only if pressureinstalled—no)           • Add information that when external power removed, any data in 256 byte Ram buffer does not age put in FLASH RAM.           • Add information about compatibility with Vista.           • Correction: Add PTempA1, PTempA2 to calibration coefficient commands.           • O1/10         • Change Seasoft-Wim32 to Seasoft V2, update file name to SeasoftV2_date exe.           • SBE Data Processing 7.20u: Add information about .xmicon file.         • Add GotS1 sparse kit for plasito housing.           • O27         07/10         • Firmware 3.0 added following 3 commands for compatibility with firmware < 3.0. Go (same as Start), Interval= (same as SampleInterval=), NCycles= (accepts command but does nothing).                                                                                                    |           |            |                                                                                                    |
| <ul> <li>Firmware updates:         <ul> <li>Add OutpulfOrmat=5 (same as old Format=2), says "converted engineering BSH" in status.</li> <li>If no pressure sensor, reference pressure appears in GetCD (only if pressureinstalled=no). Does not appear in DC, appears in DS instead (only if pressureinstalled=no)</li> <li>Add information that when external power removed, any data in 256 byte Ram buffer does not go put in FLASH RAM.</li> <li>Add information about compatibility with Vista.</li> <li>Correction: Add PTempA0, PTempA1, PTempA2 to calibration coefficient commands.</li> </ul> </li> <li>Of 01/10</li> <li>Change Seasoft-Win32 to Seasoft V2, update file name to SeasoftV2 date: exe.</li> <li>SBE Data Processing 7.20a: Add information about .xmlcon file.</li> <li>Add CE mark.</li> <li>Update SBE address.</li> <li>Update SBE address.</li> <li>Update for lander (same as SampleInterval=). NCycles= (accepts command but does nothing).</li> <li>Add 60051 spares kit for plastic housing.</li> </ul> <li>O28</li> <li>10/10</li> <li>Update for changes:         <ul> <li>Update for changes:</li> <li>Update for changes:</li> <li>Update upload procedure, Seaterm232 now automatically starts SBE Data Processing after upload, eupload procedure, Seaterm223 now automatically starts SBE Data Processing after upload.</li> <li>Update upload procedure, Seaterm232 now automatically starts SBE Data Processing after upload.</li> <li>Update and wing diagrams.</li> <li>Add information about compatibility with Windows 7.</li> </ul> </li> <li>O30</li> <li>O8/12</li> <li>Add Declaration of Conformity.</li> <li>Remove references to Druck pressure sensors (pateriak) and link.</li> <li>Glossary - Add information on selecting output variables for data processing of uploaded</li>                                                                                                    | 025       | 01/09      |                                                                                                    |
| • Add OutputFormat=5 (same as old Format=2), says "converted engineering BSH" in status.         • If no pressure sensor, reference pressure appears in GetCD (only if pressureinstalled=no). Does not appear in DC, appears in DS instead (only if pressureinstalled=no)         • Add information that when external power removed, any data in 256 byte Ram buffer does not go put in FLASH RAM.         • Add information about compatibility with Vista.         • Correction: Add PTempA0, PTempA1, PTempA2 to calibration coefficient commands.         026       01/10       • Change Seasol-Win32 to Seasol V2, update file name to SeasolV2, date exe.         • SBE Data Processing 7.20a: Add information about .xmicon file.       • Add 60051 sparse ski to for plastic housing.         027       07/10       • Firmware 3.0 j added following 3 commands for compatibility with firmware <3.0: Go (same as Start), Interval= (same as SampleInterval=), NCycles= (accepts command but does nothing).                                                                                                    |           |            |                                                                                                    |
| -If no pressure sensor, reference pressure appears in GrCD (only if pressureinstalled=no). Does not appear in DC, appears in DS instead (only if pressureinstalled=no)           • Add information that when external power removed, any data in 256 byte Ram buffer does not ge put in FLASH RAM.           • Add information about compatibility with Vista.           • Correction: Add PTempA0, PTempA1, PTempA2 to calibration coefficient commands.           026         01/10           • Change Seasol-Winzy to Seasol V2, update file name to SeasoltV2, date exe.           • SBE Data Processing 7.20a: Add information about .xmlcon file.           • Add CE mark.           • Update anti-foul label in Appendix with new Container Handling requirement and new address.           • Update anti-foul label in Appendix with new Container Handling requirement and new address.           • Update anti-foul label in Appendix with new Container Handling requirement and new address.           • Update anti-foul label in Appendix with new Container Handling requirement and new address.           • Update anti-foul label in Appendix with new Container Handling requirement and new address.           • Update soft changes to SeatermV2 version 1.1 (upload now converts .xml file to hex and xmlcon files, which are use in Data Conversion to convert to cerv file for further processing.           • Troubleshooting, Problem 2 (no data recorded): add that StoreData=N will prevent data from being stored to memory.           • Remove references to Druck pressure sensors (pressure sensors can be supplied by other manufacturers). </td <td></td> <td></td> <td></td>                                                                                                    |           |            |                                                                                                    |
| <ul> <li>Add information thar when external power removed, any data in 256 byte Ram buffer does not go put in FLASH RAM.</li> <li>Add information about compatibility with Vista.</li> <li>Correction: Add PTempA0, PTempA1, PTempA1 to calibration coefficient commands.</li> <li>Ol/10</li> <li>Change Seasoft-Win32 to Seasoft V2, update file name to SeasoftV2_date.exe.</li> <li>SBE Data Processing 7.20a: Add information about xmlcon file.</li> <li>Add CE mark.</li> <li>Update SBE address.</li> <li>Update satt-foul label in Appendix with new Container Handling requirement and new address.</li> <li>Starty, Interval (same as SampleInterval-), NCycles= (accepts command but does nothing).</li> <li>Add 60051 sparse kit for plastic housing.</li> <li>028</li> <li>10/10</li> <li>Update for changes to Seatern V2 version 1.1 (upload now converts xml file to hex and xmlcon files, which are used in Data Conversion to convert to can file for further processing).</li> <li>Troubleshooting, Problem 2 (no data recorded): add that StoreData=N will prevent data from being stored to memory.</li> <li>Remove references to Druck pressure sensors (pressure sensors can be supplied by other manufacturers).</li> <li>O30</li> <li>08/12</li> <li>Add Declaration of Conformity.</li> <li>Add Declaration of Conformity.</li> <li>Add Declaration of Conformity.</li> <li>Add Declaration of Conformity.</li> <li>Add Declaration dialog box in SBE Data Processing of uploaded data.</li> <li>Update company name (Avantor Performance Materials) and link.</li> <li>Glossary - Add Declaration dialog box in SBE Data Processing.</li> <li>Triton - update company name (Avantor Performance Materials) and link.</li> <li>Glossary - Add information on selecting output variables for data processing of uploaded data.</li> <li>Update SeaternV2 screen capture, and Seatern232 Serial Port Config dialog box and Upload dialog box.</li> <li>Add information on use with</li></ul> |           |            | - If no pressure sensor, reference pressure appears in GetCD (only if pressure installed=no). Does |
| put in FLASH RAM.           Add information about compatibility with Vista.           Correction: Add PTempA0, PTempA1, PTempA2 to calibration coefficient commands.           026         01/10         Change Seasoft-Win32 to Seasoft V2, update file name to SeasoftV2_date.exe.           SBE Data Processing 7.20a: Add information about .xmlcon file.         Add CE mark.           027         07/10         Firmware 3.0 jadded following 3 commands for compatibility with firmware < 3.0. Go (same as Start), Interval= (same as SampleInterval=). NCycles= (accepts command but does nothing).                                                                                                    |           |            |                                                                                                    |
| •       Add information about compatibility with Vista.         026       01/10       •       Change Seasoft V2, update file name to Seasoft V2_date.exe.         026       01/10       •       Change Seasoft V2, update file name to Seasoft V2_date.exe.         026       01/10       •       Change Seasoft V2, update file name to Seasoft V2_date.exe.         027       07/10       •       Change Seasoft V2, update file name to Seasoft V2_date.exe.         027       07/10       •       Firmware 3.0 added following 3 commands for compatibility with firmware -3.0. Co (same as SampleInterval=), NCycles= (accepts command but does nothing).         028       10/10       •       Update for changes to SeaternV2 version 1.1 (upload now converts .xml file to .hex and .xmlcon files, which are used in Data Conversion to convert to .env file for further processing).         028       10/10       •       Update for changes to SeaternV2 version 1.1 (upload now converts .xml file to .hex and .xmlcon files, which are used in Data Conversion to convert to .env file for further processing).         028       10/10       •       Update for changes: SeaternV2 version 1.1 (upload now converts .xml file to hex and .xmlcon munichurres).         029       03/11       •       SeaternV2 1.1b changes: - Update upload procedure, Seatern232 now automatically starts SBE Data Processing after upload.         0300       08/12       •       Add dore information on Conformity. <td></td> <td></td> <td></td>                                                                                                    |           |            |                                                                                                    |
| • Correction: Add PTempA0, PTempA1, PTempA2 to calibration coefficient commands.           026         01/10         • Change Seasoft-Win32 to Seasoft V2, update file name to SeasoftV2, date exe.           • SBE Data Processing 7.20a: Add information about .xmlcon file.         • Add CE mark.           • Update anti-foul label in Appendix with new Container Handling requirement and new address.         • Update anti-foul label in Appendix with new Container Handling requirement and new address.           027         07/10         • Firmware 3.0; added following 3 commands for compatibility with firmware <3.0; Go (same as Sart), Interval= (same as SampleInterval=), NCycles= (accepts command but does nothing).                                                                                                    |           |            |                                                                                                    |
| 026       01/10       • Change Seasoft-Win32 to Seasoft V2, update file name to SeasoftV2_date.exe.         • SBE Data Processing 7.20a: Add information about .xmlcon file.       • Add CE mark.         • Update SBE address.       • Update SBE address.         • 027       07/10       • Firmware 3.0 idded following 3 commands for compatibility with firmware <3.0: Go (same as Start). Interval= (same as SampleInterval=), NCycles= (accepts command but does nothing).                                                                                                    |           |            |                                                                                                    |
| <ul> <li>SBE Data Processing 7.20a: Add information about .xmlcon file.</li> <li>Add CE mark.</li> <li>Update SBE address.</li> <li>Update anti-foul label in Appendix with new Container Handling requirement and new address.</li> <li>Start), Interval= (same as SampleInterval=). NCycles= (accepts command but does nothing).</li> <li>Add 6051 spares kit for plastic housing.</li> <li>Update for changes to SeaternV2 version 1.1 (upload now converts .xml file to .hex and .xmlcon files, which are used in Data Conversion to convert to .env file for further processing).</li> <li>Troubleshooting. Problem 2 (no data recorded): add that StoreData=N will prevent data from being stored to memory.</li> <li>Remove references to Druck pressure sensors (pressure sensors can be supplied by other manufacturers).</li> <li>Update SaternV2 1.1b changes:         <ul> <li>Update configuration of Conformity.</li> <li>Add cable and wiring diagrams.</li> <li>Add cable and wiring diagrams.</li> <li>Add cable and wiring diagrams.</li> <li>Add cable and wiring diagrams.</li> <li>Add and more information on SBE Data Processing of uploaded data.</li> <li>Update configuration of KePressureInstalled=, SetMfgDate=, SetPCBAssembly=, SetPCBAssembly=, SetPCBAssembly=, SetPCBAssembly=, SetPCBAssembly=, SetPCBAssembly=, SetPCBAssembly=.</li> <li>Fix typos.</li> </ul> </li> <li>09/13</li> <li>Update company have not solve to solve tare.</li> <li>Add information on use with high baud rates.</li> <li>Add information on editing raw hex files.</li> <ul> <li>Update conflation or Conformity.</li> <li>Add information on editing raw hex files.</li> <li>Update beclaretmV2 screen capture, and Seaterm232 Serial Port Config dialog box and Upload dialog box.</li> <li>Add information on use with high baud rates.</li> <li>Add information on</li></ul></ul>                                                                                                    | 026       | 01/10      |                                                                                                    |
| <ul> <li>Add CE mark.</li> <li>Update SBE address.</li> <li>Update SBE address.</li> <li>Update anti-fool label in Appendix with new Container Handling requirement and new address.</li> <li>027</li> <li>07/10</li> <li>Firmware 3.0j added following 3 commands for compatibility with firmware &lt;3.0; Go (same as Start). Interval= (same as SampleInterval=), NCycles= (accepts command but does nothing).</li> <li>Add 60051 spares kit for plastic housing.</li> <li>028</li> <li>10/10</li> <li>Update for changes to SeatermV2 version 1.1 (upload now converts .xml file to .hex and .xmlcon files, which are used in Data Conversion to convert to .cm file for further processing).</li> <li>Troubleshooting, Problem 2 (no data recorded): add that StoreData=N will prevent data from being stored to memory.</li> <li>Remove references to Druck pressure sensors (pressure sensors can be supplied by other manufacturers).</li> <li>029</li> <li>03/11</li> <li>SeatermV2 1.1b changes:         <ul> <li>Update upload procedure, Seaterm232 now automatically starts SBE Data Processing after upload.</li> <li>Update control on Conformity.</li> <li>Add Declaration of Conformity.</li> <li>Add cable and wiring diagrams.</li> <li>Add more information on selecting output variables for data processing of uploaded data.</li> <li>Update company name (Avantor Performance Materials) and link.</li> <li>Glossary - Add information on ODO MicroCATs</li> <li>Remove factory-set commands: SetPressureInstalled=, SetMfgDate=, SetPCBAssembly=, SetPCBSerialNum=.</li> <li>Fix typos.</li> </ul> </li> <li>031</li> <li>09/13</li> <li>Update soltware compatibility information.</li> <li>Clarify that accuracy specifications are ±.</li> <li>Glossary - Add information on SDI-12 MicroCATs.</li> <li>Update Declaration of Conformity.</li> <li>Fix typos.</li> <li>O32<td>020</td><td>01/10</td><td></td></li></ul>                                                                  | 020       | 01/10      |                                                                                                    |
| •       Update SBE address.         •       Update anti-foul label in Appendix with new Container Handling requirement and new address.         027       07/10       •         028       10/10       •         028       10/10       •         029       03/11       •         029       03/11       •         029       03/11       •         029       03/11       •         0300       08/12       •         0311       •       SeaternV2 thruments list screen capture.         •       •       •         0301       08/12       •         0310       08/12       •       Add corrent of constants         0311       •       SeaternV2 Instruments list screen capture.         •       •       •       Add information about compatibility with Windows 7.         030       08/12       •       Add core information on selecting output variables for data processing of uploaded data.         •       Update configuration dialog box in SBE Data Processing.       •         •       Trition - update company name (Avantor Performance Materials) and link.       •         •       Glossary - Add information on ODO MicroCATs       •       Remove factory-set commands:                                                                                                    |           |            |                                                                                                    |
| •         Update anti-foul label in Appendix with new Container Handling requirement and new address.           027         07/10         •         Firmware 3.0; added following 3 commands for compatibility with firmware 3.0: Go (same as SampleInterval=), NCycles= (accepts command but does nothing).           028         10/10         •         Update for changes to SeatermV2 version 1.1 (upload now converts .xml file to .hex and .xmlcon files, which are used in Data Conversion to convert to conv file for further processing).           028         10/10         •         Update for changes to SeatermV2 version 1.1 (upload now converts .xml file to .hex and .xmlcon being stored to memory.           029         03/11         •         Remove references to Druck pressure sensors (pressure sensors can be supplied by other manufacturers).           029         03/11         •         SeatermV2 Instruments list screen capture.           04d information about compatibility with Windows 7.         •         Add adele and wiring diagrams.           0300         08/12         •         Add information on selecting output variables for data processing of uploaded data.           04date configuration dialog box in SBE Data Processing.         •         Trition - update company name (Avantor Performance Materials) and link.           6         Glossary - Add information on ODO MicroCATs         •         Remove factory-set commands: SetPressureInstalled=, SetMfgDate=, SetPCBAssembly=, SetPCBSrialNum=.           • <td></td> <td></td> <td></td>                                                                                                    |           |            |                                                                                                    |
| 027       07/10       • Firmware 3.0j added following 3 commands for compatibility with firmware < 3.0: Go (same as Start), Interval= (same as SampleInterval=), NCycles= (accepts command but does nothing).                                                                                                    |           |            |                                                                                                    |
| Start), Interval= (same as SampleInterval=), NCycles= (accepts command but does nothing).           028         10/10         • Update for changes to SeatermV2 version 1.1 (upload now converts .xml file to .hex and .xmlcon files, which are used in Data Conversion to convert to .cmv file for further processing).           028         10/10         • Update for changes to SeatermV2 version to convert to .cmv file for further processing).           028         10/10         • Update for changes to SeatermV2 version to convert to .cmv file for further processing).           029         03/11         • Remove references to Druck pressure sensors (pressure sensors can be supplied by other manufacturers).           029         03/11         • SeatermV2 1.1b changes:<br>- Update upload procedure, Seaterm232 now automatically starts SBE Data Processing after upload.<br>- Update collad procedure, Seaterm232 now automatically starts SBE Data Processing after upload.<br>- Update cale and wiring diagrams.           030         08/12         • Add Declaration of Conformity.<br>• Add cable and wiring diagrams.<br>• Add more information on selecting output variables for data processing of uploaded data.<br>• Update configuration dialog box in SBE Data Processing.<br>• Triton – update company name (Avantor Performance Materials) and link.           • Glossary - Add information on ODO MicroCATs<br>• Remove factory-set commands: SetPressureInstalled=, SetMfgDate=, SetPCBAssembly=, SetPCBSerialNum=.<br>• Fix typos.           031         09/13         • Update plastic housing depth rating to 350 meters.<br>• Update software compatibility information.<br>• Clarify that accuracy specifications are ±.<br>• Glossary - Ad                                                                                                    | 027       | 07/10      |                                                                                                    |
| • Add 60051 spares kit for plastic housing.         028       10/10       • Update for changes to SeatermV2 version 1.1 (upload now converts .xml file to .hex and .xmlcon files, which are used in Data Conversion to convert to .env file for further processing).         • Troubleshooting, Problem 2 (no data recorded): add that StoreData=N will prevent data from being stored to memory.       • Remove references to Druck pressure sensors (pressure sensors can be supplied by other manufacturers).         029       03/11       • SeatermV2 1.1b changes: <ul> <li>• Update upload procedure, Seaterm232 now automatically starts SBE Data Processing after upload.</li> <li>• Update SeatermV2 Instruments list screen capture.</li> <li>• Add information about compatibility with Windows 7.</li> </ul> 030         08/12         • Add more information on selecting output variables for data processing of uploaded data.           • Update configuration dialog box in SBE Data Processing.         • Triton – update company name (Avantor Performance Materials) and link.           • Glossary - Add information on ODO MicroCATs         • Remove factory-set commands: SetPressureInstalled=, SetMfgDate=, SetPCBAssembly=, SetPCBSerialNum=.         • Fix typos.           031         09/13         • Update seatermV2 zcreen capture, and Seaterm232 Serial Port Config dialog box and Upload dialog box.         • Add information on use with high baud rates.           • Add information on use with high baud rates.         • Add information on set exit in a store ±.         • Glossary - Add information on                                                                                                    | °-'       | -,,10      |                                                                                                    |
| 028       10/10       • Update for changes to SeatermV2 version 1.1 (upload now converts .xml file to .hex and .xmlcon files, which are used in Data Conversion to convert to .cm file for further processing).         • Troubleshooting, Problem 2 (no data recorded): add that StoreData=N will prevent data from being stored to memory.       • Remove references to Druck pressure sensors (pressure sensors can be supplied by other manufacturers).         029       03/11       • SeatermV2 1.1b changes: <ul> <li>Update upload procedure, Seaterm232 now automatically starts SBE Data Processing after upload.</li> <li>Update SeatermV2 Instruments list screen capture.</li> <li>Add information about compatibility with Windows 7.</li> </ul> 030       08/12       • Add Declaration of Conformity.         • Add arbier and information on selecting output variables for data processing of uploaded data.       • Update comfiguration dialog box in SBE Data Processing.         • Triton – update company name (Avantor Performance Materials) and link.       • Glossary - Add information on ODO MicroCATs         • Fix typos.       • Update plastic housing depth rating to 350 meters.         • Update SeatermV2 screen capture, and Seaterm232 Serial Port Config dialog box and Upload dialog box.         • Add information on use with high baud rates.         • Add information on subcifuing information.         • Clarify that accuracy specifications are ±.         • Glossary - Add information on SDI-12 MicroCATs.         • Update beclaration of Conformity. </td <td></td> <td></td> <td></td>                                                                                                    |           |            |                                                                                                    |
| files, which are used in Data Conversion to convert to .cnv file for further processing).         Troubleshooting, Problem 2 (no data recorded): add that StoreData=N will prevent data from being stored to memory.         Remove references to Druck pressure sensors (pressure sensors can be supplied by other manufacturers).         029       03/11         SeatermV2 1.1b changes:         - Update upload procedure, Seaterm232 now automatically starts SBE Data Processing after upload.         - Update SeatermV2 Instruments list screen capture.         Add information about compatibility with Windows 7.         030       08/12         Add Declaration of Conformity.         Add more information on selecting output variables for data processing of uploaded data.         Update configuration dialog box in SBE Data Processing.         Triton – update company name (Avantor Performance Materials) and link.         Glossary - Add information on DO MicroCATs         Remove factory-set commands: SetPressureInstalled=, SetMfgDate=, SetPCBAssembly=, SetPCBSerialNum=.         Fix typos.         031       09/13         Update slatic housing depth rating to 350 meters.         Update software compatibility information.         Clarify that accuracy specifications are ±.         Glossary - Add information on SUI-12 MicroCATs.         Update software compatibility information.         Clarify that accuracy specific                                                                                                    | 028       | 10/10      |                                                                                                    |
| 029       03/11       • Remove references to Druck pressure sensors (pressure sensors can be supplied by other manufacturers).         029       03/11       • SeatermV2 1.1b changes: <ul> <li>Update upload procedure, Seaterm232 now automatically starts SBE Data Processing after upload.</li> <li>Update SeatermV2 Instruments list screen capture.</li> <li>Add information about compatibility with Windows 7.</li> </ul> 030         08/12         • Add Declaration of Conformity.         • Add cable and wiring diagrams.         • Add cable and wiring diagrams.           • Add configuration dialog box in SBE Data Processing.         • Triton – update company name (Avantor Performance Materials) and link.         • Glossary - Add information on ODO MicroCATs           • Remove factory-set commands: SetPressureInstalled=, SetMfgDate=, SetPCBAssembly=, SetPCBSerialNum=.         • Fix typos.           031         09/13         • Update plastic housing depth rating to 350 meters.           • Update software compatibility information.         • Clarify that accuracy specifications are ±.           • Glossary - Add information on SDI-12 MicroCATs.         • Update software compatibility information.           • Clarify that accuracy specifications are ±.         • Glossary - Add information on SDI-12 MicroCATs.           • Update beclaration of Conformity.         • Fix typos.           • 032         03/14         • Update temperature range and accuracy specifications.                                                                                                    |           |            | files, which are used in Data Conversion to convert to .cnv file for further processing).          |
| 029       03/11       • Remove references to Druck pressure sensors (pressure sensors can be supplied by other manufacturers).         029       03/11       • SeatermV2 1.1b changes: <ul> <li>- Update upload procedure, Seaterm232 now automatically starts SBE Data Processing after upload.</li> <li>- Update SeatermV2 Instruments list screen capture.</li> <li>• Add information about compatibility with Windows 7.</li> </ul> 030         08/12         • Add Declaration of Conformity.         • Add cable and wiring diagrams.           • Add more information on selecting output variables for data processing of uploaded data.         • Update configuration dialog box in SBE Data Processing.           • Triton – update company name (Avantor Performance Materials) and link.         • Glossary - Add information on ODO MicroCATs           • Remove factory-set commands: SetPressureInstalled=, SetMfgDate=, SetPCBAssembly=, SetPCBSerialNum=.         • Fix typos.           031         09/13         • Update plastic housing depth rating to 350 meters.           031         09/13         • Update seatermV2 screen capture, and Seaterm232 Serial Port Config dialog box and Upload dialog box.           • Add information on use with high baud rates.         • Add information on sDI-12 MicroCATs.           • Update software compatibility information.         • Clarify that accuracy specifications are ±.           • Glossary - Add information on SDI-12 MicroCATs.         • Update beclaration of Conformity.                                                                                                    |           |            |                                                                                                    |
| 029       03/11       • SeatermV2 1.1b changes:<br>- Update upload procedure, Seaterm232 now automatically starts SBE Data Processing after<br>upload.<br>- Update SeatermV2 Instruments list screen capture.<br>- Add information about compatibility with Windows 7.         030       08/12       • Add Declaration of Conformity.<br>- Add cable and wiring diagrams.<br>- Add cable and wiring diagrams.<br>- Add cable configuration dialog box in SBE Data Processing of uploaded data.<br>Update configuration dialog box in SBE Data Processing.<br>- Triton – update company name (Avantor Performance Materials) and link.<br>Glossary - Add information on ODO MicroCATs<br>Remove factory-set commands: SetPressureInstalled=, SetMfgDate=, SetPCBAssembly=,<br>SetPCBSerialNum=.<br>Fix typos.         031       09/13       • Update plastic housing depth rating to 350 meters.<br>- Update seatermV2 screen capture, and Seaterm232 Serial Port Config dialog box and Upload<br>dialog box.<br>- Add information on use with high baud rates.<br>- Add information on editing raw .hex files.<br>- Update software compatibility information.<br>- Clarify that accuracy specifications are ±.<br>Glossary - Add information on SDI-12 MicroCATs.<br>- Update Declaration of Conformity.<br>- Fix typos.         032       03/14       • Update temperature range and accuracy specifications.                                                                                                    |           |            |                                                                                                    |
| 029       03/11       • SeatermV2 1.1b changes:<br>- Update upload procedure, Seaterm232 now automatically starts SBE Data Processing after<br>upload.<br>- Update SeatermV2 Instruments list screen capture.<br>• Add information about compatibility with Windows 7.         030       08/12       • Add Declaration of Conformity.<br>• Add and more information on selecting output variables for data processing of uploaded data.<br>• Update configuration dialog box in SBE Data Processing.<br>• Add more information on selecting output variables for data processing of uploaded data.         • Update configuration dialog box in SBE Data Processing.<br>• Triton – update company name (Avantor Performance Materials) and link.<br>Glossary - Add information on ODO MicroCATs<br>Remove factory-set commands: SetPressureInstalled=, SetMfgDate=, SetPCBAssembly=,<br>SetPCBSerialNum=.<br>• Fix typos.<br>031         031       09/13       • Update plastic housing depth rating to 350 meters.<br>• Update seatermV2 screen capture, and Seaterm232 Serial Port Config dialog box and Upload<br>dialog box.<br>• Add information on use with high baud rates.<br>• Add information on editing raw .hex files.<br>• Update software compatibility information.<br>• Clarify that accuracy specifications are ±.<br>• Glossary - Add information on SDI-12 MicroCATs.<br>• Update Declaration of Conformity.<br>• Fix typos.         032       03/14       • Update temperature range and accuracy specifications.                                                                                                    |           |            |                                                                                                    |
| 030       08/12       - Update upload procedure, Seaterm232 now automatically starts SBE Data Processing after upload.         030       08/12       - Add information about compatibility with Windows 7.         030       08/12       - Add Declaration of Conformity.         - Add cable and wiring diagrams.       - Add cable and wiring diagrams.         - Update configuration dialog box in SBE Data Processing.       - Triton – update company name (Avantor Performance Materials) and link.         - Glossary - Add information on ODO MicroCATs       - Remove factory-set commands: SetPressureInstalled=, SetMfgDate=, SetPCBAssembly=, SetPCBSerialNum=.         - Fix typos.       - Update plastic housing depth rating to 350 meters.         031       09/13       - Update seatermV2 screen capture, and Seaterm232 Serial Port Config dialog box and Upload dialog box.         - Add information on use with high baud rates.       - Add information on editing raw .hex files.         - Update software compatibility information.       - Clarify that accuracy specifications are ±.         - Glossary - Add information on SDI-12 MicroCATs.       - Update Declaration of Conformity.         - Fix typos.       - Update Declaration of Conformity.         - Fix typos.       - Update software compatibility information.         - Clarify that accuracy specifications are ±.       - Glossary - Add information on SDI-12 MicroCATs.         - Update Declaration of Conformity.       - Fix ty                                                                                                    | 020       | 02/11      |                                                                                                    |
| 030       08/12       • Update SeatermV2 Instruments list screen capture.         030       08/12       • Add information about compatibility with Windows 7.         030       08/12       • Add Declaration of Conformity.         • Add cable and wiring diagrams.       • Add more information on selecting output variables for data processing of uploaded data.         • Update configuration dialog box in SBE Data Processing.       • Triton – update company name (Avantor Performance Materials) and link.         • Glossary - Add information on ODO MicroCATs       • Remove factory-set commands: SetPressureInstalled=, SetMfgDate=, SetPCBAssembly=, SetPCBSerialNum=.         • Fix typos.       • Update plastic housing depth rating to 350 meters.         031       09/13       • Update seatermV2 screen capture, and Seaterm232 Serial Port Config dialog box and Upload dialog box.         • Add information on use with high baud rates.       • Add information on SOI-12 MicroCATs.         • Update software compatibility information.       • Clarify that accuracy specifications are ±.         • Glossary - Add information on SDI-12 MicroCATs.       • Update Declaration of Conformity.         • Fix typos.       • O32       03/14                                                                                                    | 029       | 03/11      |                                                                                                    |
| - Update SeatermV2 Instruments list screen capture.         • Add information about compatibility with Windows 7.         030       08/12         • Add Declaration of Conformity.         • Add cable and wiring diagrams.         • Add cable configuration on selecting output variables for data processing of uploaded data.         • Update configuration dialog box in SBE Data Processing.         • Triton – update company name (Avantor Performance Materials) and link.         • Glossary - Add information on ODO MicroCATs         • Remove factory-set commands: SetPressureInstalled=, SetMfgDate=, SetPCBAssembly=, SetPCBSerialNum=.         • Fix typos.         031       09/13         • Update seatermV2 screen capture, and Seaterm232 Serial Port Config dialog box and Upload dialog box.         • Add information on use with high baud rates.         • Add information on editing raw .hex files.         • Update software compatibility information.         • Clarify that accuracy specifications are ±.         • Glossary - Add information on SDI-12 MicroCATs.         • Update Declaration of Conformity.         • Fix typos.         032       03/14                                                                                                    |           |            |                                                                                                    |
| <ul> <li>Add information about compatibility with Windows 7.</li> <li>030</li> <li>08/12</li> <li>Add Declaration of Conformity.</li> <li>Add cable and wiring diagrams.</li> <li>Add cable and wiring diagrams.</li> <li>Add more information on selecting output variables for data processing of uploaded data.</li> <li>Update configuration dialog box in SBE Data Processing.</li> <li>Triton – update company name (Avantor Performance Materials) and link.</li> <li>Glossary - Add information on ODO MicroCATs</li> <li>Remove factory-set commands: SetPressureInstalled=, SetMfgDate=, SetPCBAssembly=, SetPCBSerialNum=.</li> <li>Fix typos.</li> <li>031</li> <li>09/13</li> <li>Update plastic housing depth rating to 350 meters.</li> <li>Update SeatermV2 screen capture, and Seaterm232 Serial Port Config dialog box and Upload dialog box.</li> <li>Add information on editing raw.hex files.</li> <li>Update software compatibility information.</li> <li>Clarify that accuracy specifications are ±.</li> <li>Glossary - Add information on SDI-12 MicroCATs.</li> <li>Update Declaration of Conformity.</li> <li>Fix typos.</li> <li>032</li> <li>03/14</li> <li>Update temperature range and accuracy specifications.</li> </ul>                                                                                                    |           |            |                                                                                                    |
| 030       08/12       • Add Declaration of Conformity.         • Add cable and wiring diagrams.       • Add cable and wiring diagrams.         • Add more information on selecting output variables for data processing of uploaded data.         • Update configuration dialog box in SBE Data Processing.         • Triton – update company name (Avantor Performance Materials) and link.         • Glossary - Add information on ODO MicroCATs         • Remove factory-set commands: SetPressureInstalled=, SetMfgDate=, SetPCBAssembly=, SetPCBSerialNum=.         • Fix typos.         031       09/13         • Update plastic housing depth rating to 350 meters.         • Update SeatermV2 screen capture, and Seaterm232 Serial Port Config dialog box and Upload dialog box.         • Add information on use with high baud rates.         • Add information on editing raw .hex files.         • Update software compatibility information.         • Clarify that accuracy specifications are ±.         • Glossary - Add information on SDI-12 MicroCATs.         • Update Declaration of Conformity.         • Fix typos.         032       03/14                                                                                                    |           |            |                                                                                                    |
| <ul> <li>Add cable and wiring diagrams.</li> <li>Add more information on selecting output variables for data processing of uploaded data.</li> <li>Update configuration dialog box in SBE Data Processing.</li> <li>Triton – update company name (Avantor Performance Materials) and link.</li> <li>Glossary - Add information on ODO MicroCATs</li> <li>Remove factory-set commands: SetPressureInstalled=, SetMfgDate=, SetPCBAssembly=, SetPCBSerialNum=.</li> <li>Fix typos.</li> <li>09/13</li> <li>Update plastic housing depth rating to 350 meters.</li> <li>Update SeatermV2 screen capture, and Seaterm232 Serial Port Config dialog box and Upload dialog box.</li> <li>Add information on use with high baud rates.</li> <li>Add information on editing raw .hex files.</li> <li>Update software compatibility information.</li> <li>Clarify that accuracy specifications are ±.</li> <li>Glossary - Add information on SDI-12 MicroCATs.</li> <li>Update Declaration of Conformity.</li> <li>Fix typos.</li> <li>032</li> <li>03/14</li> <li>Update temperature range and accuracy specifications.</li> </ul>                                                                                                    | 030       | 08/12      |                                                                                                    |
| <ul> <li>Add more information on selecting output variables for data processing of uploaded data.</li> <li>Update configuration dialog box in SBE Data Processing.</li> <li>Triton – update company name (Avantor Performance Materials) and link.</li> <li>Glossary - Add information on ODO MicroCATs</li> <li>Remove factory-set commands: SetPressureInstalled=, SetMfgDate=, SetPCBAssembly=, SetPCBSerialNum=.</li> <li>Fix typos.</li> <li>09/13</li> <li>Update plastic housing depth rating to 350 meters.</li> <li>Update SeatermV2 screen capture, and Seaterm232 Serial Port Config dialog box and Upload dialog box.</li> <li>Add information on editing raw .hex files.</li> <li>Update software compatibility information.</li> <li>Clarify that accuracy specifications are ±.</li> <li>Glossary - Add information on SDI-12 MicroCATs.</li> <li>Update Declaration of Conformity.</li> <li>Fix typos.</li> <li>032</li> <li>03/14</li> <li>Update temperature range and accuracy specifications.</li> </ul>                                                                                                    |           |            |                                                                                                    |
| <ul> <li>Triton – update company name (Avantor Performance Materials) and link.</li> <li>Glossary - Add information on ODO MicroCATs</li> <li>Remove factory-set commands: SetPressureInstalled=, SetMfgDate=, SetPCBAssembly=, SetPCBSerialNum=.</li> <li>Fix typos.</li> <li>09/13</li> <li>Update plastic housing depth rating to 350 meters.</li> <li>Update SeatermV2 screen capture, and Seaterm232 Serial Port Config dialog box and Upload dialog box.</li> <li>Add information on use with high baud rates.</li> <li>Add information on editing raw .hex files.</li> <li>Update software compatibility information.</li> <li>Clarify that accuracy specifications are ±.</li> <li>Glossary - Add information on SDI-12 MicroCATs.</li> <li>Update Declaration of Conformity.</li> <li>Fix typos.</li> <li>03/14</li> <li>Update temperature range and accuracy specifications.</li> </ul>                                                                                                    |           |            |                                                                                                    |
| <ul> <li>Glossary - Add information on ODO MicroCATs</li> <li>Remove factory-set commands: SetPressureInstalled=, SetMfgDate=, SetPCBAssembly=,<br/>SetPCBSerialNum=.</li> <li>Fix typos.</li> <li>09/13</li> <li>Update plastic housing depth rating to 350 meters.</li> <li>Update SeatermV2 screen capture, and Seaterm232 Serial Port Config dialog box and Upload<br/>dialog box.</li> <li>Add information on use with high baud rates.</li> <li>Add information on editing raw .hex files.</li> <li>Update software compatibility information.</li> <li>Clarify that accuracy specifications are ±.</li> <li>Glossary - Add information on SDI-12 MicroCATs.</li> <li>Update Declaration of Conformity.</li> <li>Fix typos.</li> <li>03/14</li> <li>Update temperature range and accuracy specifications.</li> </ul>                                                                                                    |           |            | Update configuration dialog box in SBE Data Processing.                                            |
| <ul> <li>Remove factory-set commands: SetPressureInstalled=, SetMfgDate=, SetPCBAssembly=,<br/>SetPCBSerialNum=.</li> <li>Fix typos.</li> <li>09/13</li> <li>Update plastic housing depth rating to 350 meters.</li> <li>Update SeatermV2 screen capture, and Seaterm232 Serial Port Config dialog box and Upload dialog box.</li> <li>Add information on use with high baud rates.</li> <li>Add information on editing raw .hex files.</li> <li>Update software compatibility information.</li> <li>Clarify that accuracy specifications are ±.</li> <li>Glossary - Add information on SDI-12 MicroCATs.</li> <li>Update Declaration of Conformity.</li> <li>Fix typos.</li> <li>032</li> <li>03/14</li> <li>Update temperature range and accuracy specifications.</li> </ul>                                                                                                    |           |            | • Triton – update company name (Avantor Performance Materials) and link.                           |
| SetPCBSerialNum=.         • Fix typos.         031       09/13         • Update plastic housing depth rating to 350 meters.         • Update SeatermV2 screen capture, and Seaterm232 Serial Port Config dialog box and Upload dialog box.         • Add information on use with high baud rates.         • Add information on editing raw .hex files.         • Update software compatibility information.         • Clarify that accuracy specifications are ±.         • Glossary - Add information on SDI-12 MicroCATs.         • Update Declaration of Conformity.         • Fix typos.         032       03/14                                                                                                    |           |            |                                                                                                    |
| <ul> <li>Fix typos.</li> <li>031</li> <li>09/13</li> <li>Update plastic housing depth rating to 350 meters.</li> <li>Update SeatermV2 screen capture, and Seaterm232 Serial Port Config dialog box and Upload dialog box.</li> <li>Add information on use with high baud rates.</li> <li>Add information on editing raw .hex files.</li> <li>Update software compatibility information.</li> <li>Clarify that accuracy specifications are ±.</li> <li>Glossary - Add information on SDI-12 MicroCATs.</li> <li>Update Declaration of Conformity.</li> <li>Fix typos.</li> <li>032</li> <li>03/14</li> <li>Update temperature range and accuracy specifications.</li> </ul>                                                                                                    |           |            |                                                                                                    |
| <ul> <li>031 09/13</li> <li>Update plastic housing depth rating to 350 meters.</li> <li>Update SeatermV2 screen capture, and Seaterm232 Serial Port Config dialog box and Upload dialog box.</li> <li>Add information on use with high baud rates.</li> <li>Add information on editing raw .hex files.</li> <li>Update software compatibility information.</li> <li>Clarify that accuracy specifications are ±.</li> <li>Glossary - Add information on SDI-12 MicroCATs.</li> <li>Update Declaration of Conformity.</li> <li>Fix typos.</li> <li>032 03/14</li> <li>Update temperature range and accuracy specifications.</li> </ul>                                                                                                    |           |            |                                                                                                    |
| <ul> <li>Update SeatermV2 screen capture, and Seaterm232 Serial Port Config dialog box and Upload dialog box.</li> <li>Add information on use with high baud rates.</li> <li>Add information on editing raw .hex files.</li> <li>Update software compatibility information.</li> <li>Clarify that accuracy specifications are ±.</li> <li>Glossary - Add information on SDI-12 MicroCATs.</li> <li>Update Declaration of Conformity.</li> <li>Fix typos.</li> <li>032 03/14</li> <li>Update temperature range and accuracy specifications.</li> </ul>                                                                                                    | 021       | 00/12      |                                                                                                    |
| <ul> <li>dialog box.</li> <li>Add information on use with high baud rates.</li> <li>Add information on editing raw .hex files.</li> <li>Update software compatibility information.</li> <li>Clarify that accuracy specifications are ±.</li> <li>Glossary - Add information on SDI-12 MicroCATs.</li> <li>Update Declaration of Conformity.</li> <li>Fix typos.</li> <li>032 03/14</li> <li>Update temperature range and accuracy specifications.</li> </ul>                                                                                                    | 031       | 09/13      |                                                                                                    |
| <ul> <li>Add information on use with high baud rates.</li> <li>Add information on editing raw .hex files.</li> <li>Update software compatibility information.</li> <li>Clarify that accuracy specifications are ±.</li> <li>Glossary - Add information on SDI-12 MicroCATs.</li> <li>Update Declaration of Conformity.</li> <li>Fix typos.</li> <li>032 03/14</li> <li>Update temperature range and accuracy specifications.</li> </ul>                                                                                                    |           |            |                                                                                                    |
| <ul> <li>Add information on editing raw .hex files.</li> <li>Update software compatibility information.</li> <li>Clarify that accuracy specifications are ±.</li> <li>Glossary - Add information on SDI-12 MicroCATs.</li> <li>Update Declaration of Conformity.</li> <li>Fix typos.</li> <li>032 03/14</li> <li>Update temperature range and accuracy specifications.</li> </ul>                                                                                                    |           |            |                                                                                                    |
| <ul> <li>Update software compatibility information.</li> <li>Clarify that accuracy specifications are ±.</li> <li>Glossary - Add information on SDI-12 MicroCATs.</li> <li>Update Declaration of Conformity.</li> <li>Fix typos.</li> <li>032 03/14</li> <li>Update temperature range and accuracy specifications.</li> </ul>                                                                                                    |           |            |                                                                                                    |
| <ul> <li>Clarify that accuracy specifications are ±.</li> <li>Glossary - Add information on SDI-12 MicroCATs.</li> <li>Update Declaration of Conformity.</li> <li>Fix typos.</li> <li>032 03/14</li> <li>Update temperature range and accuracy specifications.</li> </ul>                                                                                                    |           |            |                                                                                                    |
| <ul> <li>Glossary - Add information on SDI-12 MicroCATs.</li> <li>Update Declaration of Conformity.</li> <li>Fix typos.</li> <li>032 03/14</li> <li>Update temperature range and accuracy specifications.</li> </ul>                                                                                                    |           |            |                                                                                                    |
| •       Update Declaration of Conformity.         •       Fix typos.         032       03/14       •         •       Update temperature range and accuracy specifications.                                                                                                    |           |            |                                                                                                    |
| • Fix typos.         032       03/14         • Update temperature range and accuracy specifications.                                                                                                    |           |            |                                                                                                    |
| 032 03/14 • Update temperature range and accuracy specifications.                                                                                                    |           |            |                                                                                                    |
|                                                                                                    | 032       | 03/14      |                                                                                                    |
|                                                                                                    |           |            | • Add information on O-ring maintenance.                                                           |
| • Add caution on using spray can lubricants on MCBH connectors.                                                                                                    |           |            |                                                                                                    |
| Remove <i>standard</i> and <i>optional</i> language.                                                                                                    |           |            |                                                                                                    |

Continued on next page

| Continued | Continued from previous page |                                                                                                    |  |  |  |
|-----------|------------------------------|----------------------------------------------------------------------------------------------------|--|--|--|
| 033       | 02/15                        | Add information on PC settings for binary upload.                                                                       |  |  |  |
|           |                              | Add caution regarding using Parker Super O Lube, not Parker O Lube (which is petroleum based).                          |  |  |  |
|           |                              | Update language on where to find updated software on website.                                                           |  |  |  |
|           |                              | <ul> <li>Remove 37-SMP-IDO, 37-IMP-IDO, and 37-SIP-ODO from MicroCAT listing in Glossary; not<br/>available.</li> </ul> |  |  |  |
|           |                              | • Switch to Sea-Bird Scientific cover.                                                                                  |  |  |  |

### Index

#### •

.hex files editing · 52

#### A

Anti-Foulant Device · 71 removal before shipping to Sea-Bird · 58 replacing · 57 Autonomous sampling · 22, 37

#### B

Baud rate · 24, 34

#### C

Cable length · 24, 25 Cables  $\cdot$  12 Calibration · 58 calibration coefficients · 39 CE certification · 3 Cleaning · 54 Clock · 10, 64 Command summary · 68 Commands autonomous sampling · 37 baud rate · 34 calibration coefficients · 39 data format · 36 data upload · 38, 45 date and time · 34 descriptions · 26 general setup · 34 memory setup · 35 operating · 37 polled sampling · 38 serial line sync · 37 status · 27 upload · 45 Communication defaults · 17 Conductivity cell · 64 Conductivity cell cleaning · 54 Connector · 11, 53 Continuous sampling 22, 37 Corrosion precautions 53

#### D

Data Conversion  $\cdot$ Data format  $\cdot$  36, 40 Data processing  $\cdot$  9, 14, 45, 49 Data transmission rate  $\cdot$ Data upload  $\cdot$  38, 45 Date and time  $\cdot$ Declaration of Conformity  $\cdot$ Deployment installation  $\cdot$ preparing for  $\cdot$ setup  $\cdot$  Derive · 49 Description · 8 Dimensions · 11

#### E

Editing data files  $\cdot$  52 Electronics disassembly/reassembly  $\cdot$  66 End cap  $\cdot$  11, 53 External power and memory  $\cdot$  20, 65

#### F

Flooded MicroCAT · 44 Format data · 40 Functional description · 64

#### G

Glossary · 62 Guard removal · 57

#### I

Initializing memory · 35 Interval sampling · 22, 37

#### М

Maintenance  $\cdot$ Manual revision history  $\cdot$ Memory  $\cdot$ Memory and power  $\cdot$  20, 65 Memory setup  $\cdot$ Modes  $\cdot$  *See* Sampling modes Mounting  $\cdot$ 

#### 0

O-ring maintenance · 55 Output format · 36, 40

#### Р

Parker Super O-Lube · 63 Parts replacement · 75 Plastic housing handling · 56 Polled sampling · 21, 38 Power · 10, 25 Power and memory · 20, 65 Pressure sensor · 64 maintenance · 55 Processing data · 45

#### Q

Quick start · 6

#### R

Recovery · 44 uploading data · 45 Replacement parts · 75 Revision history · 77

#### S

Sample timing  $\cdot$  13 Sampling modes · 20 autonomous  $\cdot$  22 polled  $\cdot$  21 serial line sync · 23 SBE Data Processing · 9, 14, 49 Sea Plot · 49 Seasoft · 9, 14 Seaterm232 · 9, 14, 15, 45 SeatermV2 · 9, 14, 15, 45  $Sensors \cdot 10$ Serial line sync  $\cdot$  23, 37 Setup commands · 34 ShallowCAT handling · 56 Software · 9, 14 Specifications · 10 Status commands · 27 Storage · 54 Super O-Lube · 63 System description · 8

#### T

Terminal program  $\cdot$  9, 14, 15, 45 Testing  $\cdot$ Thermistor  $\cdot$ Timeout description  $\cdot$ Triton  $\cdot$ Troubleshooting  $\cdot$ 

#### U

Unpacking MicroCAT · 7 Upload · 38 Uploading data · 45

#### V

Versions  $\cdot$  77

#### W

Wiring · 12, 14